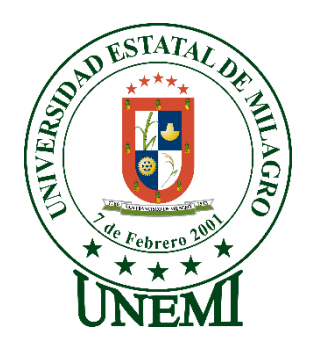

# **UNIVERSIDAD ESTATAL DE MILAGRO FACULTAD DE CIENCIAS E INGENIERÍA**

# **TRABAJO DE PROPUESTA PROYECTO TÉCNICO** PREVIO A LA OBTENCIÓN DEL TÍTULO DE INGENIERÍA EN SISTEMAS COMPUTACIONALES

# **TEMA:** SISTEMA DE GESTIÓN DE INVENTARIO DE LOS LABORATORIOS Y TALLERES DE FACULTAD DE CIENCIAS DE LA INGENIERÍA

**Autores**:

,

CANDO DÍAZ MARICELA ELIZABETH

**Tutor**: CABRERA TORRES ABDON ADOLFO

> **Milagro ECUADOR**

## **DERECHOS DE AUTOR**

<span id="page-1-0"></span>Ingeniero. Fabricio Guevara Viejó, PhD. **RECTOR Universidad Estatal de Milagro**  Presente.

CANDO DÁZ MARICELA ELIZABETH, en calidad de autor y titular de los derechos morales y patrimoniales del trabajo de integración curricular, modalidad PRESENCIAL, mediante el presente documento, libre y voluntariamente procedo a hacer entrega de la Cesión de Derecho del Autor, como requisito previo para la obtención de mi Título de Grado, como aporte a la Línea de Investigación SOCIEDAD DE LA INFORMACIÓN: GESTIÓN, MEDIOS Y TECNOLOGÍA 2019 FACI, de conformidad con el Art. 114 del Código Orgánico de la Economía Social de los Conocimientos, Creatividad e Innovación, concedo a favor de la Universidad Estatal de Milagro una licencia gratuita, intransferible y no exclusiva para el uso no comercial de la obra, con fines estrictamente académicos. Conservo a mi favor todos los derechos de autor sobre la obra, establecidos en la normativa citada.

Así mismo, autorizo a la Universidad Estatal de Milagro para que realice la digitalización y publicación de este trabajo de integración curricular en el repositorio virtual, de conformidad a lo dispuesto en el Art. 144 de la Ley Orgánica de Educación Superior.

El autor declara que la obra objeto de la presente autorización es original en su forma de expresión y no infringe el derecho de autor de terceros, asumiendo la responsabilidad por cualquier reclamación que pudiera presentarse por esta causa y liberando a la Universidad de toda responsabilidad.

Milagro, 03 de octubre del 2021.

CANDO DÍAZ MARICELA ELIZABETH Autor 1 CI: 0924266711

\_\_\_\_\_\_\_\_\_\_\_\_\_\_\_\_\_\_\_\_\_\_\_\_\_\_\_

## **APROBACIÓN DEL TUTOR DEL TRABAJODE**

<span id="page-2-0"></span>Yo CABRERA TORRES ABDON ADOLFO, en mi calidad de tutor del trabajo de TITULACIÓN, elaborado por MARICELA CANDO, cuyo título es SISTEMA DE GESTIÓN DE INVENTARIO DE LOS LABORATORIOS Y TALLERES DE FACULTAD DE CIENCIAS DE LA INGENIERÍA , que aporta a la Línea de Investigación SOCIEDAD DE LA INFORMACIÓN: GESTIÓN, MEDIOS Y TECNOLOGÍA 2019 FACI previo a la obtención del Título de Grado INGENIERÍA EN SISTEMAS COMPUNTACIONALES; considero que el mismo reúne los requisitos y méritos necesarios en el campo metodológico y epistemológico, para ser sometido a la evaluación por parte del tribunal calificador que se designe, por lo que lo APRUEBO, a fin de que el trabajo sea habilitado para continuar con el proceso previa culminación de Trabajo de TITULACIÓN de la Universidad Estatal de Milagro.

Milagro, 9 de octubre de 2021.

#### CABRERA TORRES ABDON ADOLFO.

Tutor C.I: 1201429485

# **APROBACIÓN DEL TRIBUNAL CALIFICADOR**

#### <span id="page-3-0"></span>El tribunal calificador constituido por:

Elija un elemento. Haga clic aquí para escribir apellidos y nombres (tutor).

Elija un elemento. Haga clic aquí para escribir apellidos y nombres (Secretario/a).

Elija un elemento. Haga clic aquí para escribir apellidos y nombres (integrante).

Luego de realizar la revisión del Trabajo de Elija un elemento, previo a la obtención del título (o grado académico) de Elija un elemento. presentado por Elija un elemento. Haga clic aquí para escribir apellidos y nombres (estudiante1).

Con el tema de trabajo de Elija un elemento: Haga clic aquí para escribir el tema del Trabajo.

Otorga al presente Trabajo de Elija un elemento, las siguientes calificaciones:

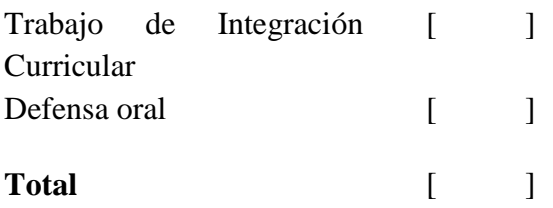

Emite el siguiente veredicto: (aprobado/reprobado)

Fecha: Haga clic aquí para escribir una fecha.

Para constancia de lo actuado firman:

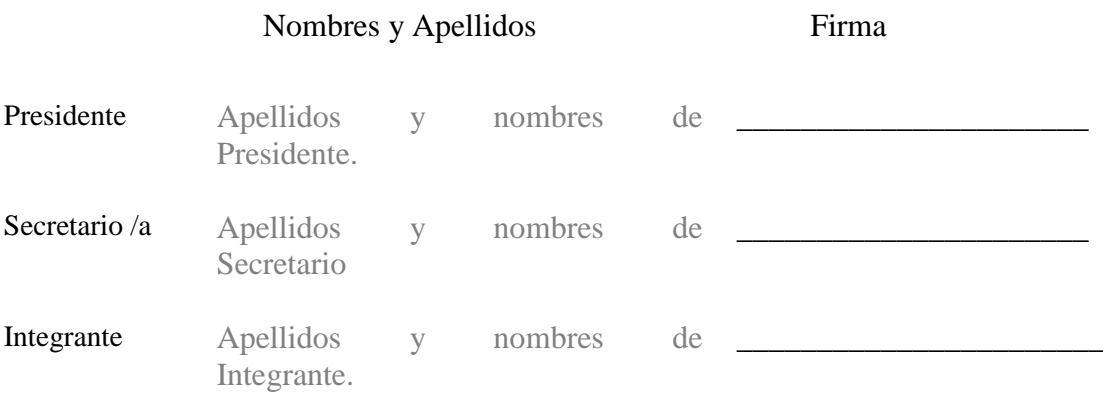

## **DEDICATORIA**

<span id="page-4-0"></span>Dedico este proyecto a 2 mujeres; a la que me dio la vida, mi mamá y a la mujer por cual doy mi vida, mi hija Camila.

A mi madre por apoyarme en todo lo que hago por estar siempre conmigo en las buenas y malas, por su amor y su ayuda incondicional hace que hoy cumpla una meta más, gracias por todo, te amo.

A mi hija, esa pequeñita que se ha convertido en todo mi mundo, le dedico este proyecto para decirle que nada es imposible para hacer un sueño realidad solo debes apoyarte en las personas correctas, eres mi fuerza para seguir y mi inspiración para mejor cada día, te amo con todo mi ser.

Maricela Cando Díaz.

## **AGRADECIMIENTO**

<span id="page-5-0"></span>Quiero agradecer a la UNEMI por todo el esfuerzo administrativo y educativo que hacen para que muchas personas podamos obtener un titulo de tercer nivel, los Milagreños nos sentimos orgullosos de poder tener una universidad muy acogedora.

A mi tutor de tesis el Ing. Abdón Cabrera, quien con sus conocimientos y apoyo me guio a través de cada una de las etapas de este proyecto alcanzar los resultados que buscaba.

A mi familia por siempre darme su apoyo.

Gracias

Maricela Cando Díaz.

# **ÍNDICE GENERAL**

<span id="page-6-1"></span><span id="page-6-0"></span>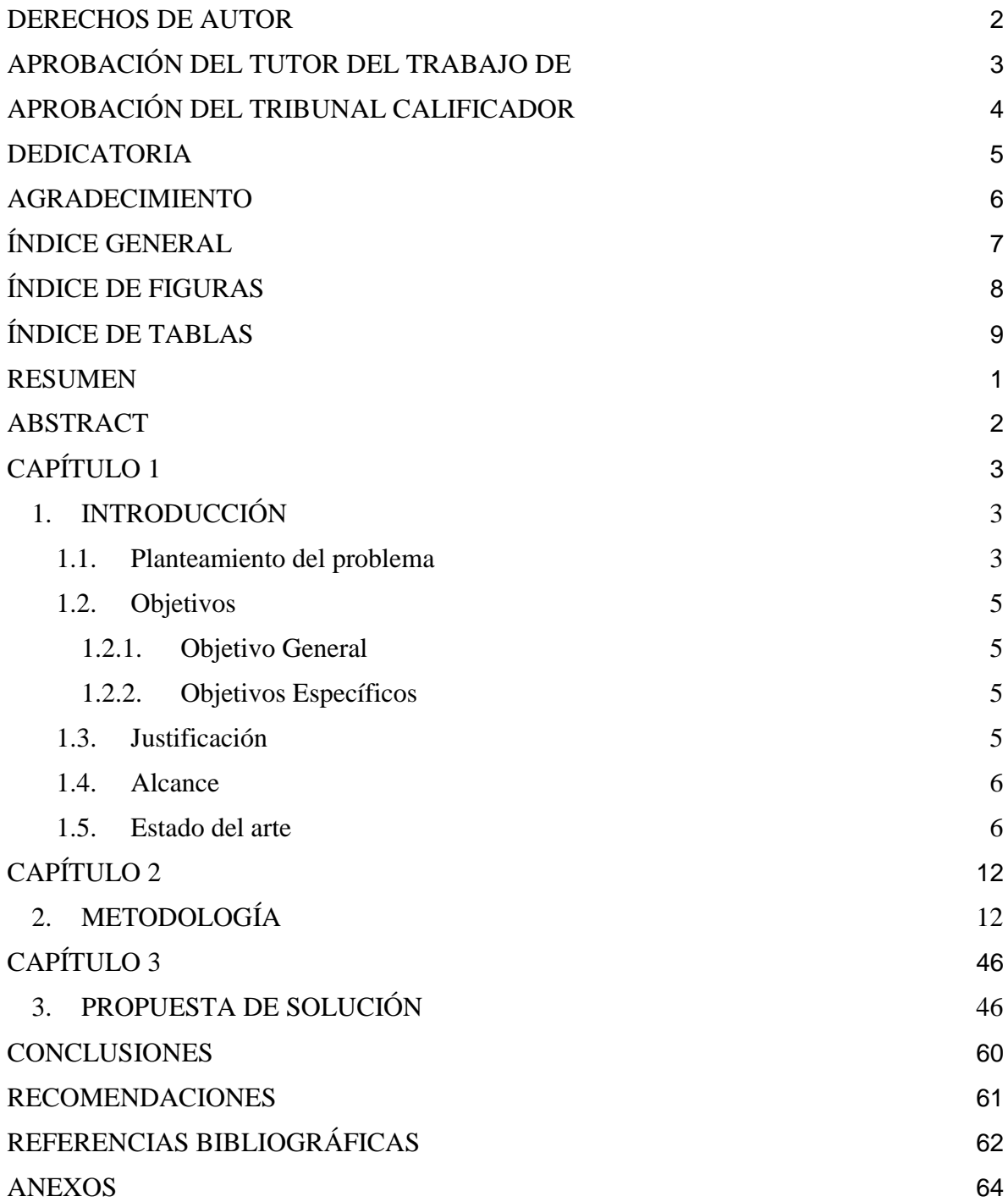

# **ÍNDICE DE FIGURA**

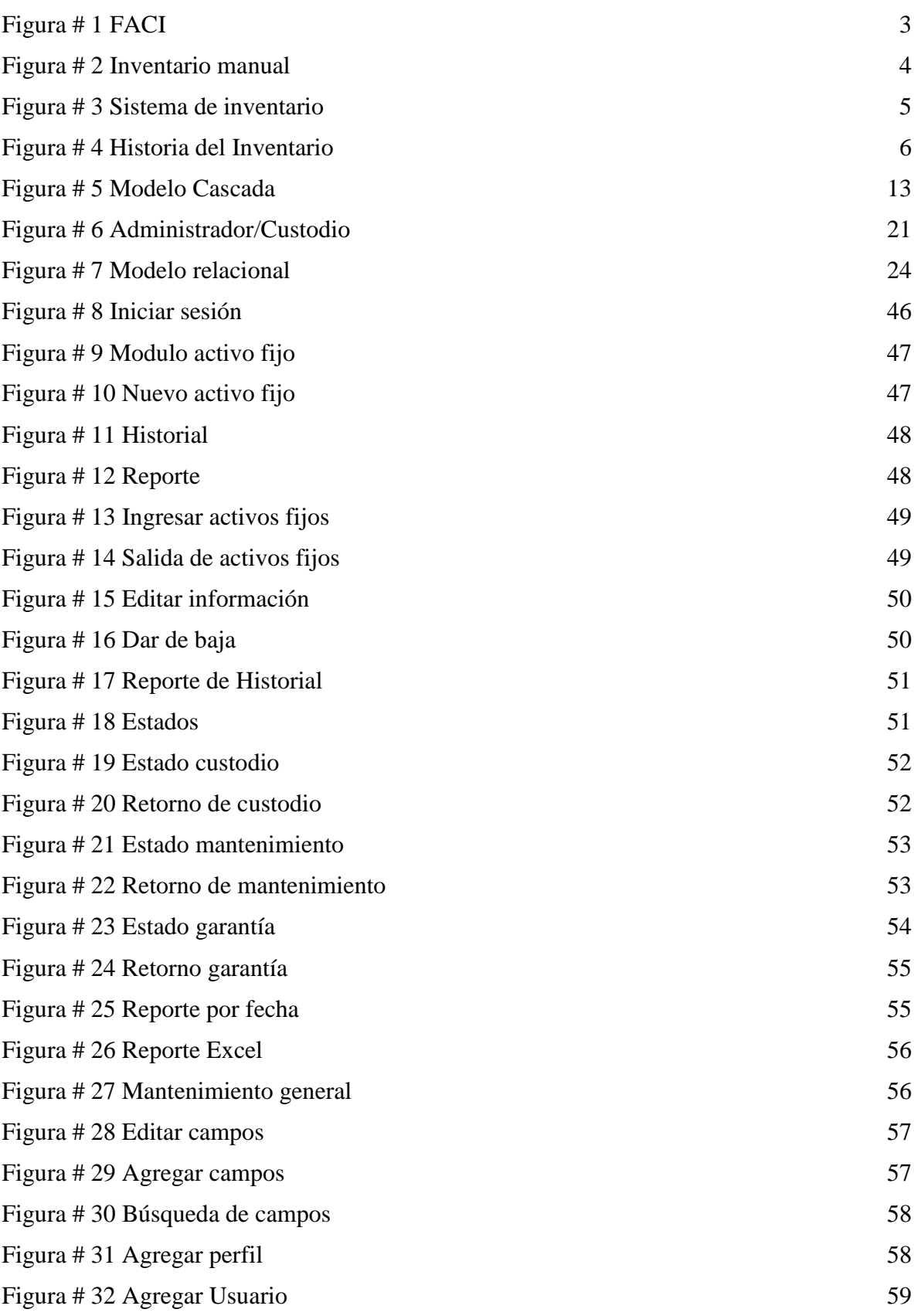

## <span id="page-8-0"></span>**ÍNDICE DE TABLAS**

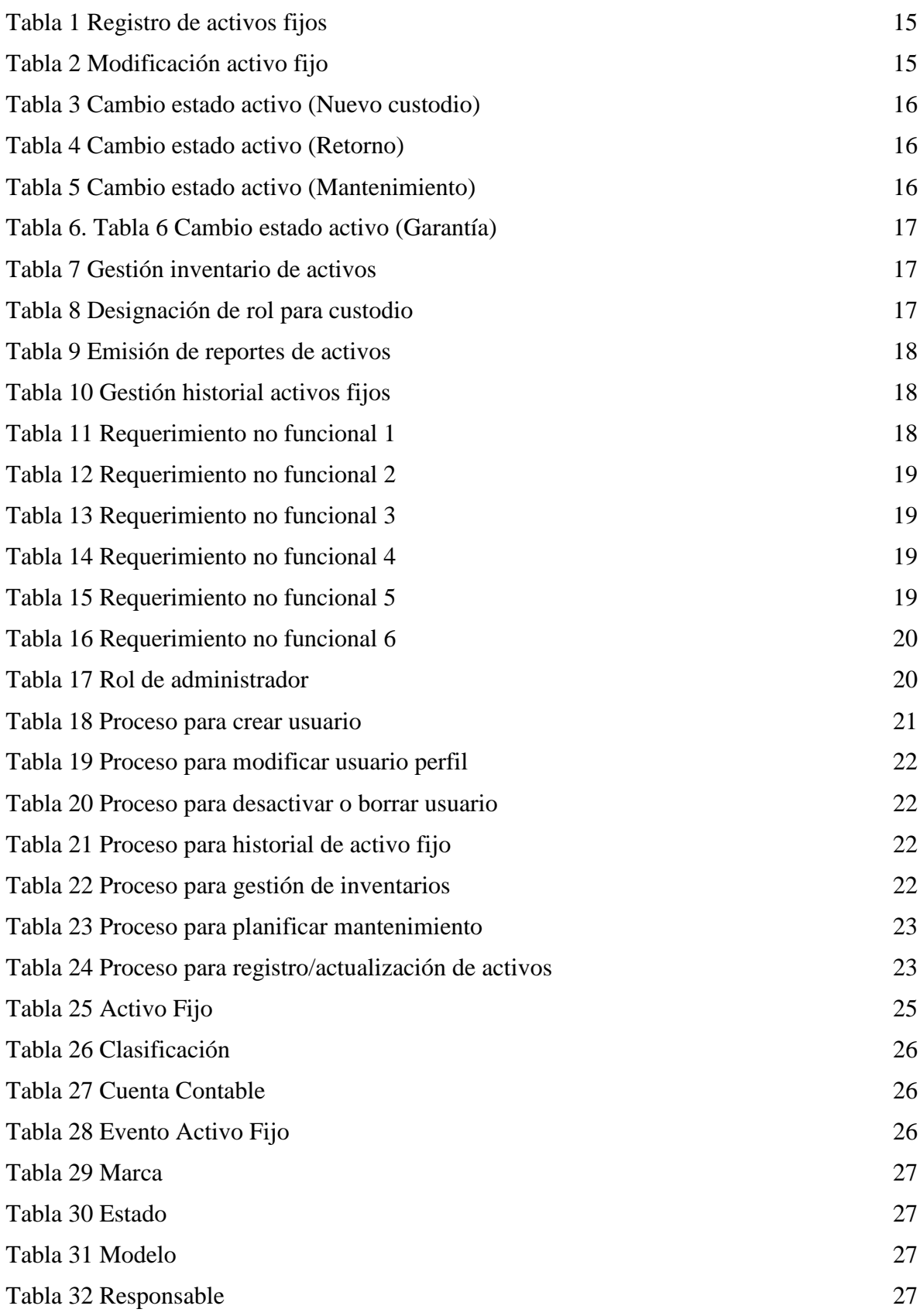

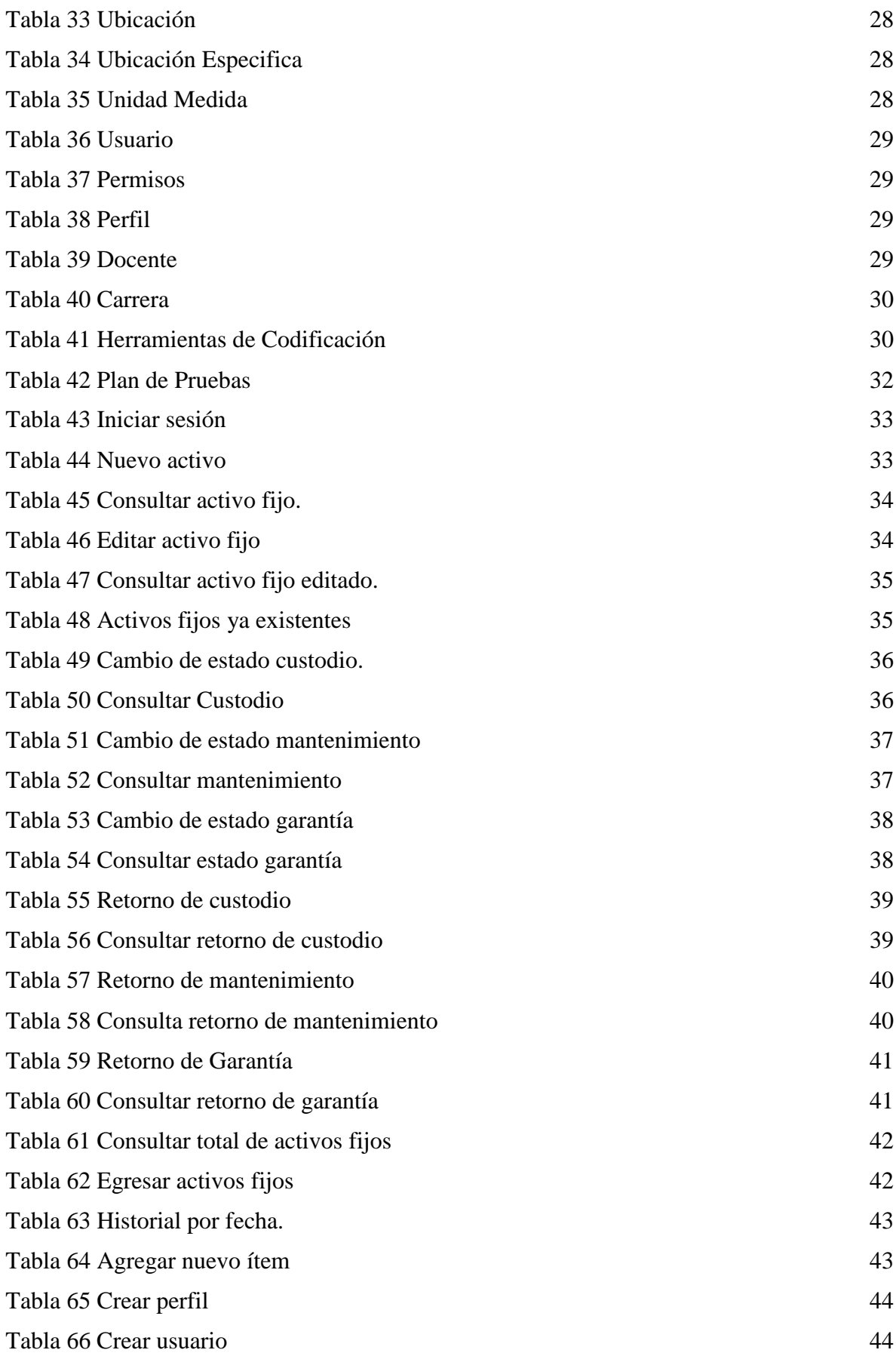

## <span id="page-10-0"></span>**Título de Trabajo de Proyecto Técnico:** SISTEMA DE GESTIÓN DE INVENTARIO DE LOS LABORATORIOS Y TALLERES DE LA FACULTAD DE CIENCIAS DE LA INGENIERÍA

## **RESUMEN**

La facultad de ciencias de la ingeniería no poseía un sistema de inventario que ayude a gestionar los activos fijos pertenecientes a los laboratorios y talleres de dicha facultad. El no contar con un inventario real ni saber el estado en que se encontraban cada uno de los activos fijos podría ocasionar pérdidas económicas para la UNEMI ya que se podía cometer errores operativos, además, se observó que al usuario administrador se le generaba carga operativa por la falta de información real del inventario.

La propuesta del proyecto fue desarrollar un sistema de inventario ágil y amigable para el usuario administrador de la FACI, un sistema en el que pueda generar reportes de todo su inventario e información del estado de cada uno de los activos fijos y así poder realizar planes de mantenimiento en el caso que el activo fijo lo amerite, enviar a garantía con los proveedores, poder llevar un mejor control de los ingresos y egresos, creación de perfiles, reportes en Excel y saber todos los movimientos por fecha de todos los activos fijos que el usuario administrador haya gestionado en días anteriores.

La metodología que se usó para desarrollar este proyecto fue el modelo en cascada, es un método lineal y secuencial de 7 pasos y en cada fase está determinada por diferentes objetivos y tareas, el modelo en cascada representará el ciclo de vida del desarrollo del proyecto desde su inicio hasta su entrega.

Las herramientas tecnológicas utilizadas para codificar el software fueron ANGULAR para el desarrollo de pantallas y MySQL para almacenar los datos, estas herramientas fueron evaluadas con el objetivo de que el software sea eficiente al momento que el usuario este ejecutando sus funcionalidades.

El sistema de inventario es intuitivo y amigable para el usuario administrador donde puede realizar el registro de nuevos activos fijos, seguimiento y control de todo de lo que esta a su cargo de una manera fácil y real.

## **PALABRAS CLAVE:**

Automatización Inventario Activos Fijos

## <span id="page-11-0"></span>**Título de Trabajo de Proyecto Técnico:** SISTEMA DE GESTIÓN DE INVENTARIO DE LOS LABORATORIOS Y TALLERES DE LA FACULTAD DE CIENCIAS DE LA INGENIERÍA

## **ABSTRACT**

The Faculty of Engineering Sciences did not have an inventory system to help manage the fixed assets belonging to the laboratories and workshops of said Faculty. Not having a real inventory or knowing the status of each of the fixed assets could cause economic losses for UNEMI since operational errors could be made, in addition, it was observed that the administrator user was generated operational load by the lack of actual inventory information.

The project proposal was to develop an agile and friendly inventory system for the administrator user of the FACI, a system in which it can generate reports of all its inventory and information on the status of each of the fixed assets and thus be able to make plans of maintenance in the event that the fixed asset warrants it, send to guarantee with the suppliers, be able to keep a better control of the income and expenses, creation of profiles, reports in Excel and know all the movements by date of all the fixed assets that the administrator user has managed in previous days.

The methodology used to develop this project was the waterfall model, it is a linear and sequential method of 7 steps and in each phase it is determined by different objectives and tasks, the waterfall model will represent the life cycle of the project development from its beginning until its delivery.

The technological tools used to code the software were ANGULAR for the development of screens and MySQL to store the data, these tools were evaluated with the objective that the software is efficient when the user is executing its functionalities.

The inventory system is intuitive and friendly for the administrator user where you can register new fixed assets, monitor and control everything that is in your charge in an easy and real way.

**KEY WORDS:**  Automation Inventory fixed asset

# **CAPÍTULO 1**

## <span id="page-12-1"></span><span id="page-12-0"></span>**1. INTRODUCCIÓN**

El presente proyecto tiene como finalidad evaluar, dimensionar y desarrollar una propuesta de software que permita la gestión de los diferentes activos correspondientes a la Facultad de Ciencias de Ingeniería de la Universidad Estatal de Milagro, en base a los estándares internacionales de gestión de activos fijos que tienen como finalidad el manejo de las mejores prácticas de valoración, gestión y depreciación de estos.

La idea se plantea debido a la importancia de la correcta administración de los recursos tangibles (activos fijos) que permitirá al área respectiva, no solo un análisis de lo adquirido, sino también su valor económico y utilización; lo cual permitirá a futuro plantear una proyección presupuestaria real para la adquisición de nuevos activos o depreciación de los activos ya existentes en base a las necesidades del área y sus diversos procesos basado en los más altos estándares de gestión de activos.

Para el desarrollo de esta temática, no se tomó en consideración solo un estándar de gestión de activos, sino, que se tomó en consideración la actualidad, es de conocimiento que, dentro de la Facultad de Ciencias de Ingeniería la gestión de los activos no se encuentra definidos en un sistema automatizado, lo cual no permite el libre manejo y control por parte del gestor de activos generando una carga operativa adicional al custodio responsable, en consecuencia, a esto hay una posibilidad elevada de una tendencia a fallos en el registro del dato maestro del activo.

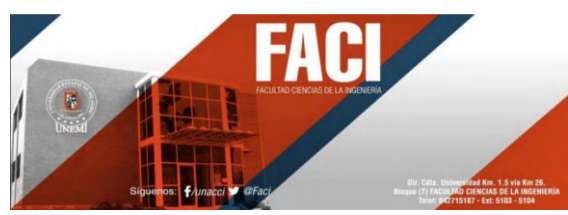

**Figura # 1 FACI Elaborador por:** Universidad Estatal de Milagro UNEMI

## <span id="page-12-3"></span><span id="page-12-2"></span>**1.1. Planteamiento del problema**

## **1.1.1 Problematización**

En la actualidad la Facultad de ciencias de la Ingeniería de la Universidad Estatal de Milagro no cuenta con un sistema automatizado que permita la administración de activos estándar, por tal motivo, la gestión de los materiales y equipos que son utilizados para las diferentes carreras de Ingeniería que son gestionadas de forma centralizada, generan un letargo en la revisión e incluso pérdida de vital información de los recursos, a su vez, su gestión es poco eficiente, es por ello que en muchas ocasiones no se tiene un enfoque real sobre el estado de estos equipos.

La Facultad de ciencias de la Ingeniería dispone de un sistema (SGA) en el cual se visualiza los datos de los activos y materiales existentes en las diversas carreras: Ingeniería en Software, Ingeniería Ambiental, Ingeniería en Alimentos e Ingeniería industrial, motivo por el cual la información es totalmente limitada y no permite realizar una actualización o análisis

de la data para llevar un control del inventario en cuanto al manejo de los equipos y materiales que se encuentran disponibles en la facultad.

La Facultad de Ciencias de Ingeniería debe innovar sus recursos para que se realice una correcta administración de equipos y materiales pertenecientes a los laboratorios o talleres existentes de tal forma que se conozca el estado actual de las piezas que conforman los equipos de cómputo, materiales de laboratorio o implementos de uso en los talleres.

Los colaboradores de los laboratorios no suelen tener un amplio conocimiento de todos los beneficios que se puede obtener a través de la implementación de un portal automatizado que permita llevar un control de inventario real y masivo de los activos vigentes en la Facultad de Ciencias de Ingeniería, lo cual impide darle uso provechoso para estos equipos que muchas veces se encuentran inutilizables o con algún problema en particular.

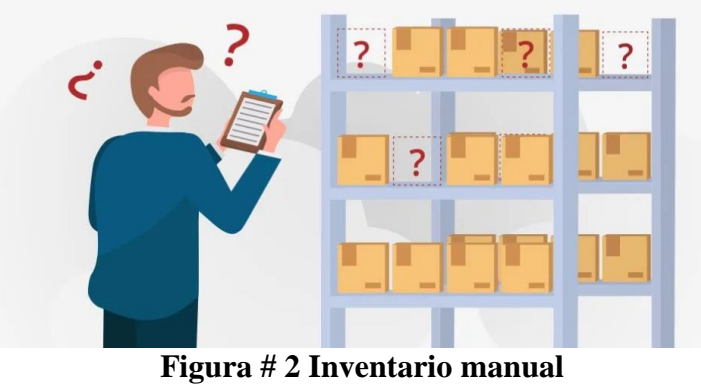

**Elaborador por:** Bind ERP

## <span id="page-13-0"></span>**1.1.2 Formulación del problema**

¿Qué sucederá sino se implementa un sistema de inventario de control y gestión en los laboratorios y talleres de la facultad de ciencias de la ingeniería?

## **1.1.3 Sistematización del problema**

¿En que incide desconocer el estado de los equipos y materiales de los laboratorios y tallares de la facultad de ciencias de la ingeniería?

¿Qué sucederá sino se lleva un inventario detallado de los planes de mantenimiento de los equipos?

¿Qué pasaría si no se lleva un control de actividades de mantenimiento en los laboratorios y talleres de la facultad de ciencias de la ingeniería?

## <span id="page-14-0"></span>**1.2. Objetivos**

## <span id="page-14-1"></span>**1.2.1. Objetivo General**

Desarrollar un sistema de inventario que permita llevar el control y gestión de los laboratorios y talleres de la Facultad de Ciencias de la Ingeniería.

## <span id="page-14-2"></span>**1.2.2. Objetivos Específicos**

- Determinar el estado de los equipos y materiales de los diferentes talleres y laboratorios.
- Organizar reportes de planes de mantenimiento de equipos mediante un inventario detallado
- Realizar el seguimiento y control de las actividades de mantenimiento.

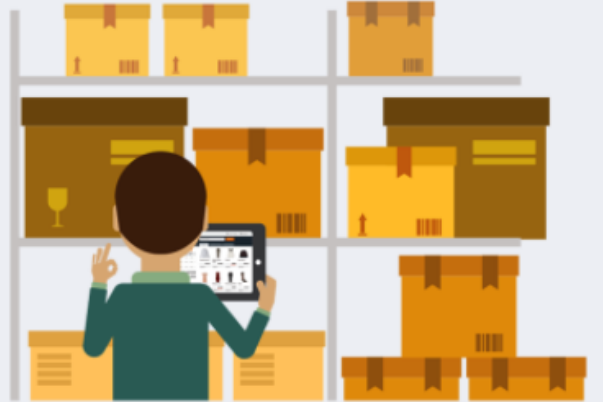

**Figura # 3 Sistema de inventario Elaborador por:** Yo soy empleo.es

## <span id="page-14-4"></span><span id="page-14-3"></span>**1.3. Justificación**

Hoy en día el avance de las tecnologías es un punto importante y tienen mucho impacto en relación al área educativa, debido a que, muchas instituciones o unidades educativas no cuentan con un sistema de inventario completo donde puedan conocer el estado real de sus equipos, muchas universidades se ven en la necesidad de emplear nuevas metodologías que ayuden a tener un control sobre sus equipos o materiales de uso para sus laboratorios con el fin de ofrecer un mejor servicio a sus estudiantes o docentes.

Es muy notorio, según los estudios realizados, que la Facultad de Ciencias de Ingeniería no cuenta con un sistema automatizado y altamente eficiente para llevar el control de mantenimiento de sus equipos y materiales.

Este proyecto prevé implementar un sistema automatizado y sencillo que permita la integración de los administradores en el mundo digital, que, a su vez, se podrá esquematizar de mejor manera el inventario de los materiales y activos fijos existentes en la Facultad de Ciencias de Ingeniería; así como también, incrementar la eficiencia y calidad de cada una de las partes necesarias para los laboratorios o talleres que poseen las carreras de Ingeniería en Software, Ingeniería Ambiental, Ingeniería en Alimentos e Ingeniería industrial.

## <span id="page-15-0"></span>**1.4. Alcance**

Dentro del presente proyecto de tesis se realizará:

- Detección de vulnerabilidades en el tratamiento de la información de los activos
- Elaboración de un plan de procesos de respaldo que permitirá el correcto manejo de los activos y su resguardo.
- Concientización de llevar a cabo un plan de procesos para el correcto manejo de la información
- Elaborar un manual de usuario para manejo del sistema a implementarse.
- Establecer una metodología de gestión de la seguridad aplicada para el manejo de activos fijos

## <span id="page-15-1"></span>**1.5. Estado del arte**

#### **1.5.1 Antecedentes históricos**

Los inventarios tienen su origen con los egipcios y otros pueblos de la antigüedad, donde tenían como costumbre almacenar grandes cantidades de alimentos para ser utilizados en los tiempos de sequía o de calamidades. Es así como nace la problemática de los inventarios, era una alternativa de hacer frente a los periodos de escasez. Estos permiten asegurar que los negocios subsistan y puedan desarrollar sus actividades operativas. Esta forma de almacenamiento de los bienes y alimentos necesarios para sobrevivir fue lo que motivó la existencia de lo que hoy conocemos como los inventarios.

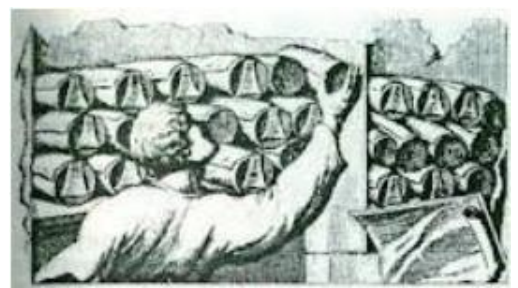

**Figura # 4 Historia del Inventario Elaborador por:** N/A

<span id="page-15-2"></span>La administración del inventario es un tema importante para evitar problemas financieros en las organizaciones o empresas, es un mecanismo fundamental para la productividad, ya que es el activo corriente de menor liquidez que manejan y que además ayudan con la rentabilidad. Es el centro de toda la organización, pues es la base para la comercialización de la empresa que le permite siempre obtener ganancias si se realiza con las mejores prácticas.

El inventario es el conjunto de mercancías o artículos que tiene la empresa para comercializar, permitiendo la compra y venta o la fabricación para su respectiva venta, en un periodo económico determinado. Su objetivo fundamental es darle a la empresa los materiales necesarios para su continuo y regular desenvolvimiento. Tiene un papel principal en el funcionamiento de los procesos de producción que permite afrontar la demanda. El inventario debe ser administrado de manera correcta, ya que según Ehrhardt y Brigham persigue dos objetivos fundamentales para su control: 1) garantizar con el inventario disponible, la demanda de la empresa y 2) conservar niveles óptimos que ayude a minimizar los costos totales. Un inventario bajo hace incrementar los costos de pedido, mientras que los inventarios altos incrementan los costos de mantenimiento. (Ehrhardt, M. y Brigham, E., 2007)

Hace unos meses se empezó a evaluar los inventarios de equipos y materiales de uso para las diferentes áreas existentes en la Facultad de Ingeniería, sin embargo, no se ha puesto el suficiente control en la data puesto que el custodio al momento de gestionar la disponibilidad o ubicación de los equipos no es eficiente en la búsqueda lo cual genera retrasos en los tiempos de pronta respuesta con los clientes, esta problemática resulta ser notoria desde hace algún tiempo, no se ha puesto el interés del caso en realizar un estudio tendiente a brindar soluciones mucho más rápidas y eficientes en el ámbito de la administración de los Activos Fijos de la institución.

En base al avance tecnológico que viene pasando el mundo a través de los siglos, se ha visto necesario la implementación de sistemas automatizados para cualquier sector público o privado dependiendo de la necesidad de un negocio o proyecto. Por ello, la idea de implementar una plataforma innovadora, que conste de herramientas necesarias para los administrativos al momento de gestionar el inventario de los materiales y equipos de los laboratorios de la Facultad, promete un beneficio a la institución. La planeación de este proceso se encamina a diseñar un ambiente totalmente gráfico y amigable con los usuarios.

Además, se tendrá la ventaja de realizar registros, modificaciones, actualizaciones, mantenimiento y control de los activos fijos existentes. La misma plataforma tendrá la posibilidad de emitir informes en base al estado real de los materiales, designar los detalles de las ubicaciones.

Como primer punto, los usuarios podrán acceder a este sistema mediante una autenticación donde podrán acceder a las diferentes opciones del programa. Al momento de emplear una base de datos, se estimará emplear un catálogo general de los materiales disponibles, se establecerán principios contables que permitan llevar a cabo la identificación, control, destino y ubicación de cada uno de los bienes.

Entre otras funciones, se podrá hacer registros detallados con valores que puedan permitir controlar los traspasos o retiros de los equipos, registros o cambios de custodio, manejo de los tiempos para mantenimiento de bienes muebles e inmuebles, cálculo de depreciaciones y registros de contratación de seguros.

Permitirá una mejor identificación de cada uno de ellos al momento de hacer la actualización de los inventarios en la aplicación. Es recomendable emplear clases de activos que permitan comprender la naturaleza de cada uno para que la emisión de los informes este segmentada de acuerdo a la característica que lo identifica.

La asignación de custodia de los bienes ayudara en gran demanda a controlar los recursos de la institución, siendo ventajoso forjar los controles internos en las áreas de la Facultad con el fin de establecer las condiciones de cada equipo, si se encuentran en fase de deterioro o en fase de uso por un tiempo prolongado.

En caso de posibles daños, pérdida o robo de los bienes, se tendrá la funcionalidad de efectuar altas o bajas para los activos, dejando como evidencia las justificaciones o autorizaciones correspondientes del equipo reportado que no estaría más en uso dentro de la Facultad.

A su vez, el sistema será totalmente integrado para que pueda guardar tablas relacionales en conjunto con el sistema vigente en la Facultad, con la finalidad de manejar toda la información en una sola base de datos, siendo así, se puede resumir que el objetivo del proyecto se basa en emplear un sistema totalmente amigable con el usuario, sencillo de manejar, totalmente parametrizable, en caso de integrar otras funcionalidades, contando con los protocolos de seguridad viables para evitar el robo de la información a través de las redes. Se elaborará manuales de usuario para tener el respaldo de toda la funcionalidad del programa.

La idea de este proyecto a implementarse, tendrá como ventaja tener actualizados los inventarios de equipos, confirmar la ubicación, existencia y nómina de los custodios de estos bienes; conciliar saldos contables con los físicos y realizar trámites legales que apliquen las acciones correctivas tan pronto se detecten la vigencia o faltantes de equipos inservibles u obsoletos para garantizar la confiabilidad y mejora de los servicios que brinda la Facultad de Ingeniería de la Universidad de Milagro.

## **1.5.2 Antecedentes referenciales**

**Los procedimientos de control interno para los activos fijos en el departamento de bodega de la EP-EMAPA Ambato y su incidencia en la presentación de los estados financieros en el año 2009.**

## **Autor: Medina CuzcoWilson Javier.**

Resumen:

No se prioriza la implantación de mecanismos de control actualizados que vayan de acuerdo con los movimientos que se dan dentro de la empresa, es decir que se mantienen manuales o procesos de control ya caducados y que lo utilizan a de manera frecuente.

## **Sistema de gestión y control de activos fijos.**

## **Autor: Olga Patricia Galiano Yépez**

#### Resumen:

Cuando se tiene un sistema de gestión y control de activos fijos, mejorará la productividad de las actividades correspondientes al manejo de estos bienes, al proveer de una herramienta automatizada que ofrece mejoras para los procesos tradicionales de gestión. Con la cual se espera ir disminuyendo con el tiempo en el que se hace un ingreso de inventarios y eliminar los procesos de trascripción de datos realizado por el personal administrativo.

## **Propuesta de un sistema de control de inventarios de activos fijos para la dirección provincial IESS-CARCHI.**

#### **Autor: Loza MestanzaAlfredo, Cajas ToapantaVerónica Alejandra.**

Resumen:

En la actualidad no sea ha logrado saber la cantidad de Activos Fijos con que cuenta la Dirección Provincial IESS de CARCHI, pues estas no se las registran y por lo tanto no se las controlan adecuadamente, ya que directamente eran ingresados a bodega, e inmediatamente se los distribuía a los custodios, sin que consten las características de los bienes, el valor en dinero, ni tampoco un acta de entrega de recepción.

Ramón C., en el año 2019, hizo una investigación titulada "Propuesta de un sistema de control de activos fijos para la Fiscalía 5 Provincial de Loja para el año 2018" ubicado en Cuenca-Ecuador, la meta era definir un alcance de los conjuntos de criterios técnicos regulatorios de manera práctico, que permitan una eficiente administración y control de los activos fijos, apoyado en medidas orientadas a cuidar los bienes inmuebles y muebles de la Fiscalía Provincial de Loja, la metodología de investigación fue diseño no experimental de tipo descriptiva, la población son funcionarios y los empleados de la Fiscalía Provincial de Loja y la muestra es de 45 personas, su resultado al ser consultados si el Sistema de Control Interno de Activos Fijos mejorará la administración eficaz de los bienes institucionales, el 100% de los empleados y funcionarios encuestados responden afirmativamente, se concluye que la Fiscalía Provincial de Loja, es una organización estatal jurídica, que orientan y ayuda con su actividad al servicio judicial de los más necesitados a través de la solidaridad, para su giro de operación necesita de recursos económicos, materiales, tecnológicos, humanos y otros; muchos de ellos por su naturaleza constituyen activos fijos y patrimonio institucional, haciéndose necesario su control, se recomienda que el Sistema de Control de los Activos Fijos se va a manejar como un sistema único, común y uniforme, integrador de los registros presupuestarios, económicos, financieros y patrimoniales, orientado a especificar la ubicación, y la valoración de los bienes de la empresa cuando se lo requiera informar, por lo tanto, la Fiscalía Provincial de Loja, como una organización social deberá utilizar estos procesos con el propósito de alcanzar los objetivos propuestos. (CM., Ramón Patiño, 2019)

#### **Sistema automatizado de gestión de activos de tecnología de información basado en la norma ISO/IEC 19770-3:2017.**

**Autor: Gonzales Espinoza José Antonio.**

#### Resumen:

El objetivo era proponer una(herramientas de solución de tecnología de información para mejorar el proceso de gestión de activos de TI en la empresa Alfredo Pimentel Sevilla S.A., Lima 2018, la metodología de investigación es holística con un enfoque mixto porque utiliza la técnica cualitativa y cuantitativa de tipo proyectivo, la población son de 50 trabajadores conformados por directivos y colaboradores de la Área Usuaria y Área Técnica y la muestra consta de 30 trabajadores entre directivos y colaboradores, sus resultados fueron que destaca la opción Nunca en las preguntas 3, 4 y 1 con 63.33%, 60.00% y 56.67% respectivamente, mientras que lo presiden en la escala Casi Nunca las preguntas 2 y 6 con 43.33% ambas respectivamente dentro del mismo grupo de interrogantes sobre la categoría proceso. Estos datos sugiere o indica que el proceso de gestión de activos TI carece de un proceso estandarizado y definido ya que no están siendo bien gestionados por motivo de requerimientos exigentes al momento de aplicar los controles en una inducción o capacitación que no se realiza de manera establecida, y que cuando es requerida la información está casi nunca se encuentra disponible ni brinda la confiabilidad para la toma de decisiones, ya sea por no haber recibido la 11 documentación o no haya recibido la capacitación necesaria sobre el proceso, se concluye elaborar una política específica para el proceso de gestión de activos de TI que permita la óptima operación del área, el cual fue analizado, revisado y aprobado por el Jefe del área de Tecnología de información de la empresa Alfredo Pimentel Sevilla S.A., se recomienda que se implemente la política elaborada específicamente para el proceso de gestión de activos de TI, y de esta manera asegurar y garantizar a los colaboradores y a la empresa que la información sea siempre confiable y el proceso obtengas las exigencias que sean necesarias para mejorar los proceso de la empresa. (JA., Gonzales Espinoza, 2018).

## **1.5.3 Fundamentación Teórica**

En la Facultad de Ingeniería de la Universidad de Milagro, al no llevar un sistema controlado para el manejo de todos los inventarios de equipos o materiales existentes en las diversas áreas de la facultad, podría ocasionar una problemática puesto que no se puede tener en tiempo real la ubicación de los activos, las personas responsables y los tiempos de vida útil de cada uno de ellos.

Es por ello que, con la implementación de un sistema automatizado para la facultad, el administrador del área tendrá la facilidad de disponer en tiempo real, el estado de todos los equipos, la ubicación, el número de stock y el ciclo de vida. Esto a su vez, permitirá a los directivos tener un entorno controlado y desarrollado para gestionar la administración de cada uno de estos activos al momento de realizar la adquisición por medio de las compras o donaciones.

El objetivo del proyecto tiene como finalidad facilitar un sistema a cada uno de los responsables de la gestión de activos que les permita llevar a cabo en el sistema un control de todos los inventarios existentes en la facultad de Ingeniería.

Al desconocer el estado o ubicación de cada uno de los equipos o materiales que se encuentran en los talleres o laboratorios, se puede ver el riesgo de perder la trazabilidad del tiempo de vida útil o cantidad disponible de estos activos, motivo por el cual se pueden tener muchos gastos y pocas ganancias, ya que no se tiene por medio de un sistema que certifique la entrega del activo al responsable y el tiempo estimado de uso. Por tanto, con ayuda de este nuevo proyecto, será posible automatizar estas tareas de tal manera que se podrá gestionar por un solo usuario con el fin de llevar un control real de los equipos, mejorando las condiciones en cada una de las áreas usadas tanto por los docentes como por los estudiantes.

En un caso de estudio de un proyecto ejecutado por (Gloria Jesús Guerrero Real, 2014), sostiene que llevar a cabo un control interno marca la pauta del funcionamiento de una institución, del mismo modo influye en cada uno de sus integrantes para aportar con disciplina, organización y responsabilidad en cada gestión llevada a cabo en un centro académico. En el Ecuador muchas instituciones no tienen los mecanismos necesarios o fiables para sus activos fijos, es por ello que se necesita hacer un análisis y evaluar los posibles factores tanto internos como externos que permitan estructurar herramientas útiles para mejorar el control de los activos y prestación de servicios a la comunidad.

En cuanto a un plan de mantenimiento de los equipos, sino se lleva un inventario detallado, no se podrá gestionar la compra o reposición de nuevos materiales en reemplazo a los equipos deteriorados o desgastados. Con la implementación de esta aplicación, se puede designar a un custodio responsable que realizará la actualización y seguimiento al inventario para establecer tiempos de mantenimiento, motivos por desgaste, depreciaciones de equipos, así como también llevar a cabo un control de las bajas para los activos que dejaran de estar en uso, dar de altas a los nuevos recursos adquiridos.

Al innovar el proceso de gestión, cada uno de los administradores tendrá ventajas para optimizar tiempos de espera con clientes o proveedores; reducir costos, mejorar la inversión y ofrecer servicios de calidad en la Facultad.

No llevar un control de mantenimiento en los establecimientos de la Facultad de Ingeniería, se pueden ver afectados con una mala distribución de los recursos económicos, los tiempos de espera serian prolongados, no se podrá tener una coordinación con los administradores de otras áreas en cuanto al préstamo de los equipos; por lo cual se encontraría una problemática la Facultad

El sistema a desarrollar podrá mitigar todas estas debilidades, haciendo más productiva la inversión para el sostenimiento de los equipos o materiales existentes en las áreas de estudio. A fin de mejorar la calidad de servicio que se brinda a cada uno de los estudiantes y docentes que se ven comprometidos dentro de cada una de las facultades de Ingeniería.

## **1.5.4 Marco Conceptual**

**Activos fijos:** Son todos los bienes de carácter permanente de propiedad de la institución, utilizados en cumplimiento de las funciones propias de la administración.

**Ingreso activo:** Registro del activo para la gestión propia del negocio (Proceso de ingreso).

**Baja de activos:** son los activos que serán eliminados de los registros contables y administrativos por motivo de donación, venta, desecho o sustracción y que sigan los procedimientos establecidos por la ley.

**Inventario:** Esquema organizativo, o grupo de informes que permiten la gestión de activos fijos.

**Automatización:** Aplicación de nuevas tecnologías para la administración ágil de tareas recurrentes.

**Control interno:** Acción o proceso aplicado por la autoridad designada para el aseguramiento del activo.

**Bienes:** Artículos materiales o inmateriales de propiedad de la institución, que requiere para el desarrollo de sus actividades y cumplimiento de sus fines.

Políticas de seguridad: Gestión de la gobernanza de los bienes muebles e inmuebles con la finalidad de precautelar la seguridad de los bienes.

**Roles de usuario:** Aplicación de las políticas de seguridad a un sector específico del negocio (Designación de tareas de usuario) para la administración y trazabilidad del proceso de gestión de los activos fijos correspondientes al negocio.

**Sistema operativo:** Es un entorno basado en un conjunto de programas que pueden ejecutar diversos procesos para otros programas del computador haciendo viable la interacción del usuario con el equipo.

**Reporte:** Es un grupo de informes que muestra en resumen toda gestión o proceso ejecutado operativamente en un sistema.

**Vida útil:** Número de años que tiene un activo fijo para servir a una empresa.

**MySQL**: Sistema de gestión de base de datos

**Angular:** Marco de trabajo para aplicaciones web

# **CAPÍTULO 2**

## <span id="page-21-1"></span><span id="page-21-0"></span>**2. METODOLOGÍA**

El proyecto fue desarrollado con el modelo en cascada, es un método lineal y secuencial de 7 pasos y en cada fase está determinada por diferentes objetivos y tareas, de tal forma que el inicio de cada fase se desarrollará cuando se haya ejecutado la anterior es decir una tras otra y el resultado de todas estas fases cumplidas representará el ciclo de vida del desarrollo del proyecto hasta su entrega.

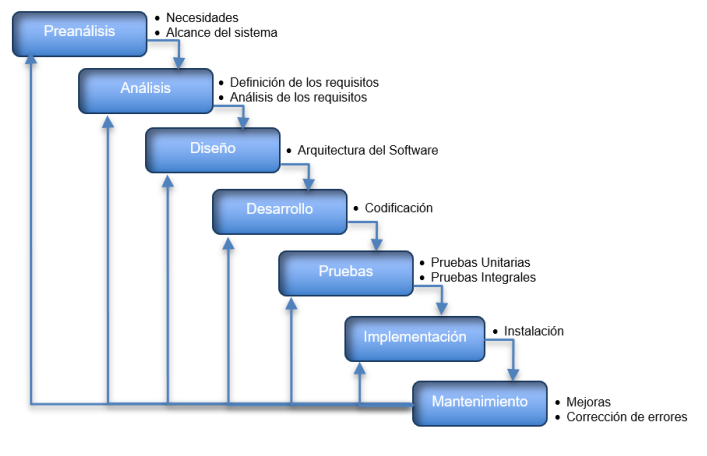

**Figura # 5 Modelo Cascada Elaborador por:** Autor

#### <span id="page-22-0"></span>**2.1. Fase I: Preanálisis**

En esta fase se realizó un levantamiento de información con el usuario final, con este levantamiento se pudo identificar las necesidades que tiene la facultad de ciencias de la ingeniería con respecto al control del inventario de los activos fijos en los talleres y laboratorios, también se definió el alcance y se identificaron cual eran los problemas

Con estos problemas encontrados en el preanálisis que corresponde en no poder conocer; el estado real de los equipos, realizar planes de manteamientos y generar reportes, se estableció como solución un objetivo general y tres objetivos específicos para poder solventar los problemas encontrados.

#### **2.2. Fase II: Análisis**

En esta fase de análisis se definió con el usuario final los requerimientos funcionales para poder establecer el alcance del proyecto. La información proporcionada por el usuario final es un inventario de todos los activos a su cargo como custodio que fue

generado desde el SGA de la UNEMI, página web donde el usuario final solo puede descargar el archivo a formato Excel.

Con esta información se establecieron los siguientes procesos que fueron desarrollados y ejecutados en el nuevo sistema de gestión de inventarios:

- Registrar un nuevo activo fijo
- Cambiar el nombre del nuevo custodio del activo fijo
- Actualizar el estado del activo fijo
- Egresar del sistema el activo fijo
- Consulta y generación de reporte de los activos fijos
- Consulta y generación de reportes de los activos fijos egresados
- Consulta y generación de reportes de cambios de estados por fechas

La tecnología que se utilizó para el desarrollo del sistema fue:

- Servidor:
- Arquitectura:
- Lenguaje:
- Frameworks: Angular
- Base de datos: SQL

## **2.3. Fase III: Diseño**

El objetivo fue establecer con el usuario responsable, todos los requerimientos necesarios para cumplir con las expectativas de la Facultad, con el fin de que se puedan solventar las necesidades. Por ello se han dividido en requerimientos funcionales y no funcionales.

#### **2.3.1. Requerimientos funcionales**

**ID REQUERIMIENTO DESCRIPCIÓN REQUISITO FUNCIONAL** 

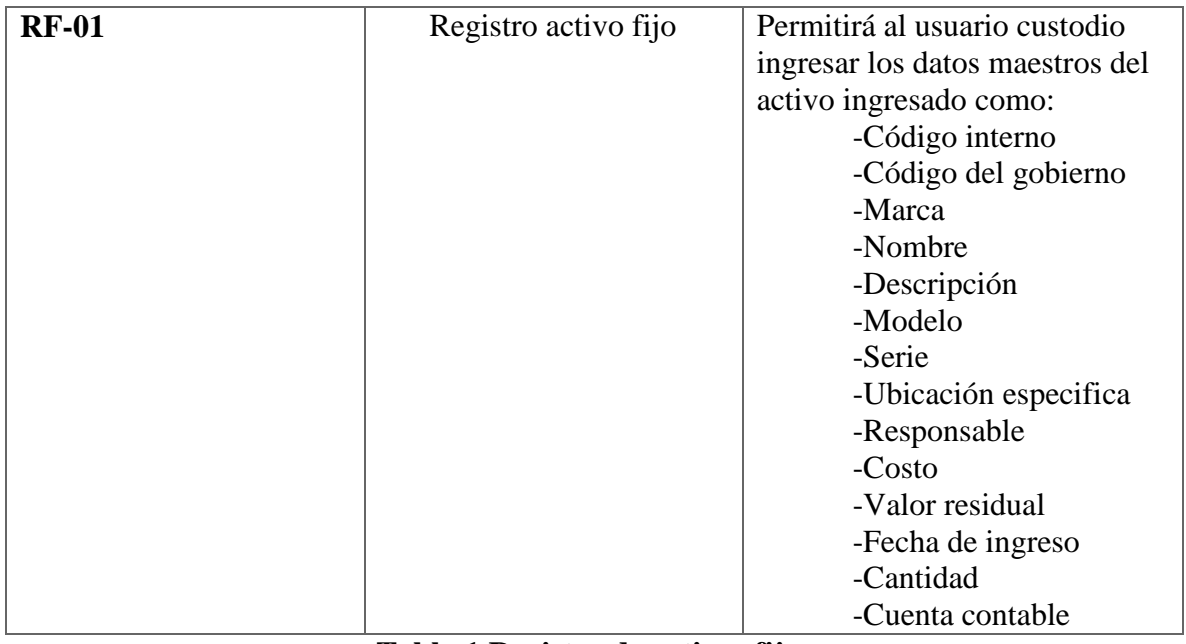

**Tabla 1 Registro de activos fijos Elaborado por:** Autora

<span id="page-24-0"></span>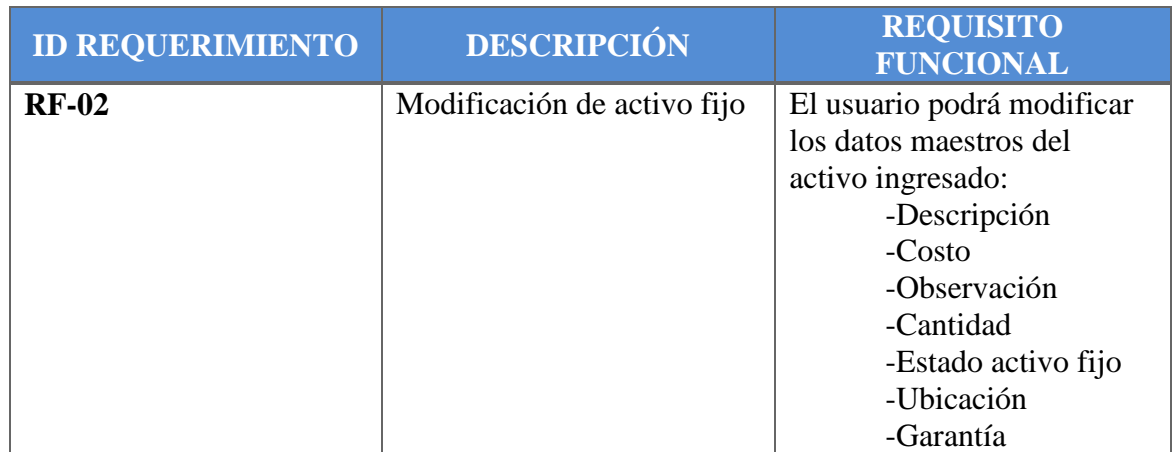

**Tabla 2 Modificación activo fijo Elaborado por:** Autora

<span id="page-24-1"></span>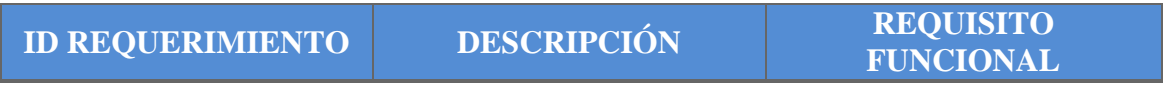

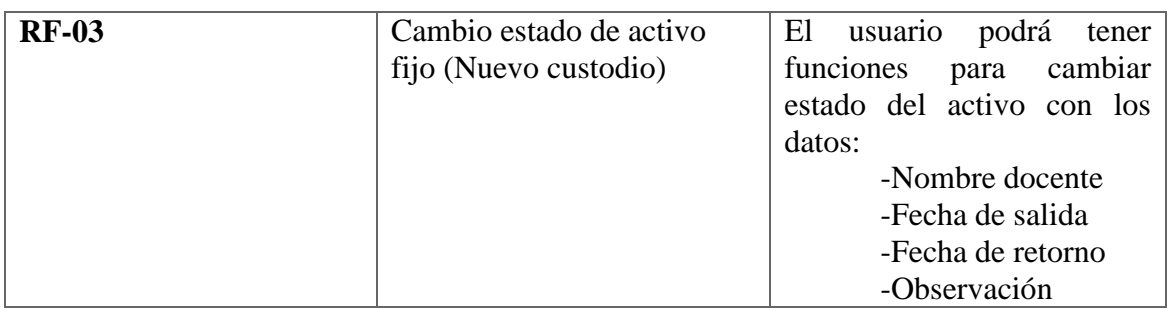

## **Tabla 3 Cambio estado activo (Nuevo custodio) Elaborado por:** Autora

<span id="page-25-0"></span>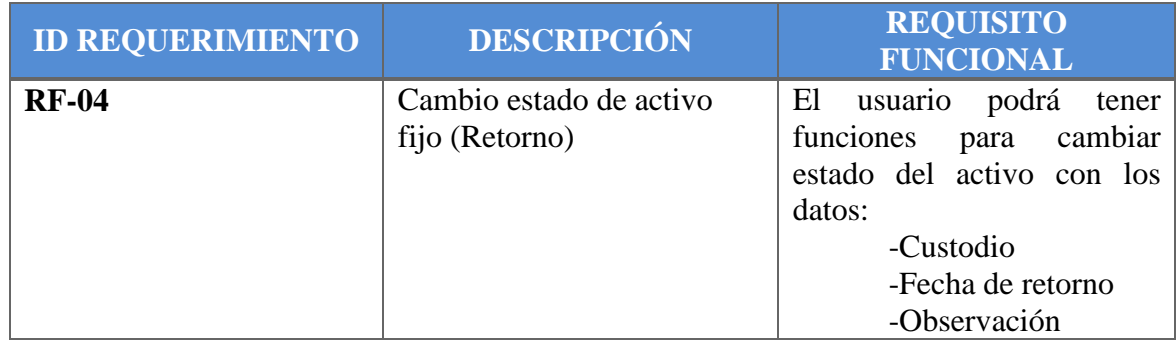

#### **Tabla 4 Cambio estado activo (Retorno) Elaborado por:** Autora

<span id="page-25-1"></span>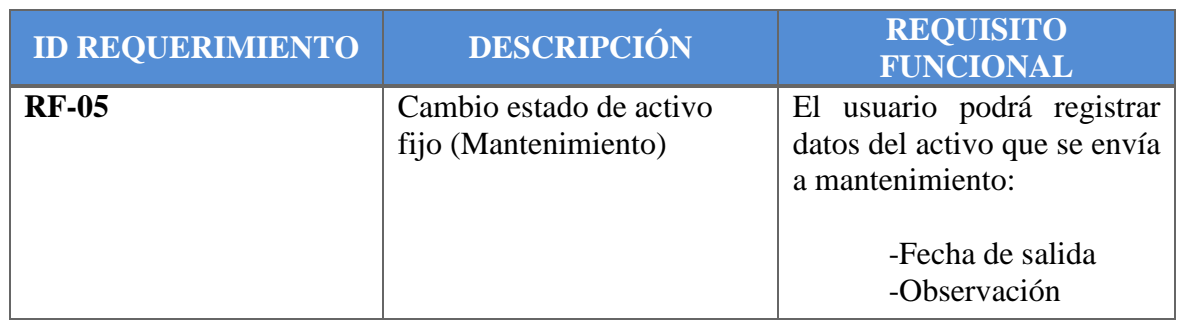

<span id="page-25-2"></span>**Tabla 5 Cambio estado activo (Mantenimiento) Elaborado por:** Autora

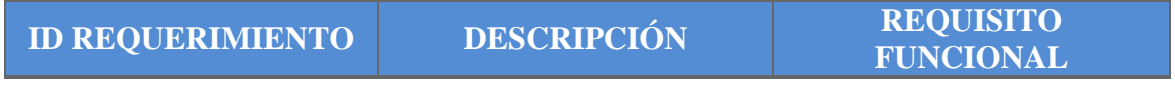

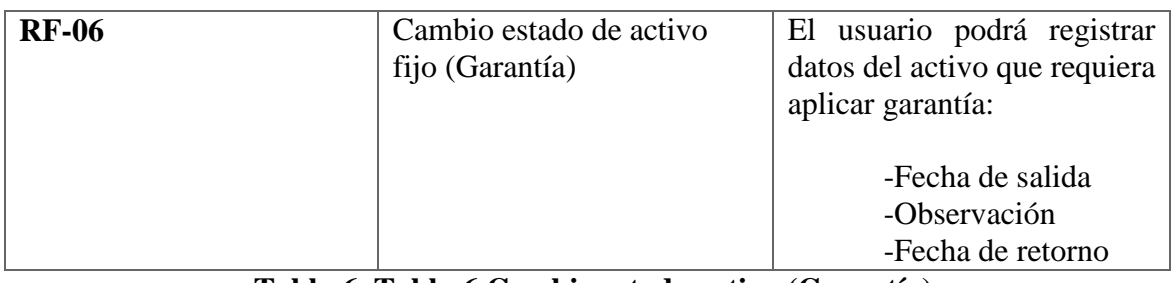

## <span id="page-26-0"></span>**Tabla 6. Tabla 6 Cambio estado activo (Garantía) Elaborado por:** Autora

## **Tabla 7 Gestión inventario de activos Elaborado por:** Autora

<span id="page-26-1"></span>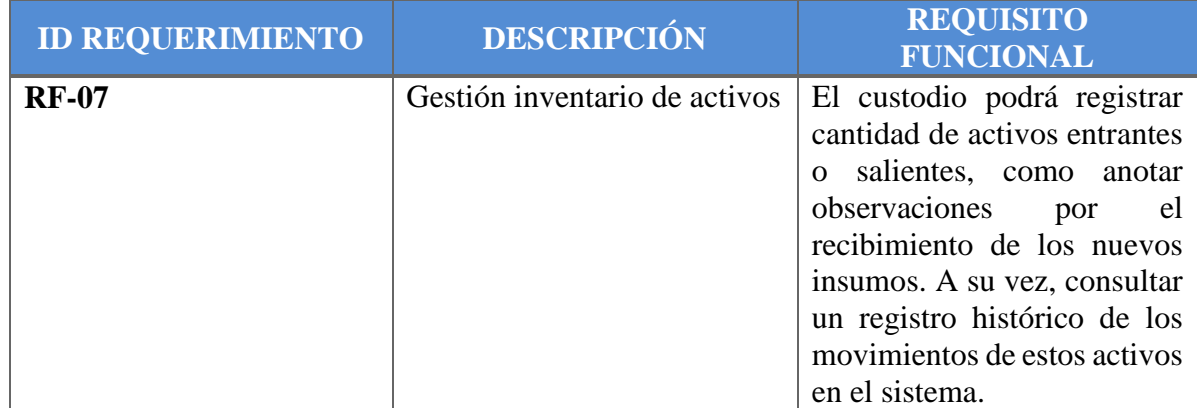

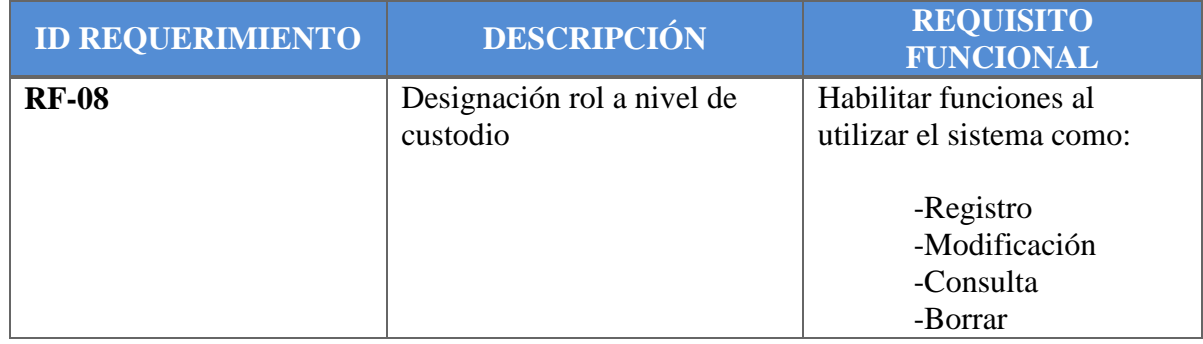

**Tabla 8 Designación de rol para custodio Elaborado por:** Autora

<span id="page-26-2"></span>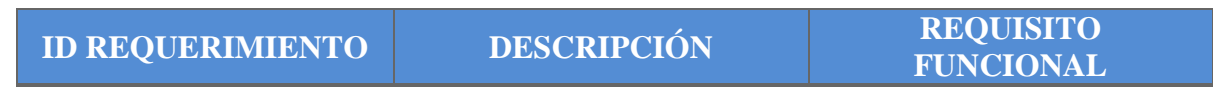

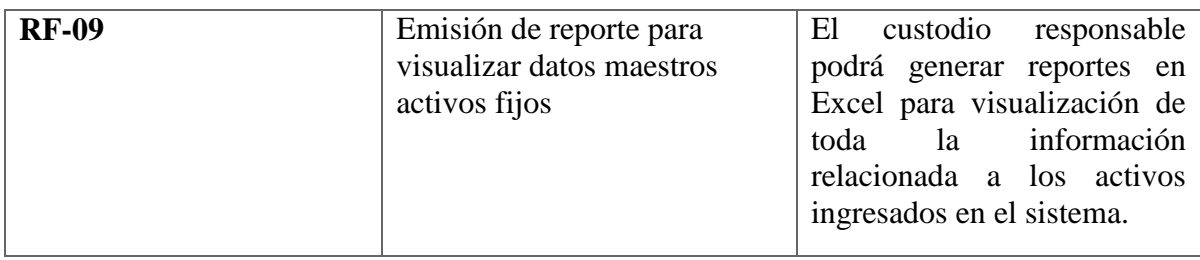

## **Tabla 9 Emisión de reportes de activos Elaborado por:** Autora

<span id="page-27-0"></span>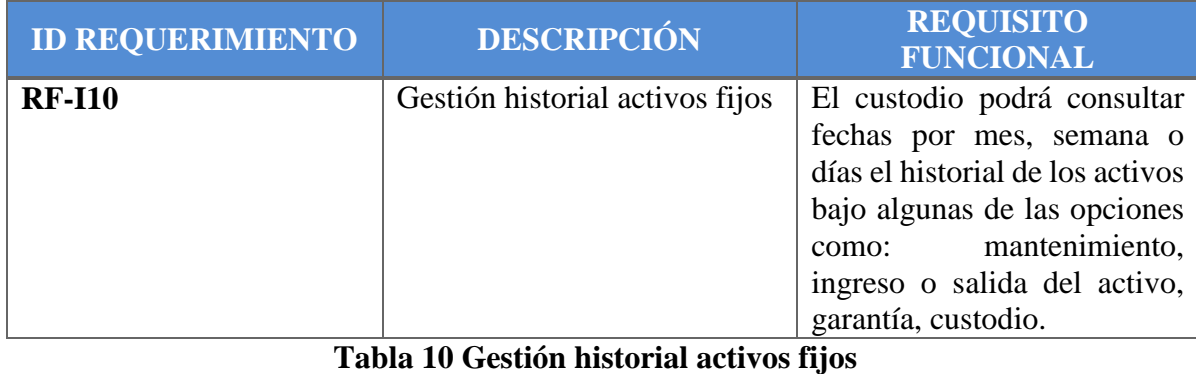

**Elaborado por:** Autora

## <span id="page-27-1"></span>**2.3.2.Requerimientos no Funcionales**

<span id="page-27-2"></span>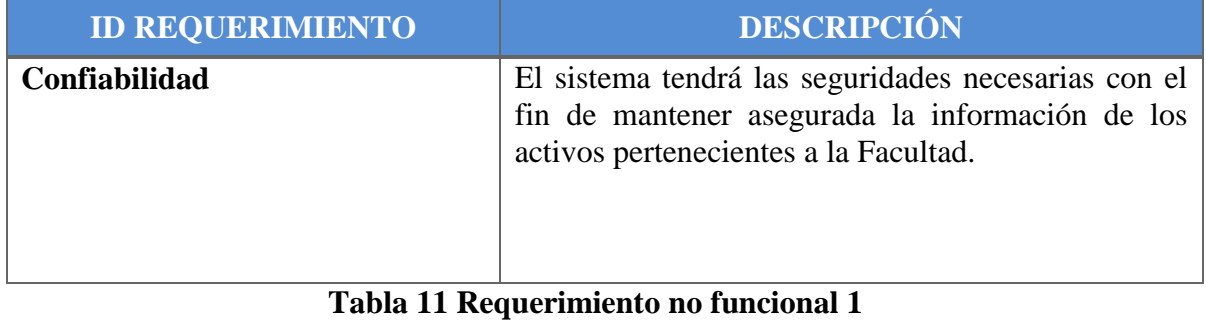

**Elaborado por:** Autora

**ID REQUERIMIENTO DESCRIPCIÓN**

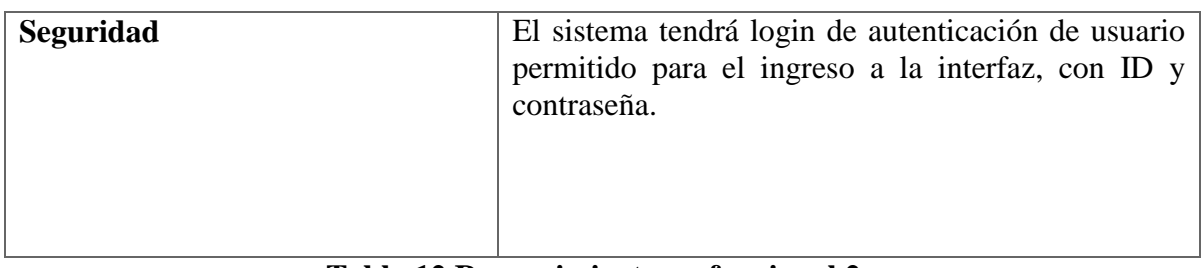

## **Tabla 12 Requerimiento no funcional 2 Elaborado por:** Autora

<span id="page-28-0"></span>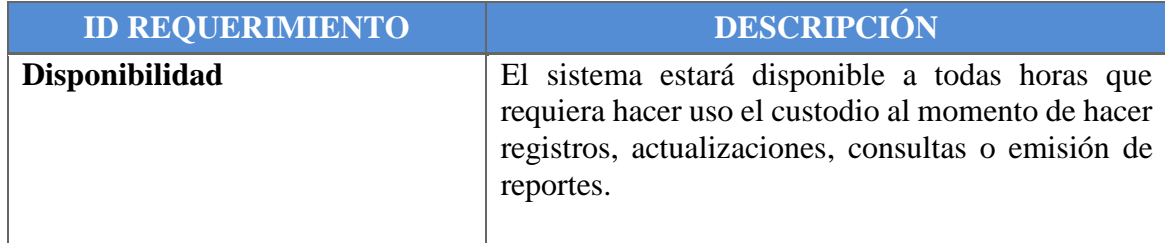

## **Tabla 13 Requerimiento no funcional 3 Elaborado por:** Autora

<span id="page-28-1"></span>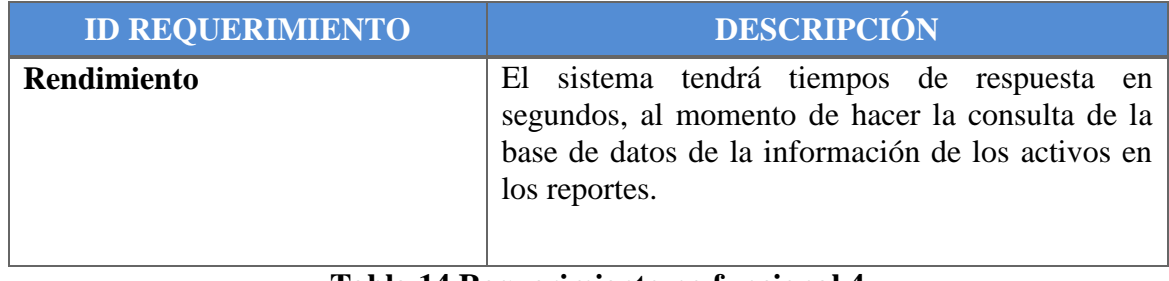

#### **Tabla 14 Requerimiento no funcional 4 Elaborado por:** Autora

<span id="page-28-2"></span>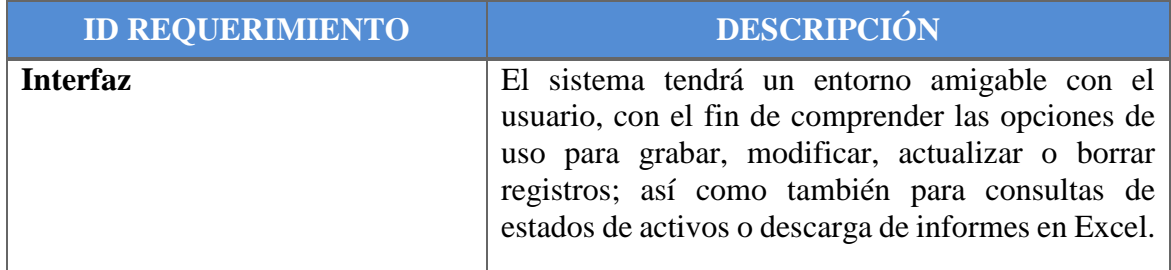

## **Tabla 15 Requerimiento no funcional 5 Elaborado por:** Autora

<span id="page-28-3"></span>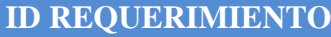

**ID REQUERIMIENTO DESCRIPCIÓN**

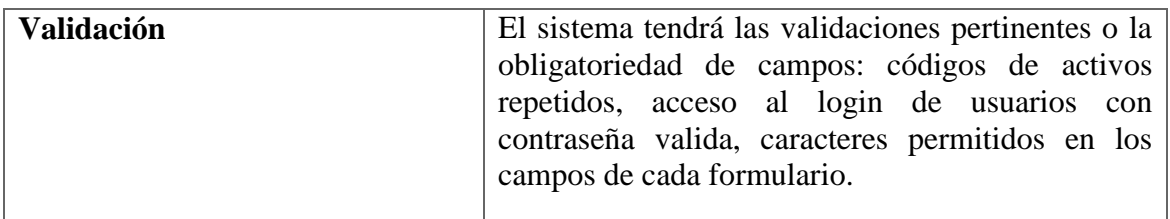

#### **Tabla 16 Requerimiento no funcional 6 Elaborado por:** Autora

## <span id="page-29-0"></span>**2.3.3. Estructura y Roles de la Interfaz**

El sistema de inventario para el control de los activos fijos pertenecientes a la Facultad de ciencias de la ingeniería fue diseñado para que el responsable del área pueda llevar un mejor control y actualización real de los activos que tiene a su cargo. Adicional a ello, se considera como requisito designar un rol de administrador que requiera de todos los controles del sistema de inventario y permisos a las auditorias necesarias.

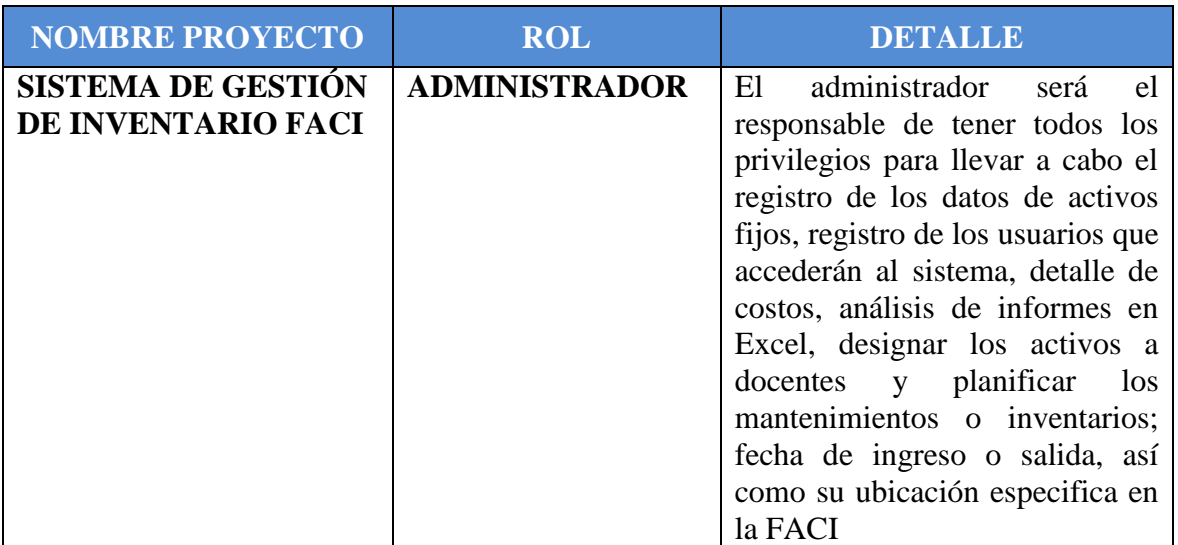

<span id="page-29-1"></span>**Tabla 17 Rol de administrador Elaborado por:** Autora

**2.3.4. Casos de Uso**

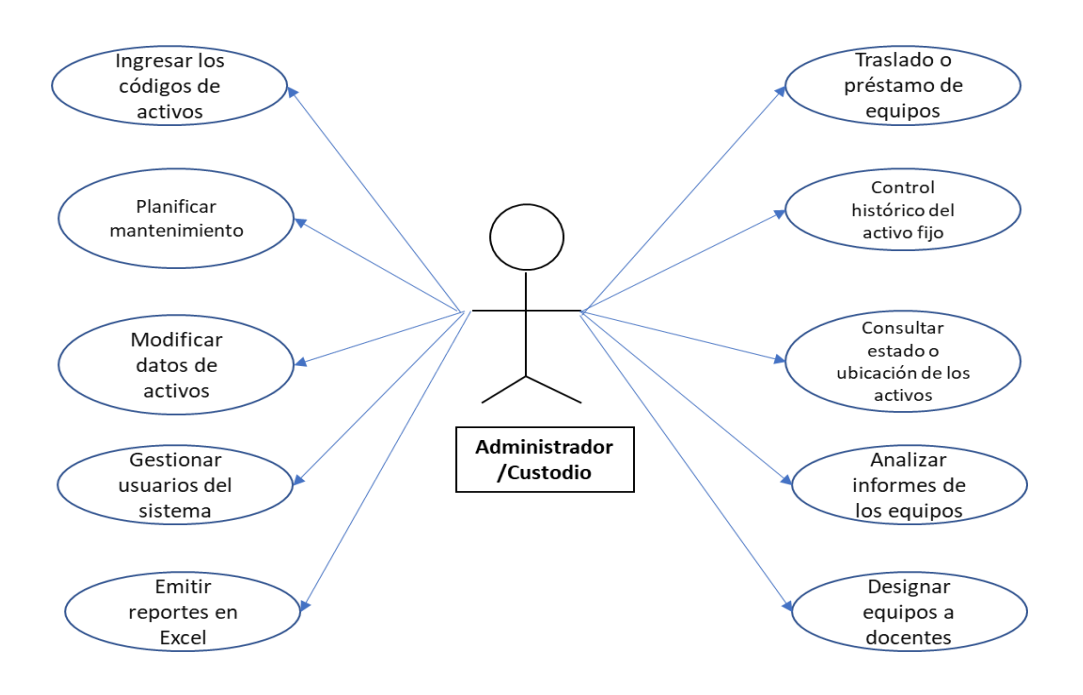

## <span id="page-30-1"></span>**Figura # 6 Administrador/Custodio Elaborador por:** Autor

<span id="page-30-0"></span>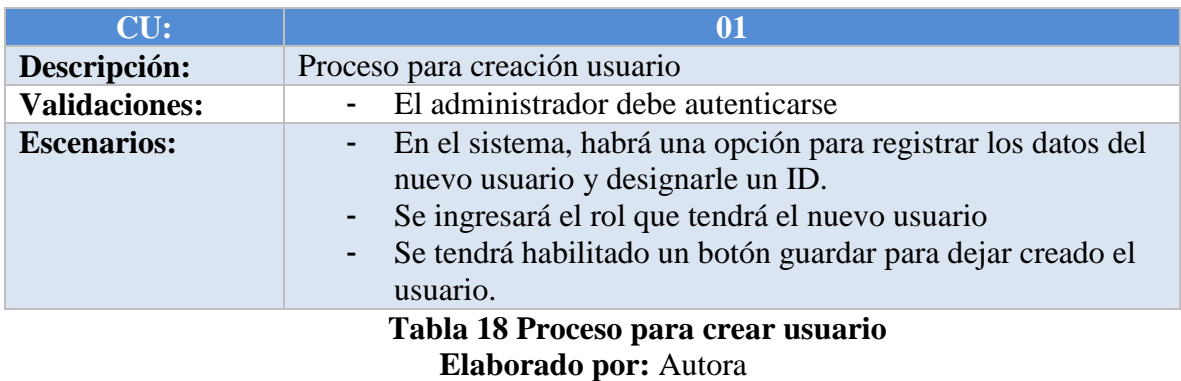

**CU: 02**

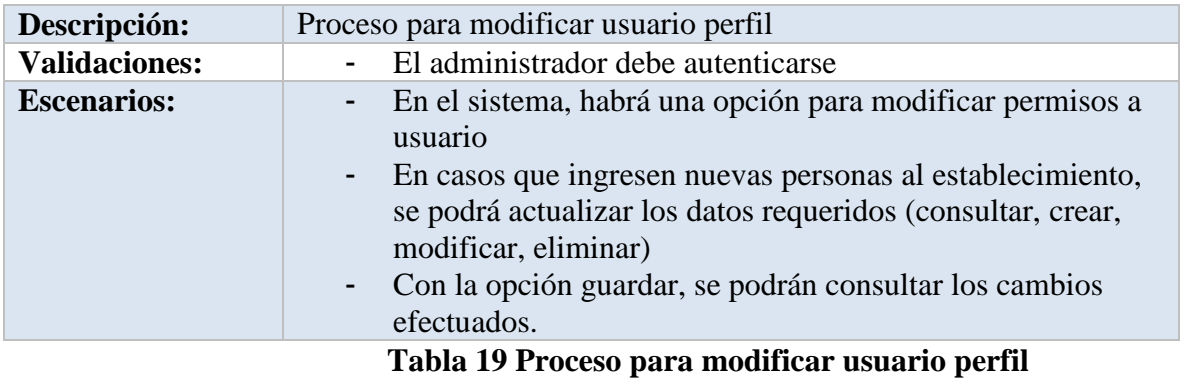

## <span id="page-31-0"></span>**Elaborado por:** Autora

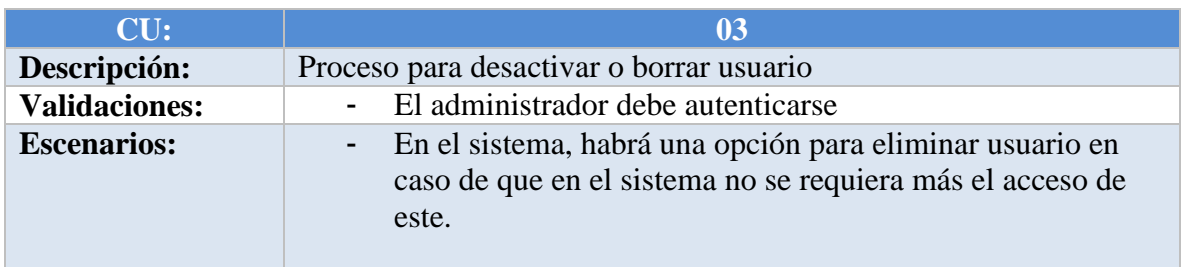

## <span id="page-31-1"></span>**Tabla 20 Proceso para desactivar o borrar usuario Elaborado por:** Autora

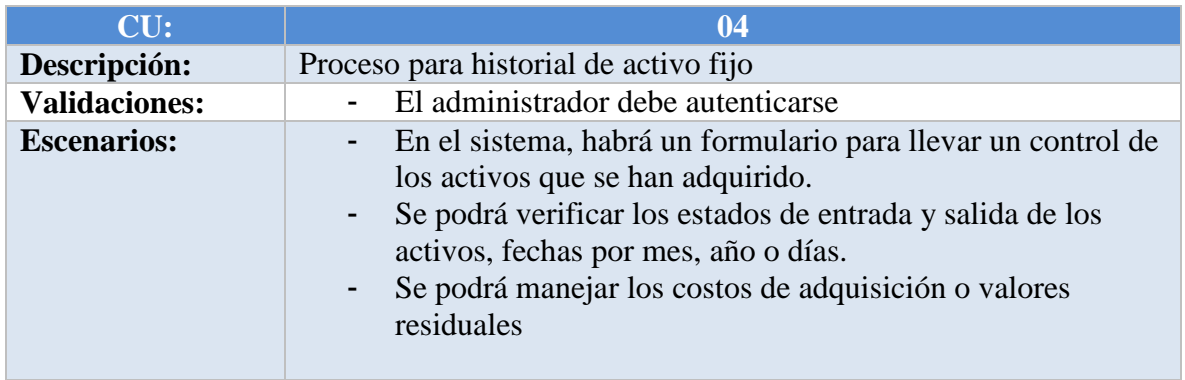

## <span id="page-31-2"></span>**Tabla 21 Proceso para historial de activo fijo Elaborado por:** Autora

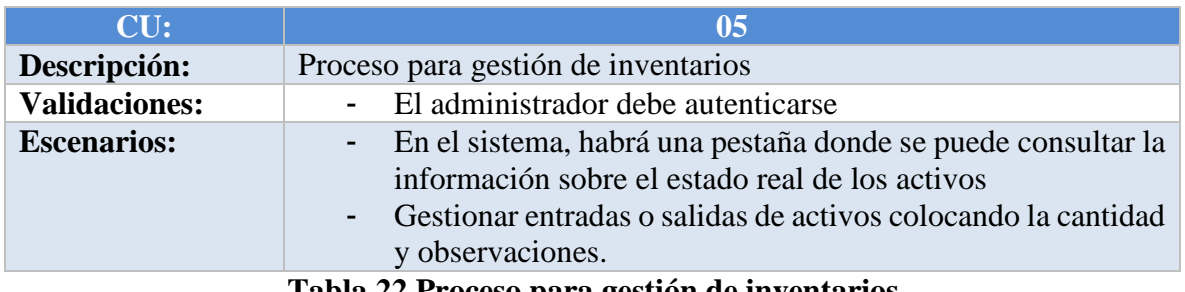

**Tabla 22 Proceso para gestión de inventarios Elaborado por:** Autora

<span id="page-31-3"></span>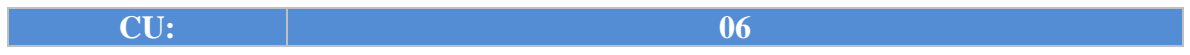

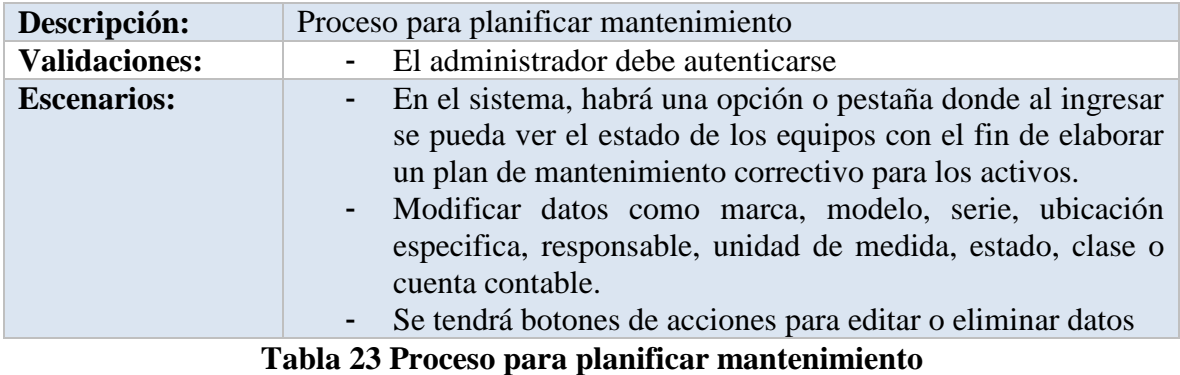

## **Elaborado por:** Autora

<span id="page-32-1"></span><span id="page-32-0"></span>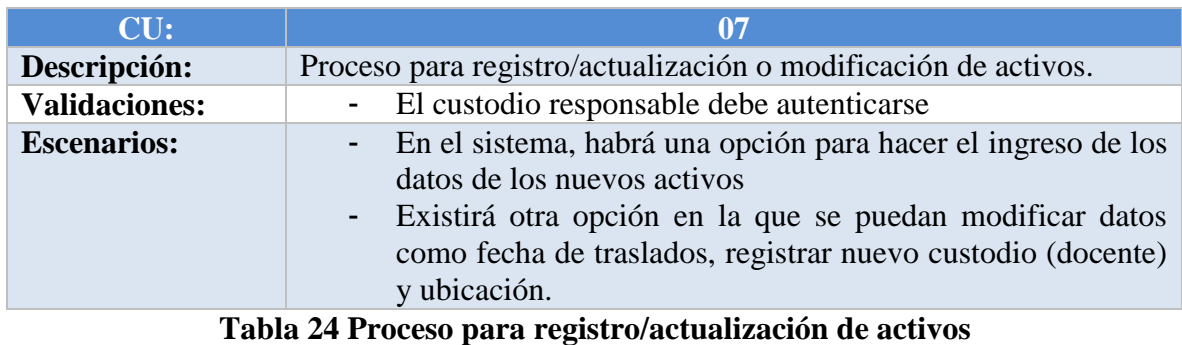

**Elaborado por:** Autora

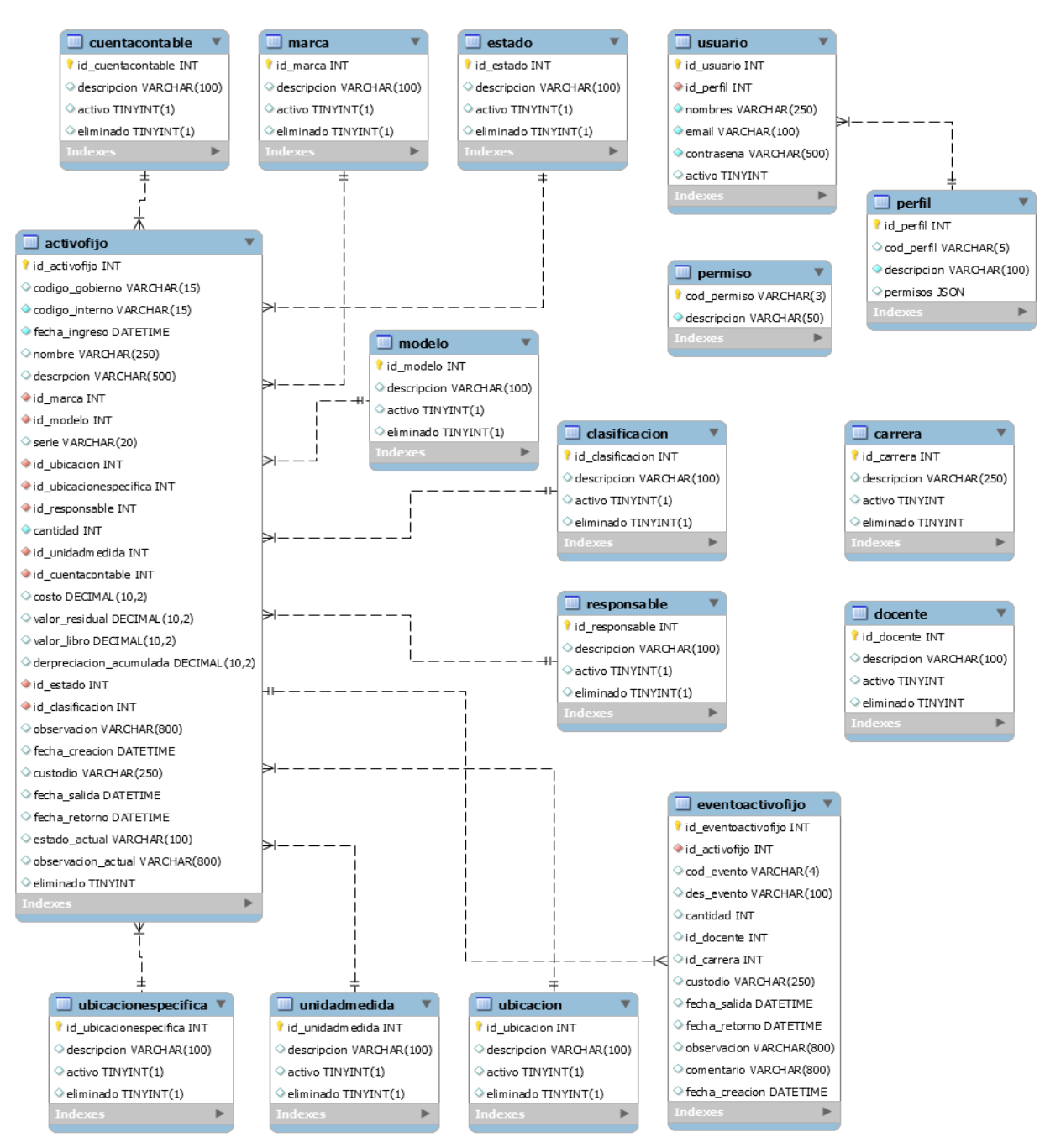

## **2.3.5. Diseño Físico de datos**

<span id="page-33-0"></span>**Figura # 7 Modelo relacional Elaborador por:** Autor

#### **2.3.6.Diccionario de Datos**

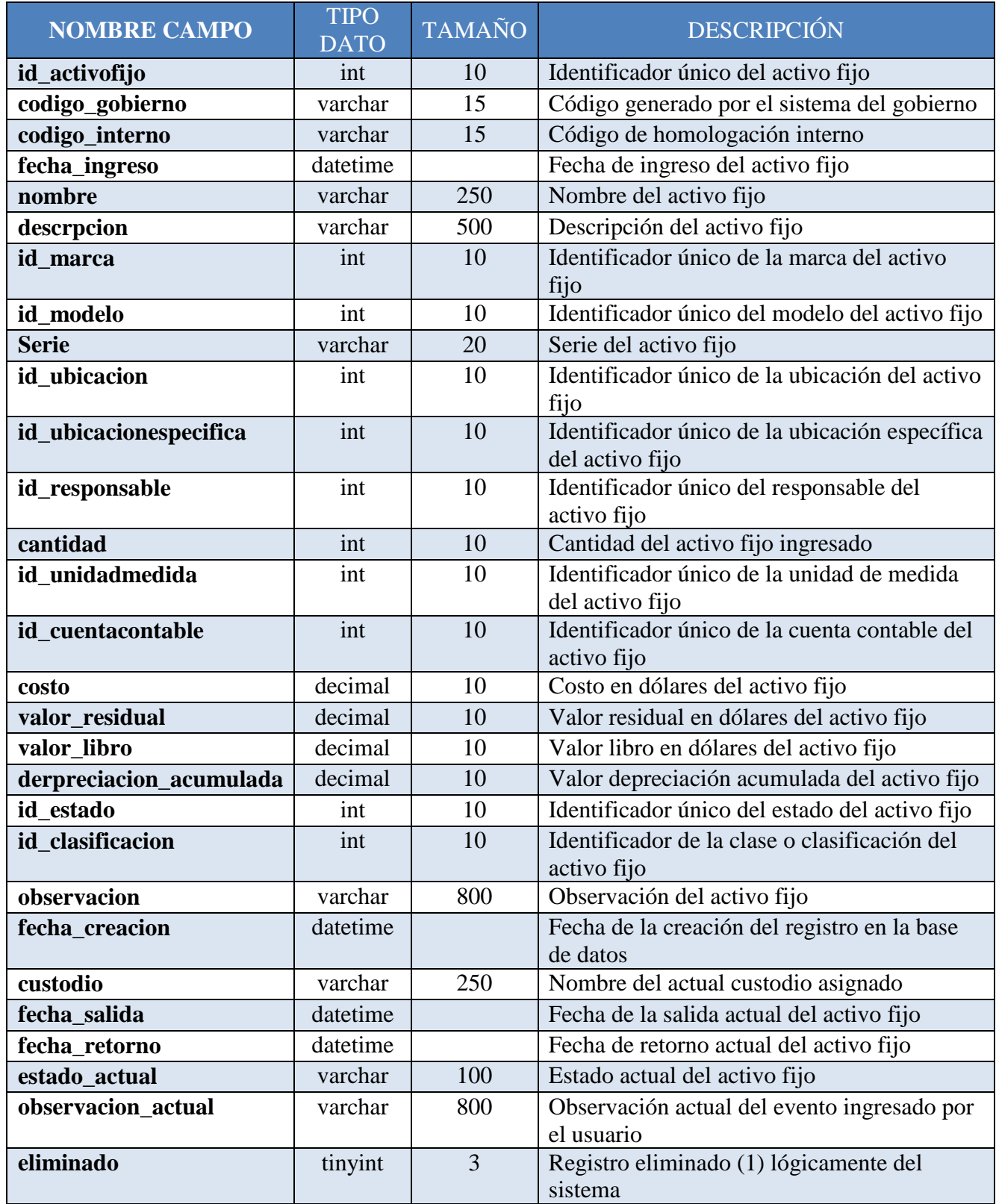

<span id="page-34-0"></span>**Tabla 25 Activo Fijo Elaborado por:** Autora

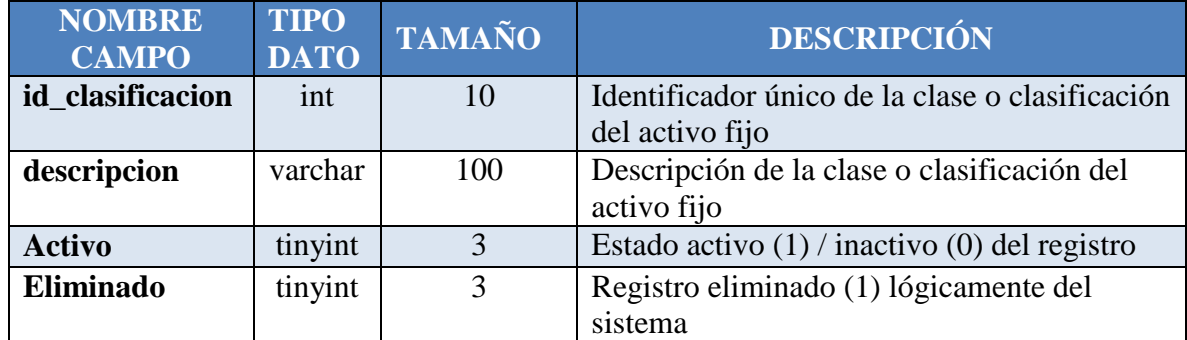

**Tabla 26 Clasificación Elaborado por:** Autora

<span id="page-35-0"></span>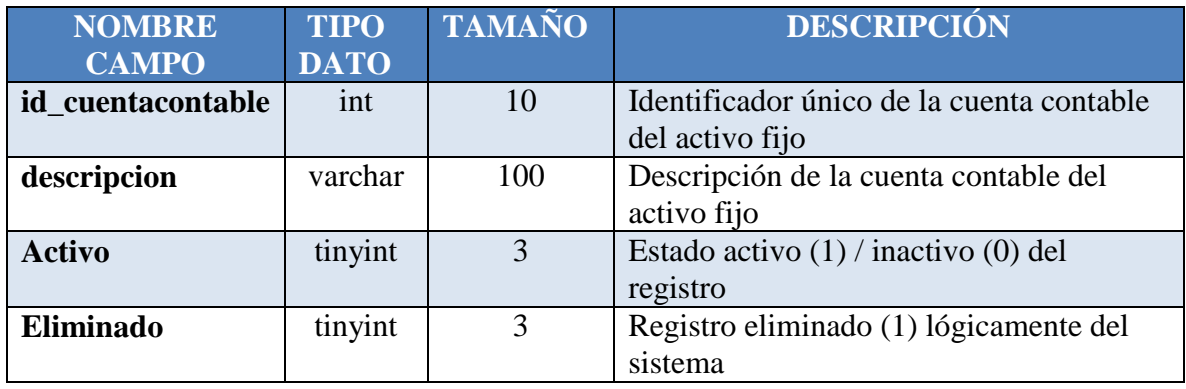

**Tabla 27 Cuenta Contable Elaborado por:** Autora

<span id="page-35-1"></span>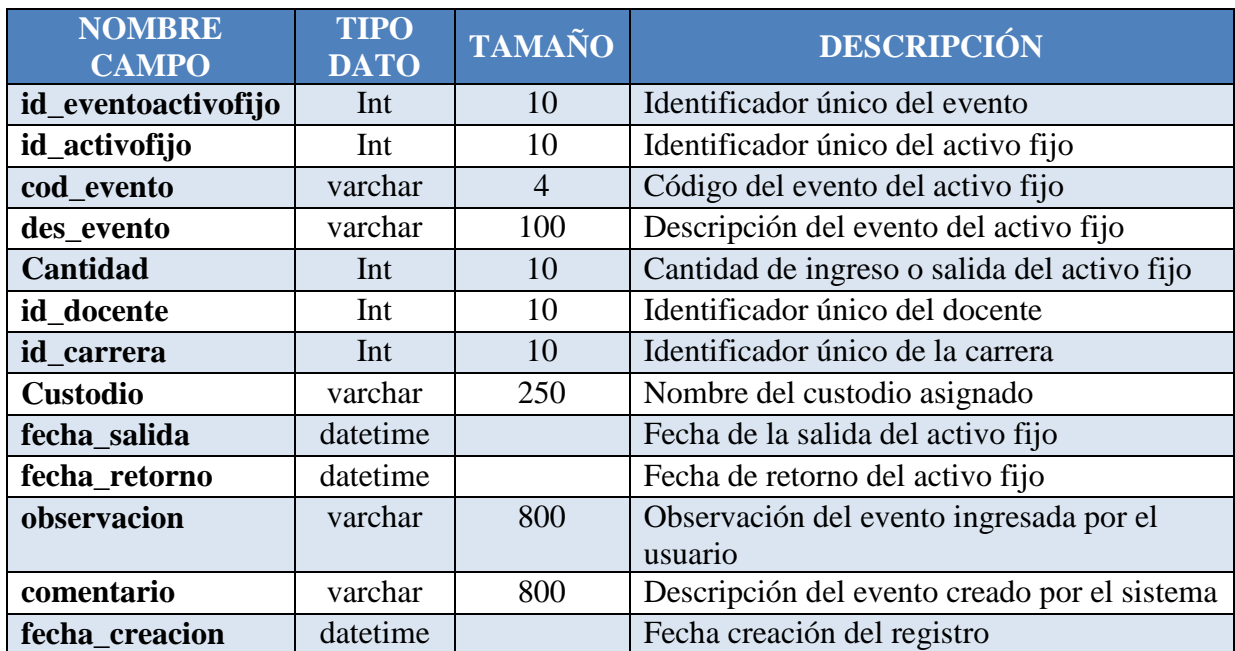

<span id="page-35-2"></span>**Tabla 28 Evento Activo Fijo Elaborado por:** Autora
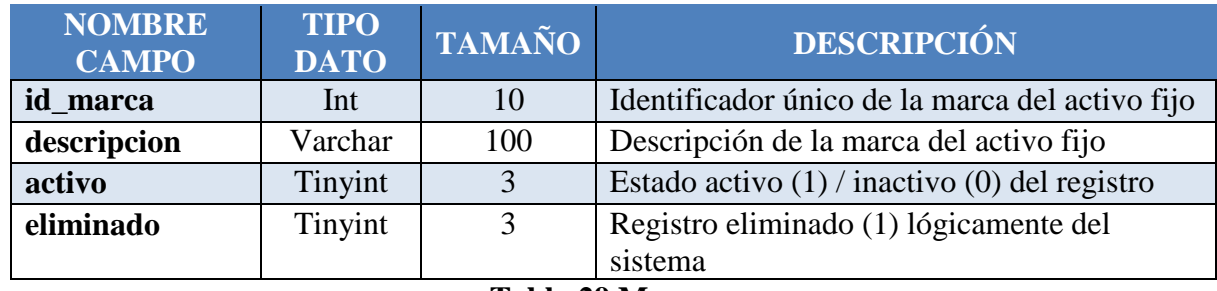

#### **Tabla 29 Marca Elaborado por:** Autora

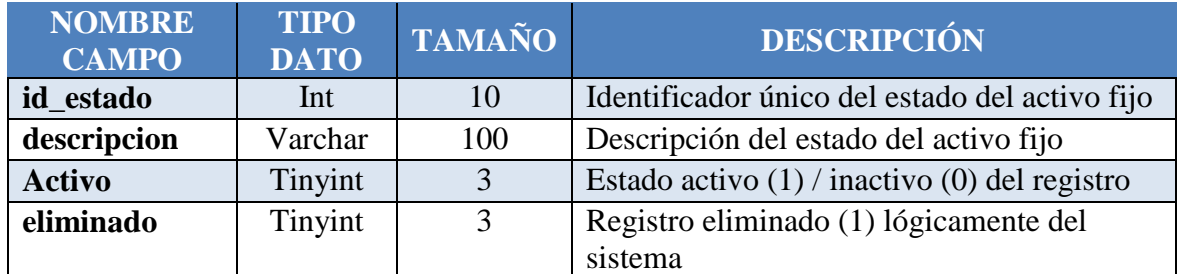

**Tabla 30 Estado Elaborado por:** Autora

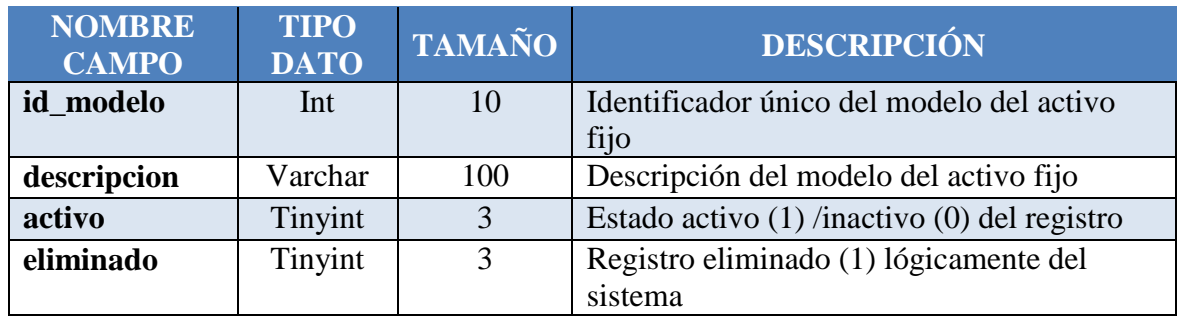

## **Tabla 31 Modelo Elaborado por:** Autora

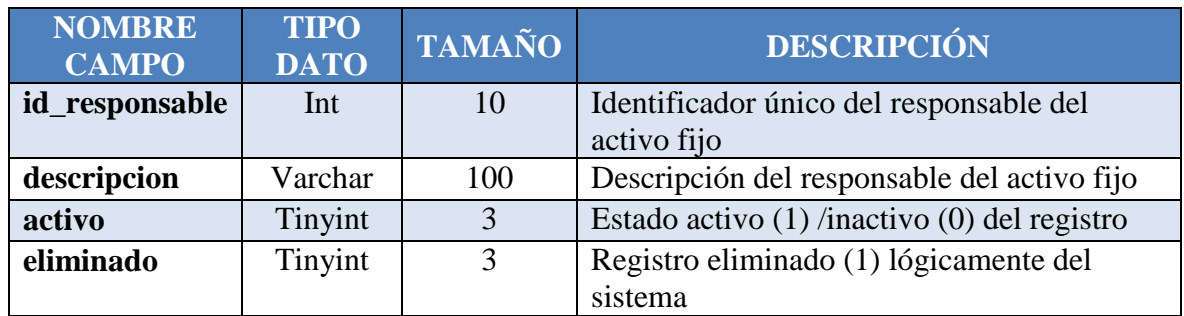

**Tabla 32 Responsable**

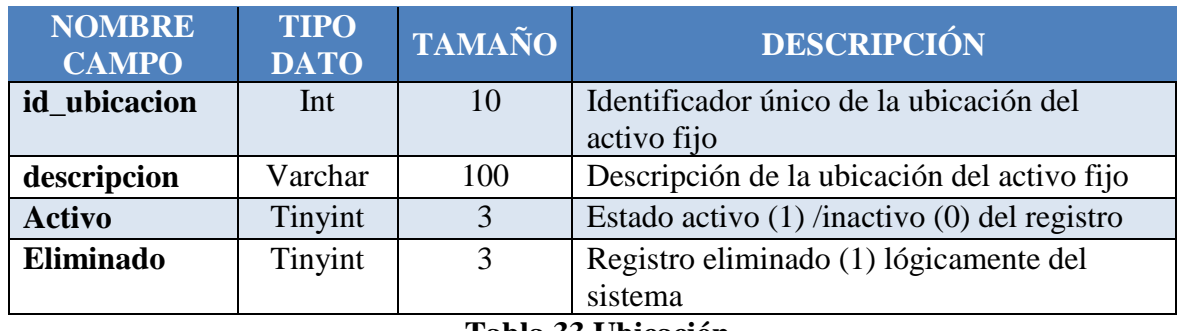

**Tabla 33 Ubicación Elaborado por:** Autora

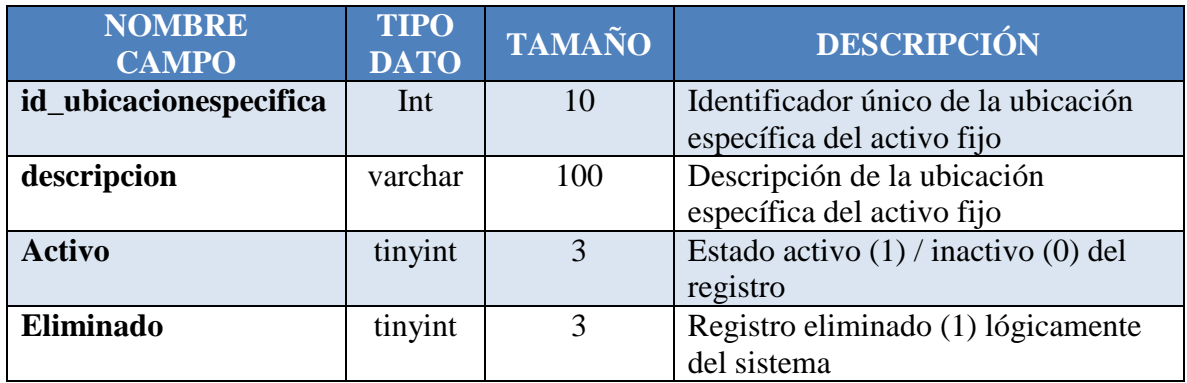

**Tabla 34 Ubicación Especifica Elaborado por:** Autora

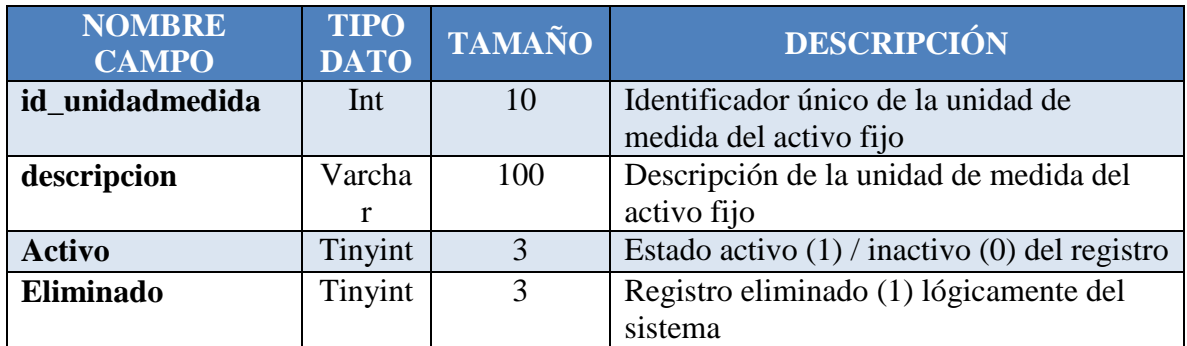

**Tabla 35 Unidad Medida Elaborado por:** Autora

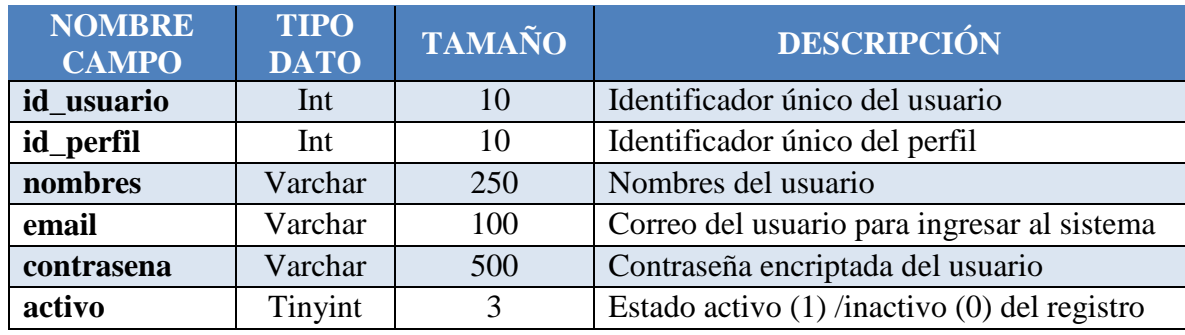

**Tabla 36 Usuario**

**Elaborado por:** Autora

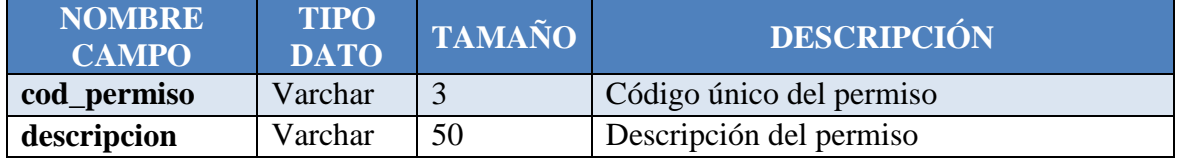

**Tabla 37 Permisos**

**Elaborado por:** Autora

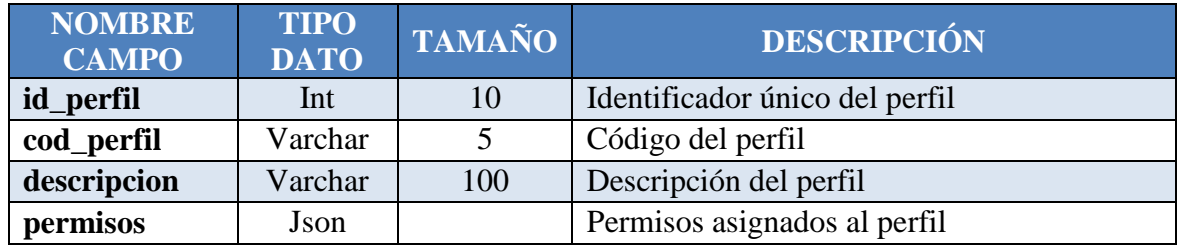

**Tabla 38 Perfil Elaborado por:** Autora

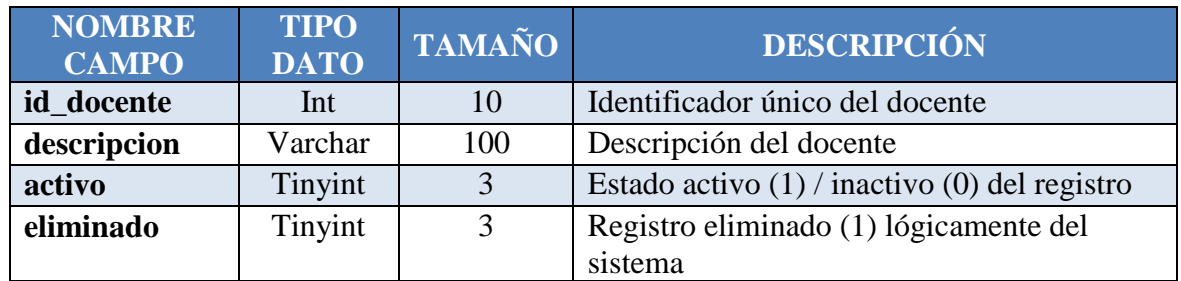

**Tabla 39 Docente Elaborado por:** Autora

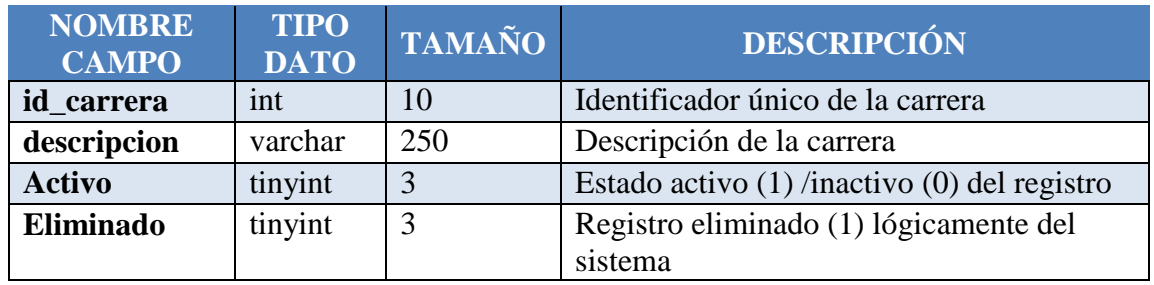

### **Tabla 40 Carrera Elaborado por:** Autora

## **2.4 Fase IV: Desarrollo**

Las herramientas utilizadas para codificar el software son las descritas en la tabla #41, las cuales fueron evaluadas con el objetivo de que el software sea eficiente al momento que el usuario este ejecutando sus funcionalidades.

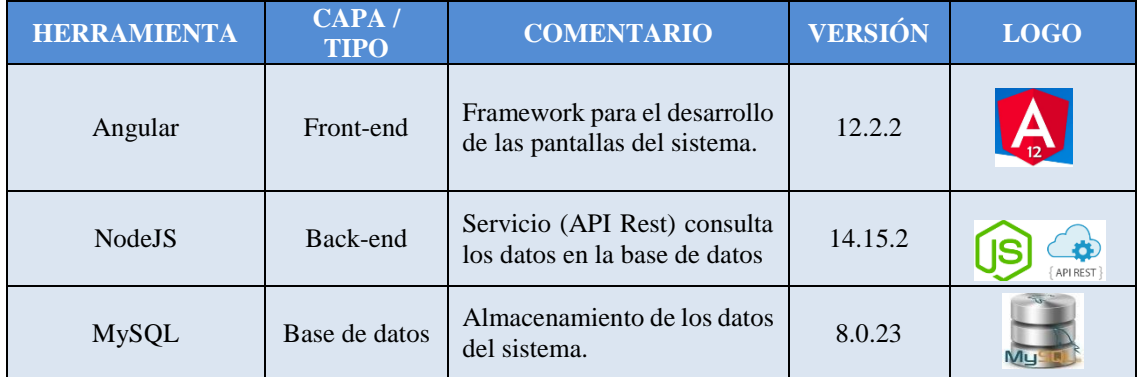

## **Tabla 41 Herramientas de Codificación Elaborado por:** Autora

## **2.5 Fase V: Pruebas**

## **2.5.1 Especificación del Plan de Pruebas**

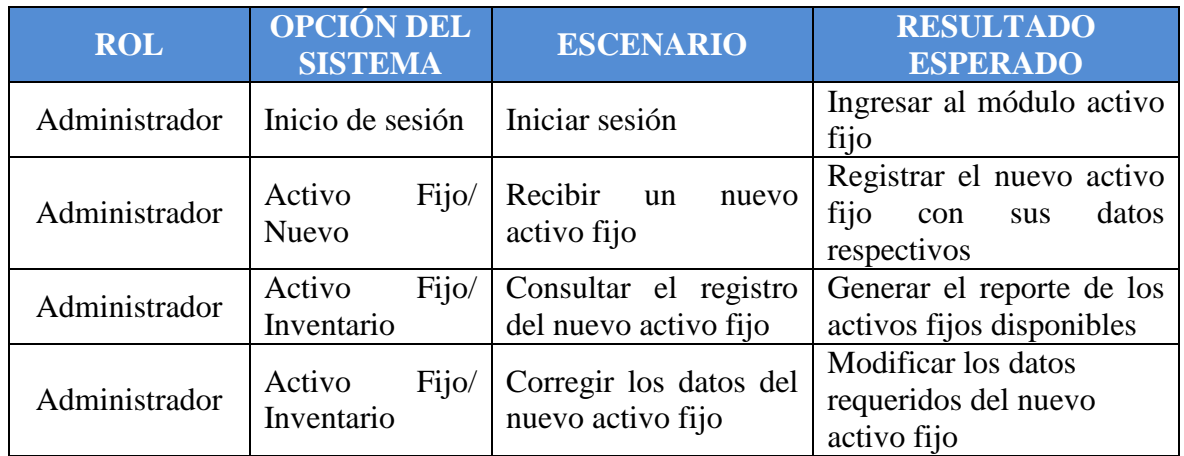

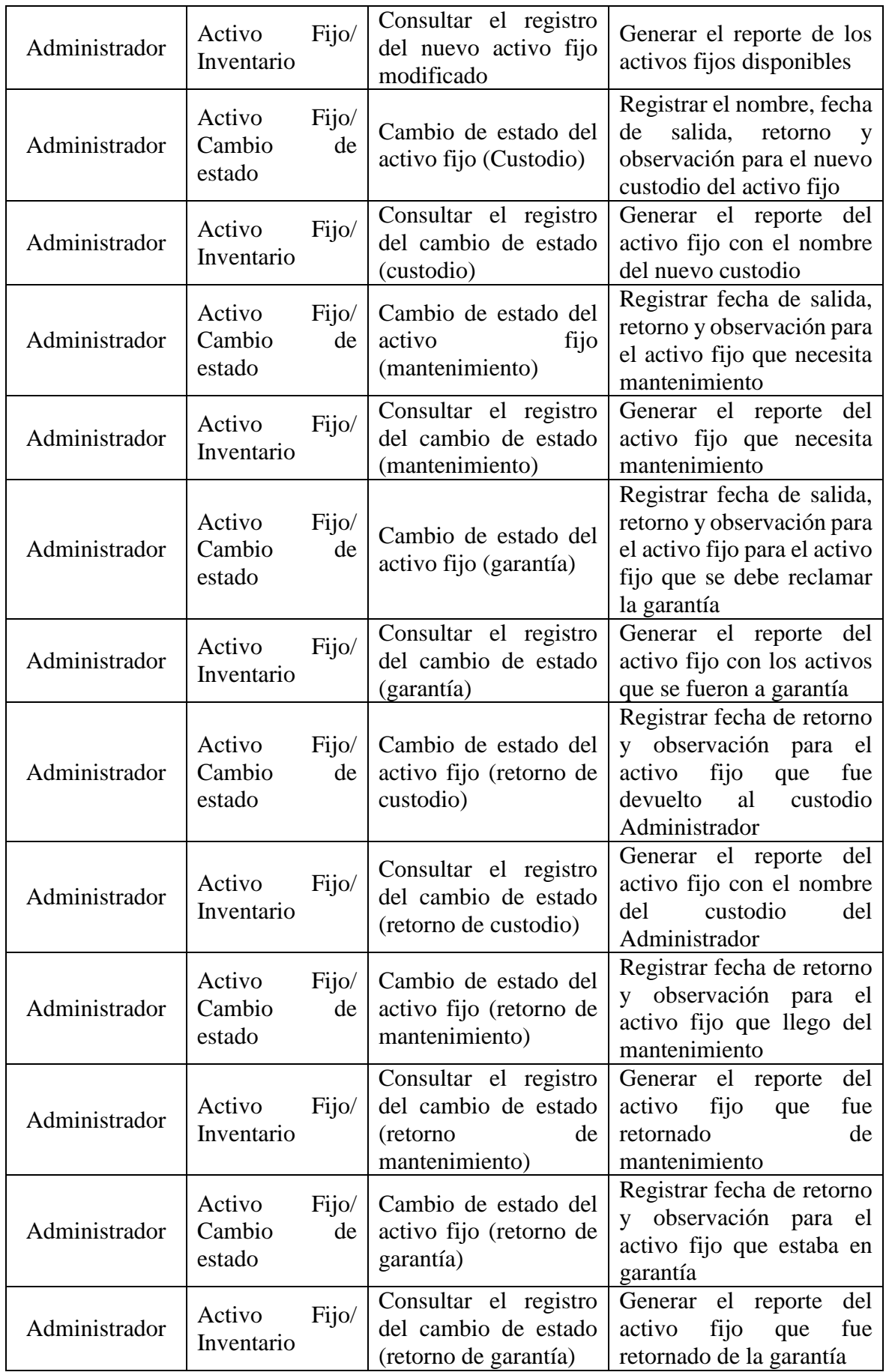

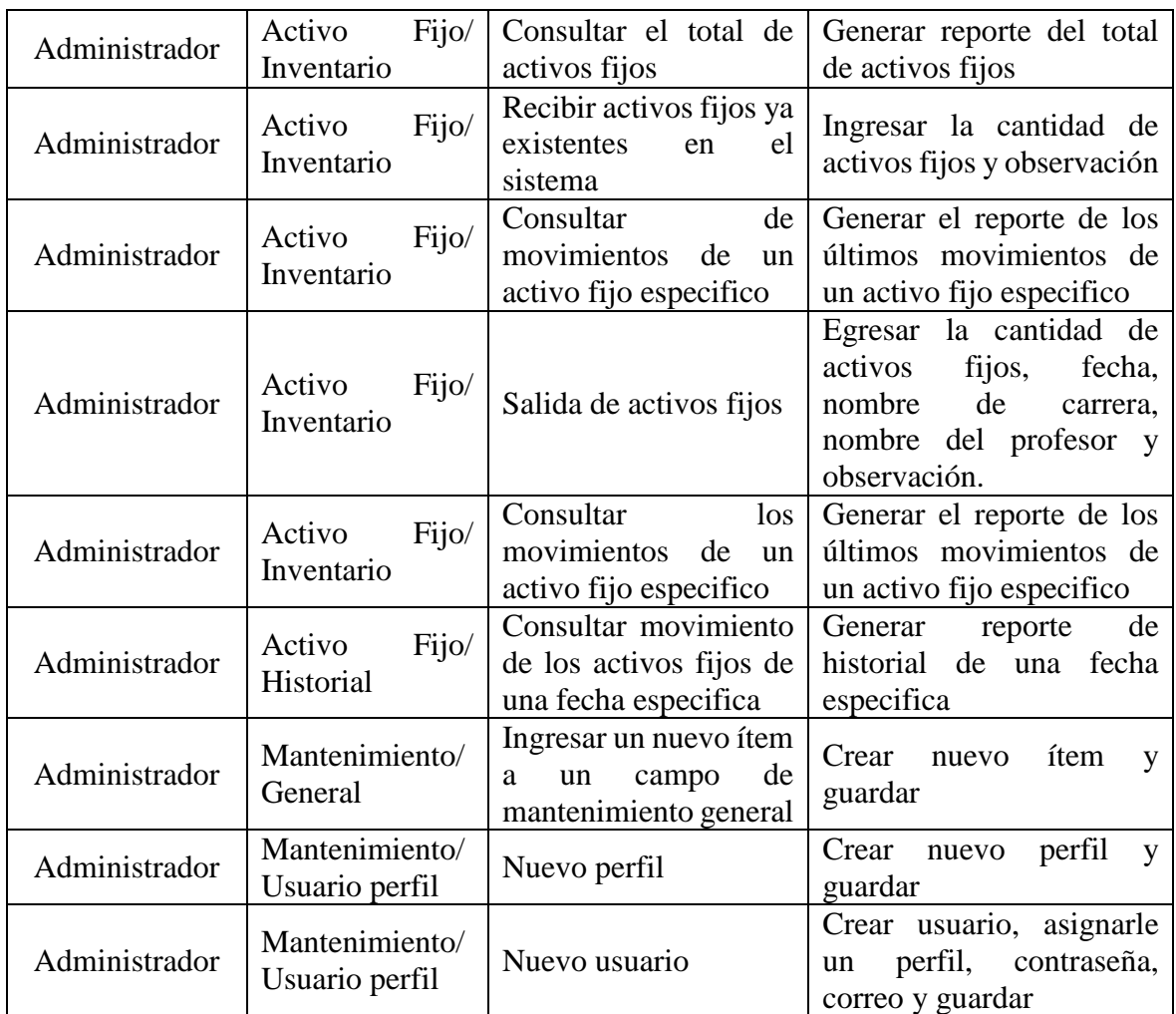

**Tabla 42 Plan de Pruebas Elaborado por:** Autora

## **2.5.2 Pruebas Unitarias**

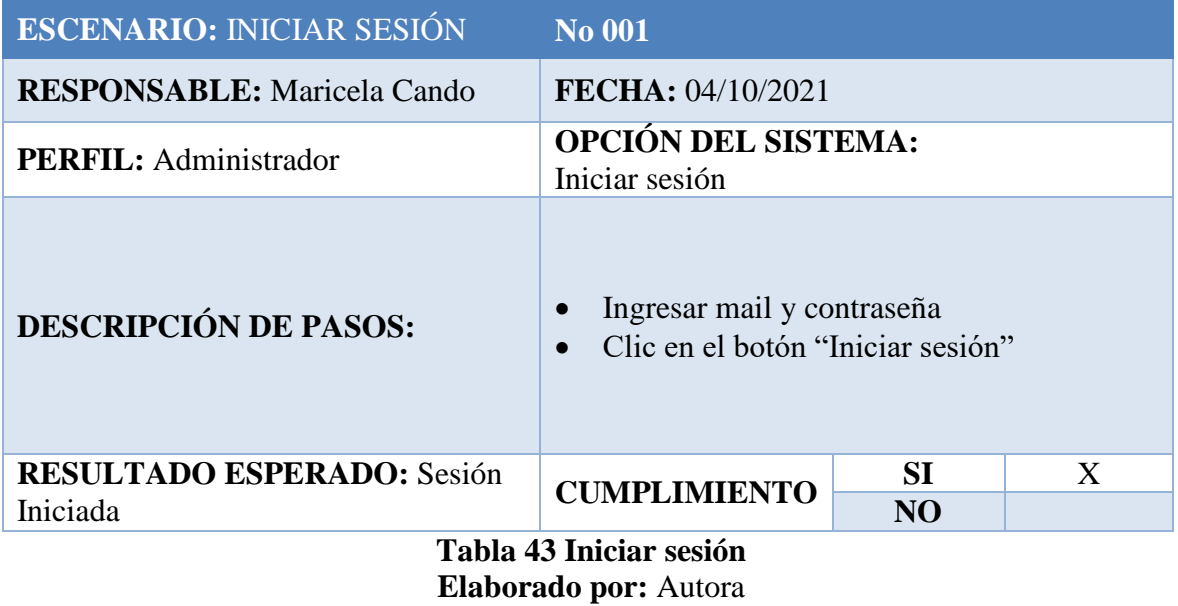

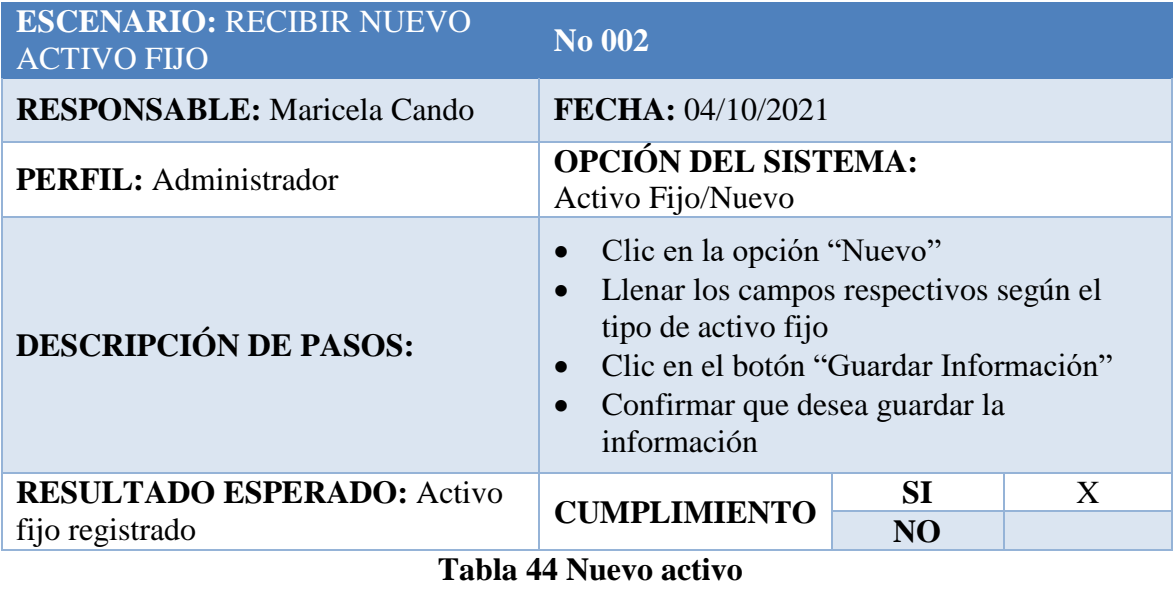

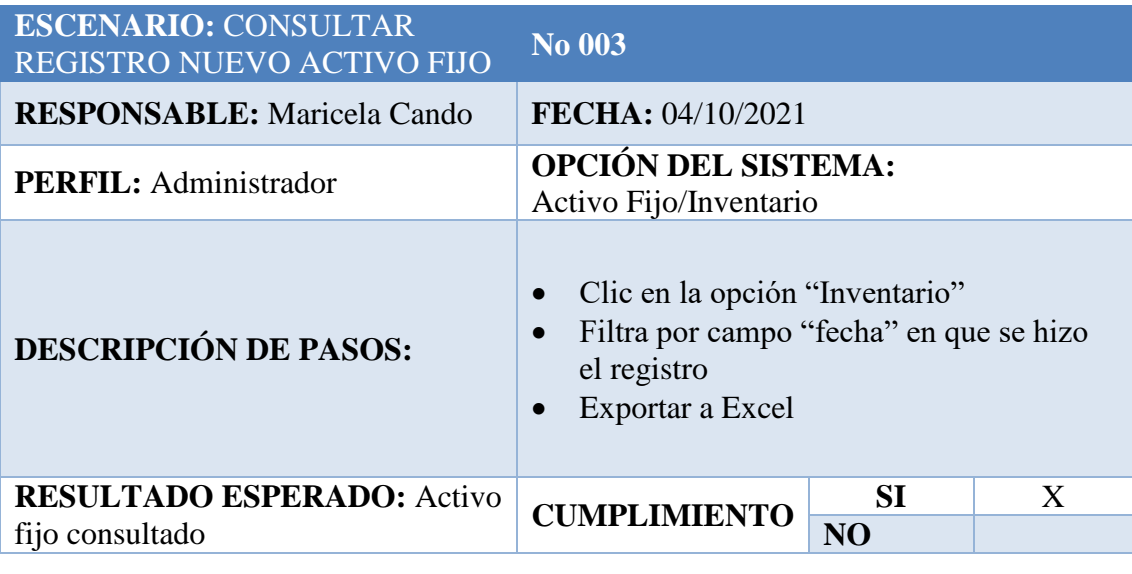

**Tabla 45 Consultar activo fijo. Elaborado por:** Autora

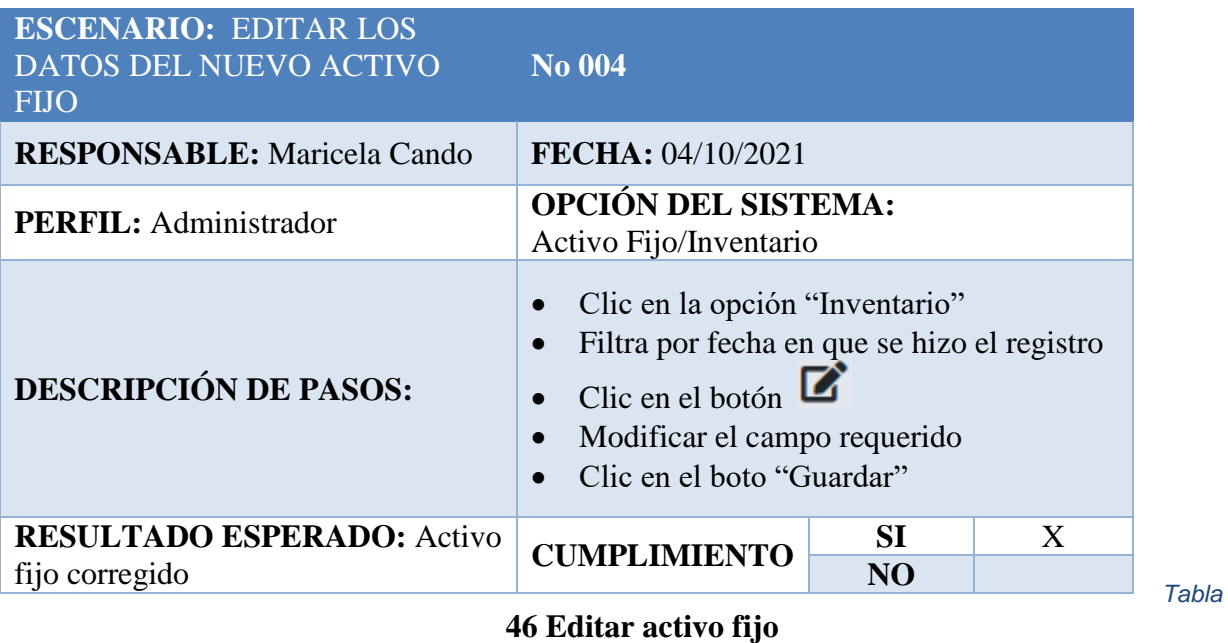

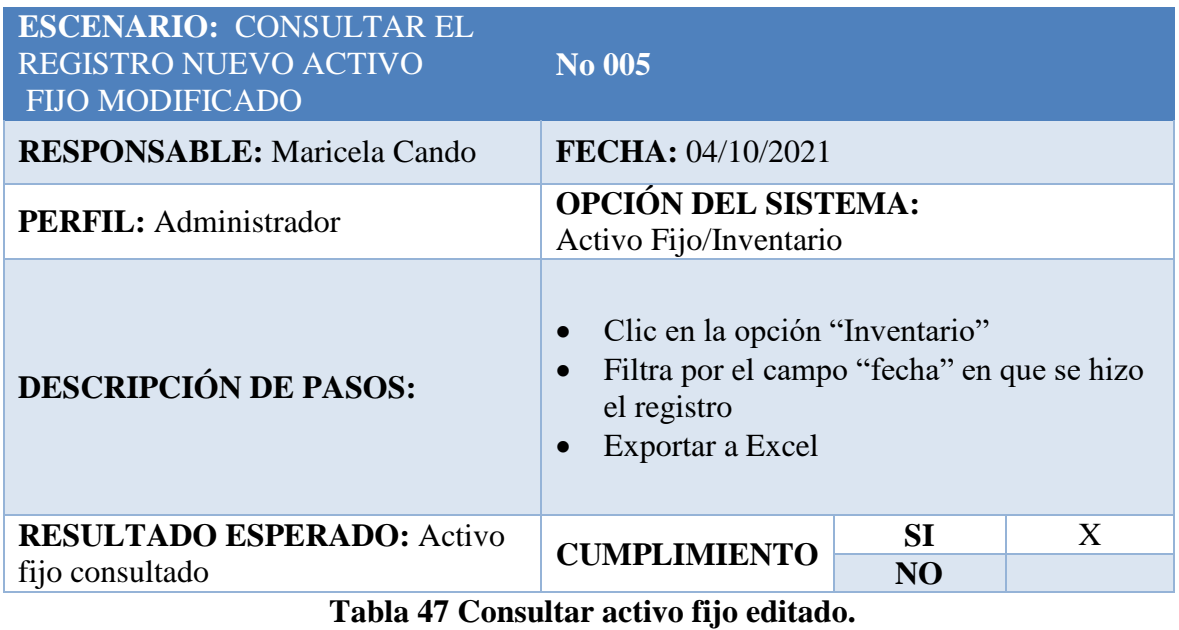

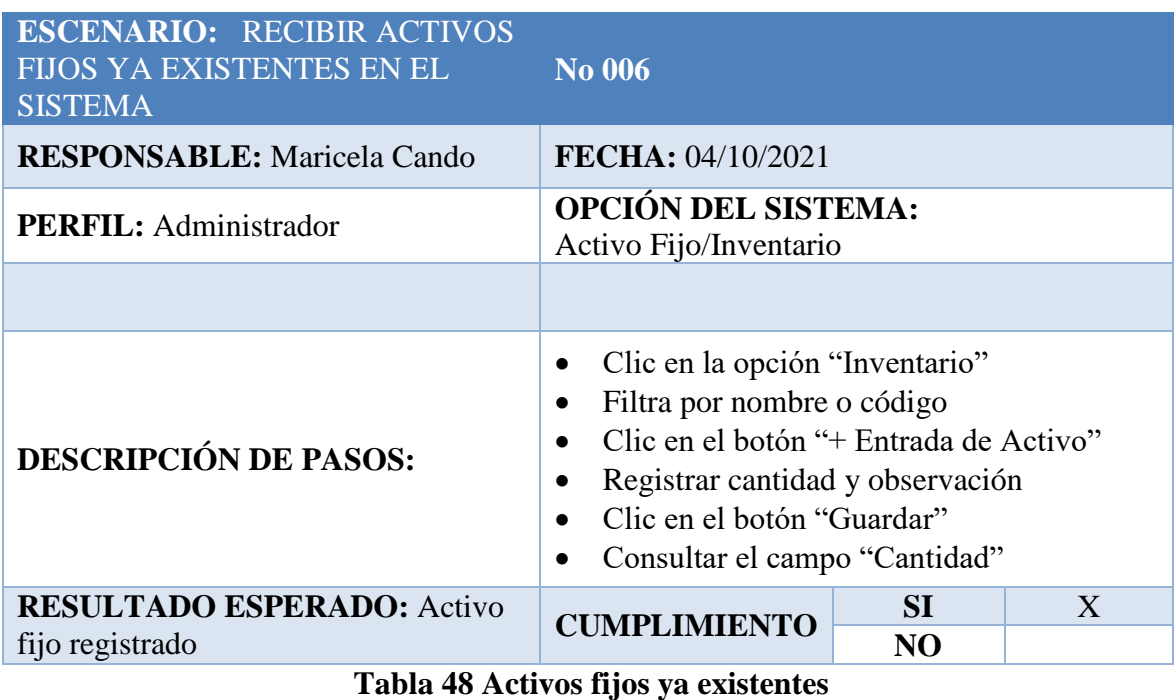

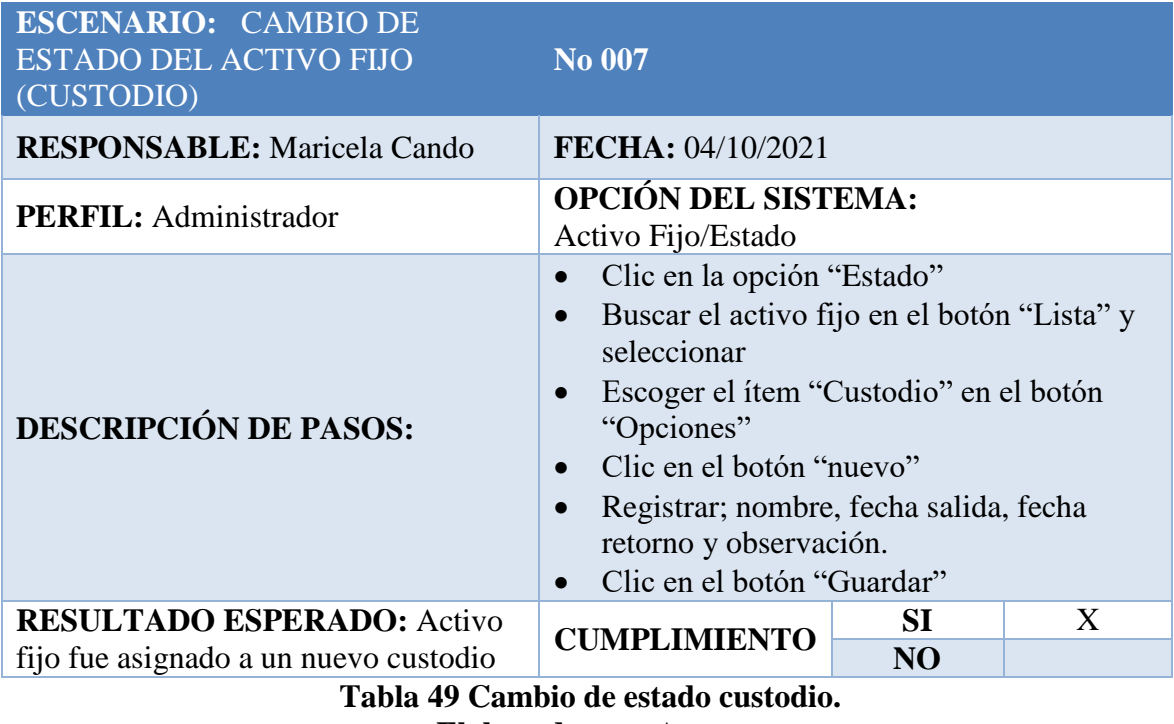

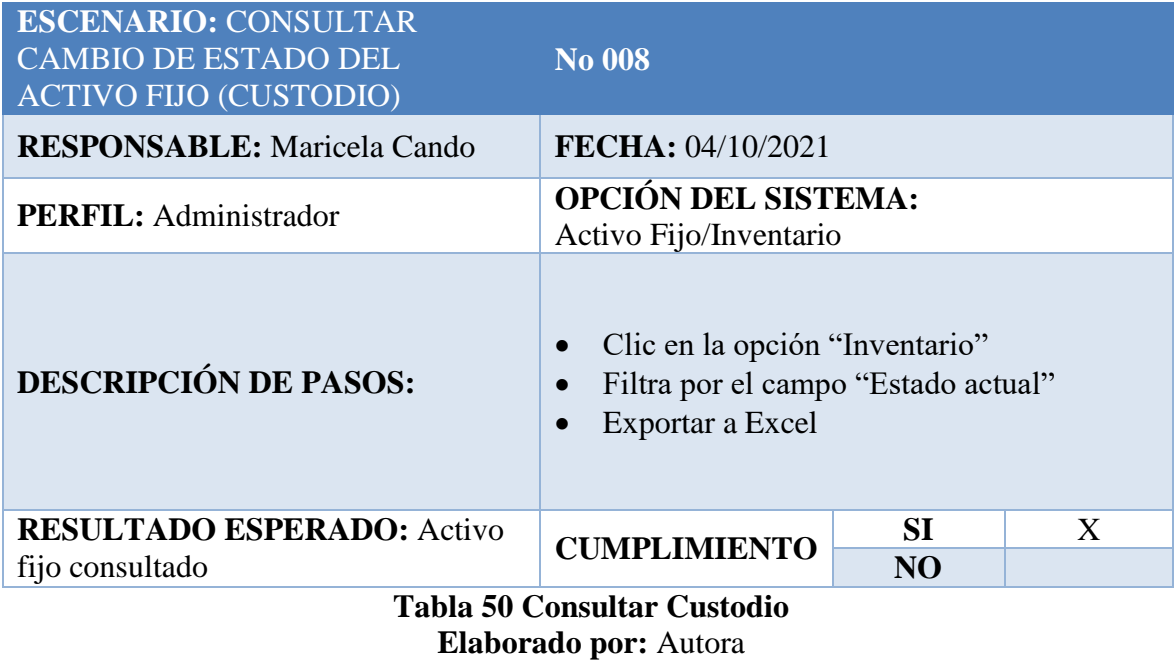

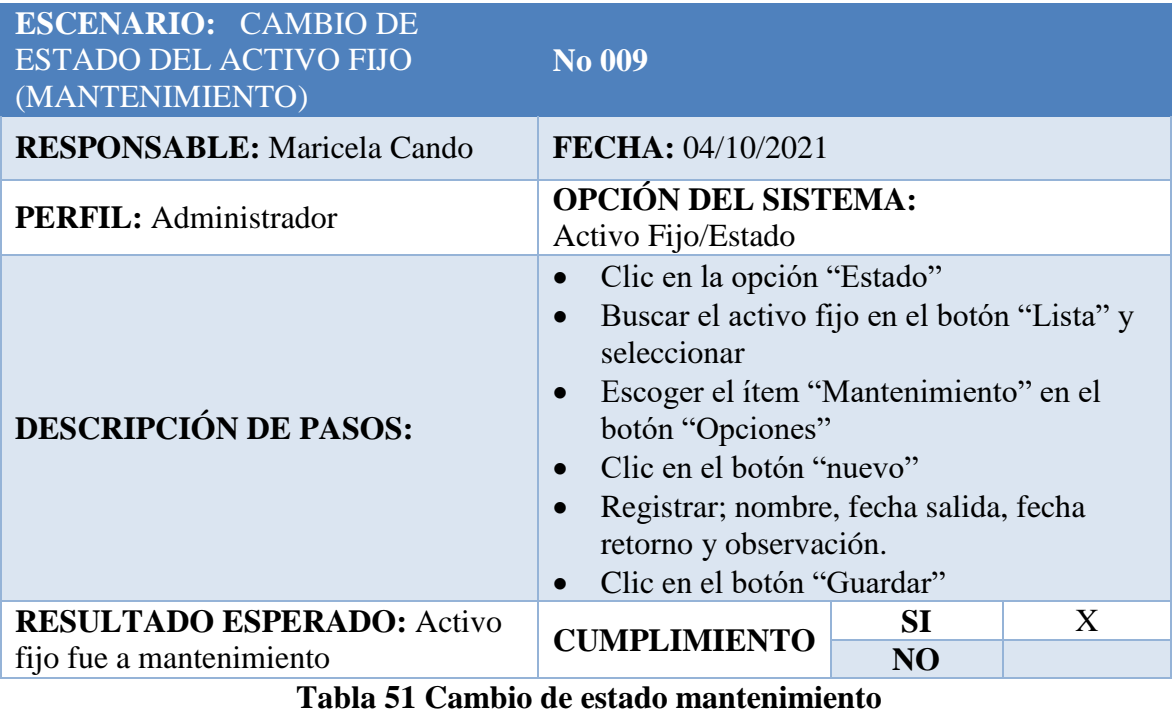

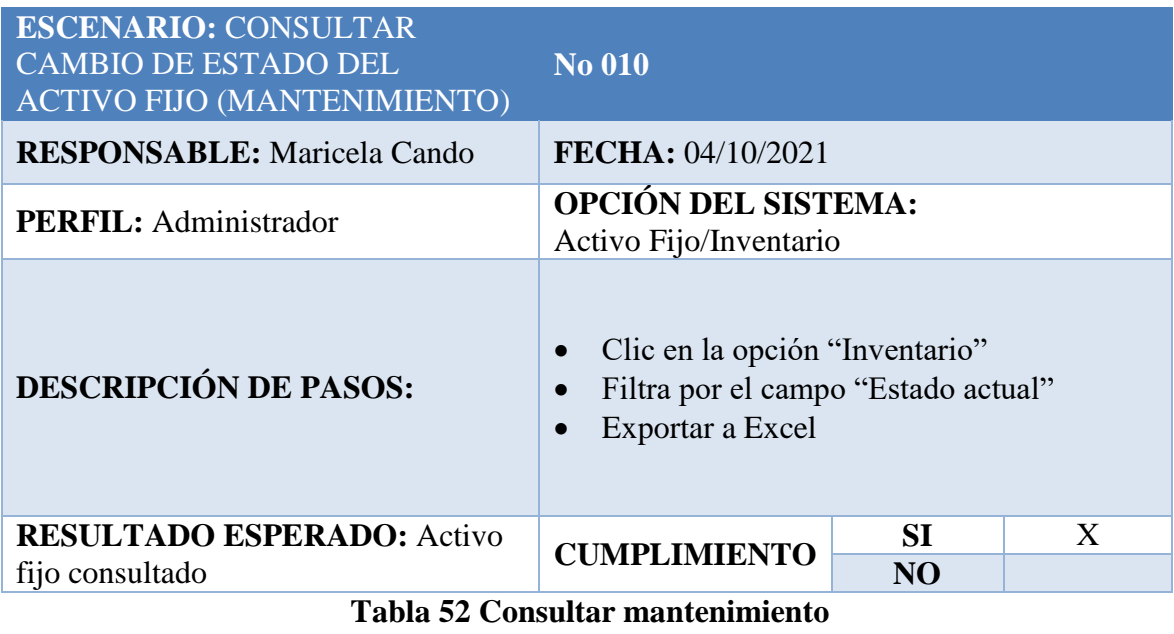

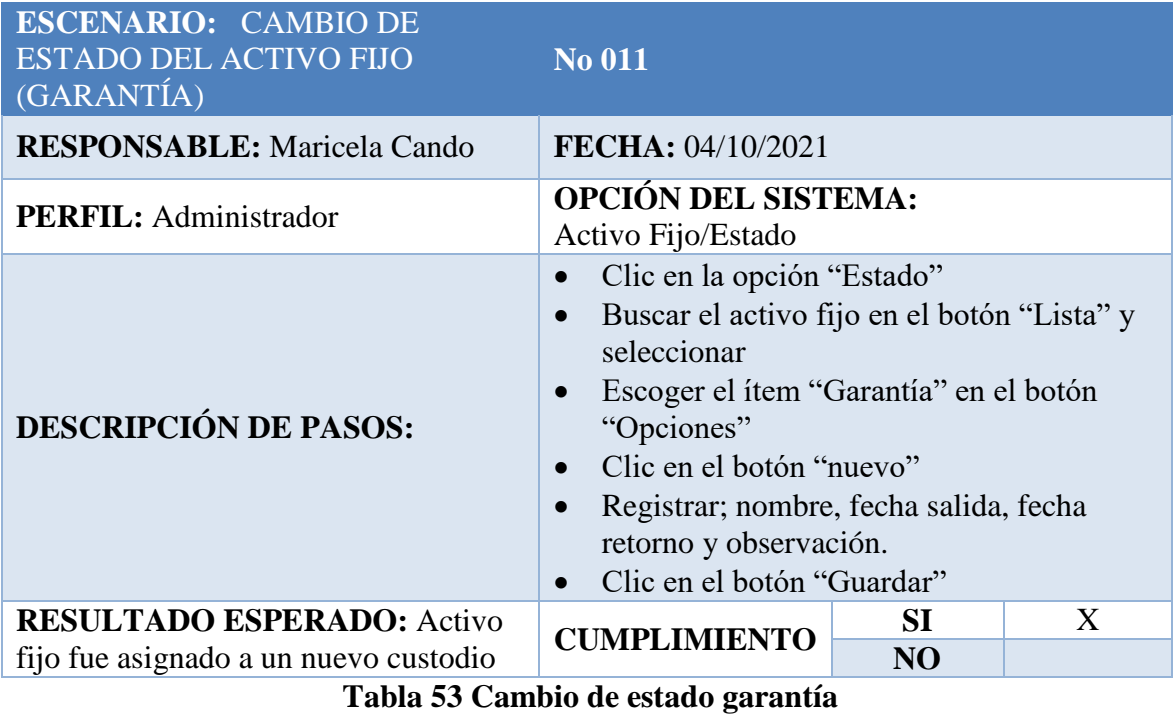

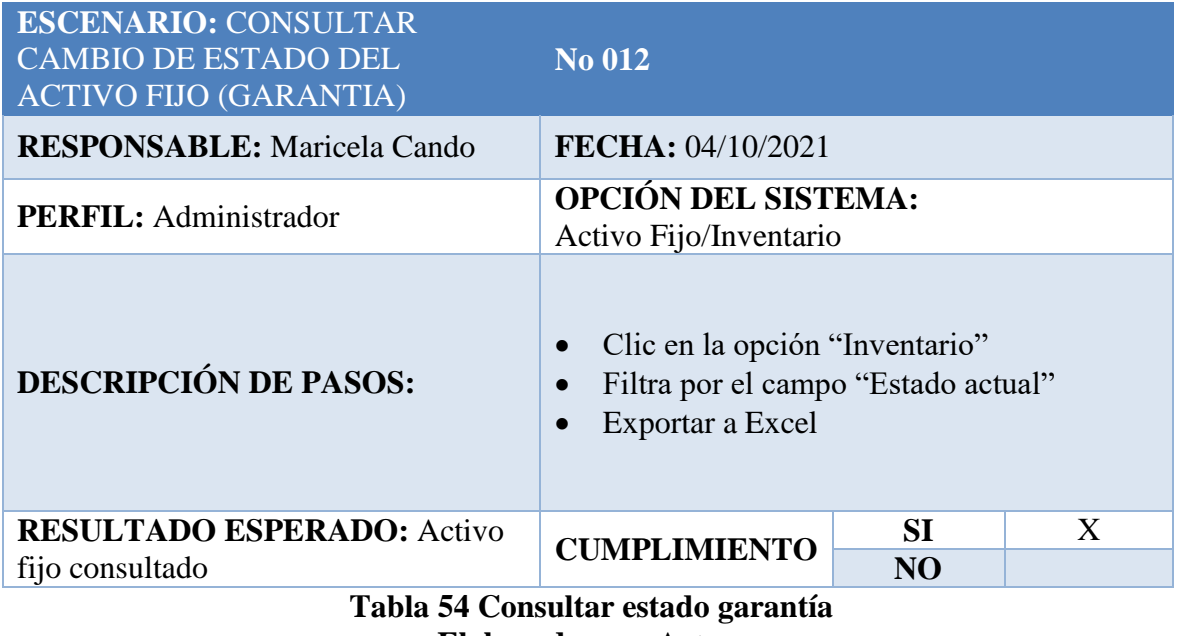

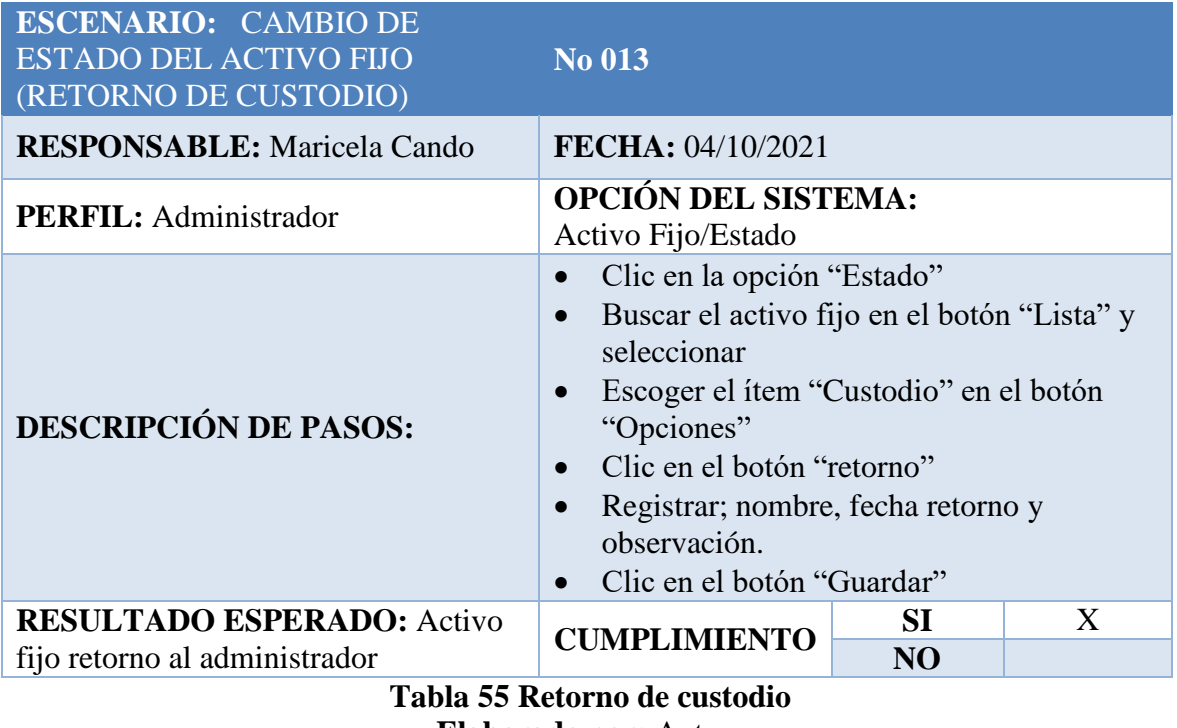

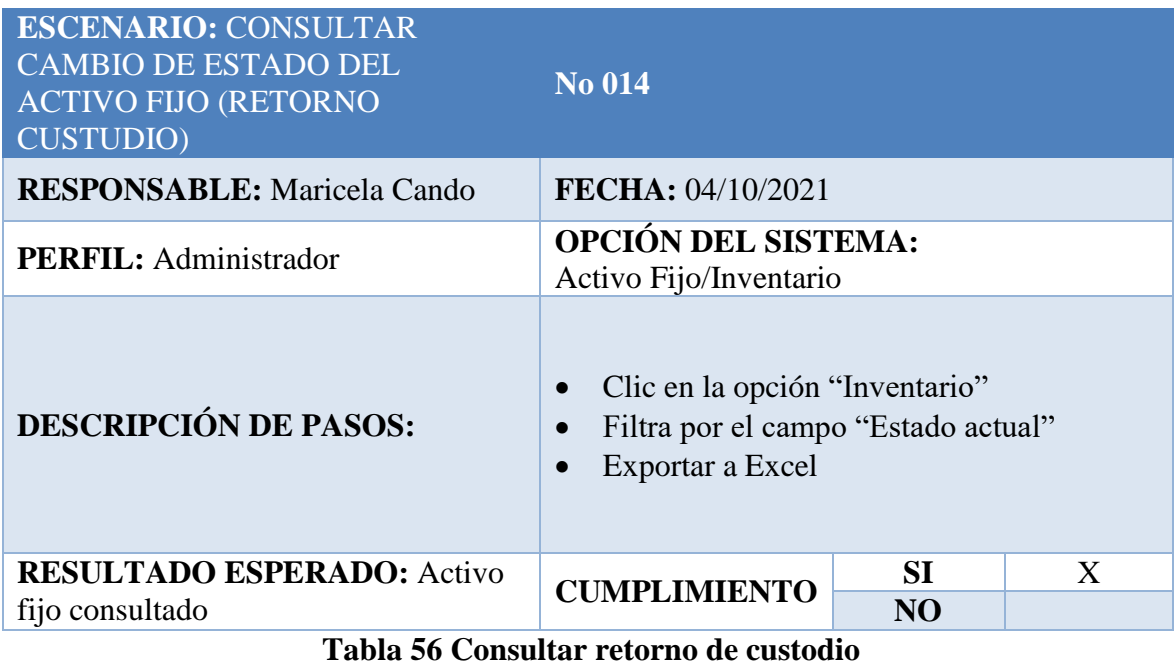

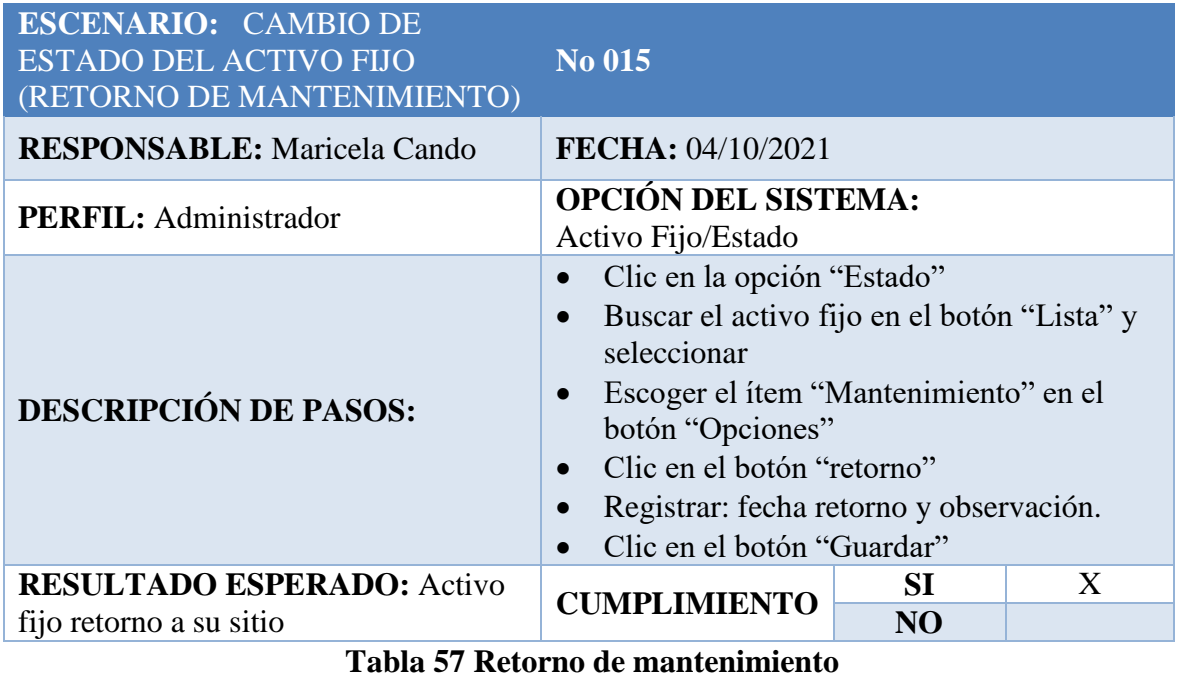

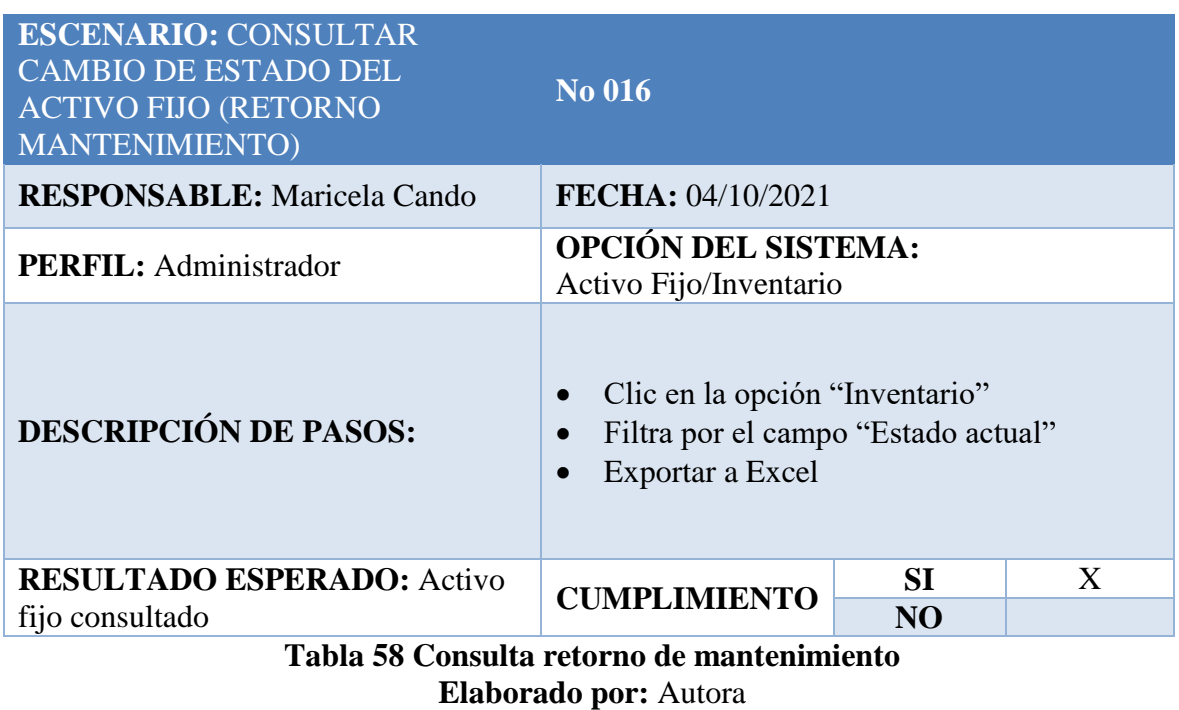

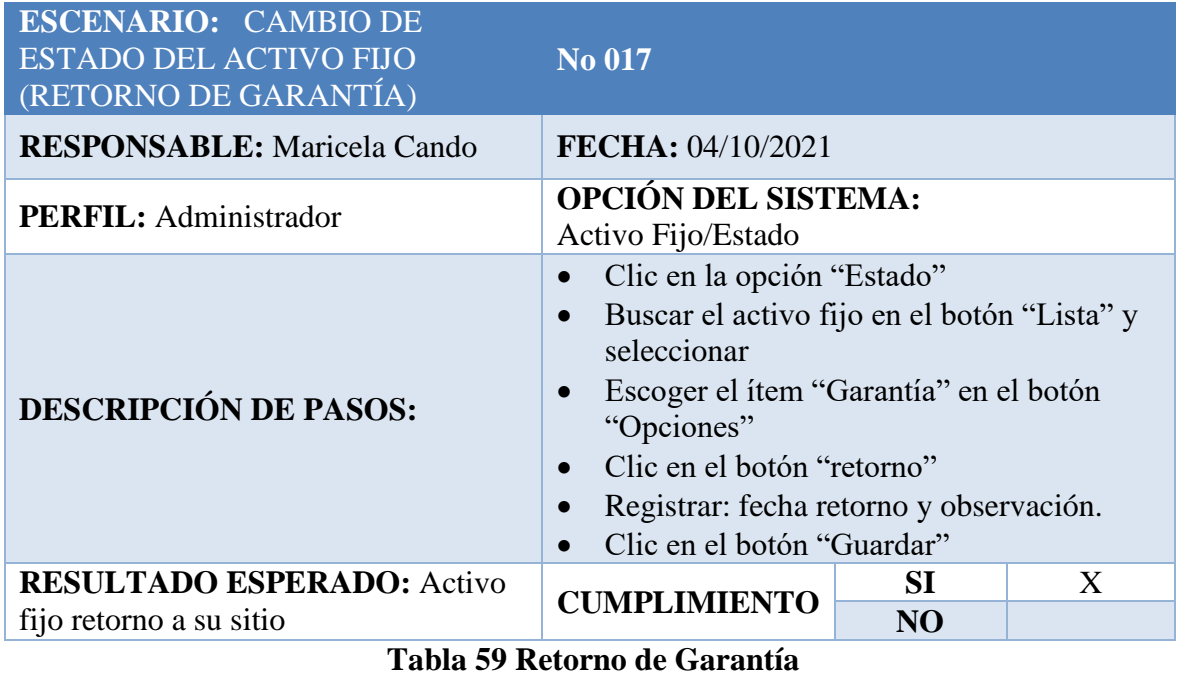

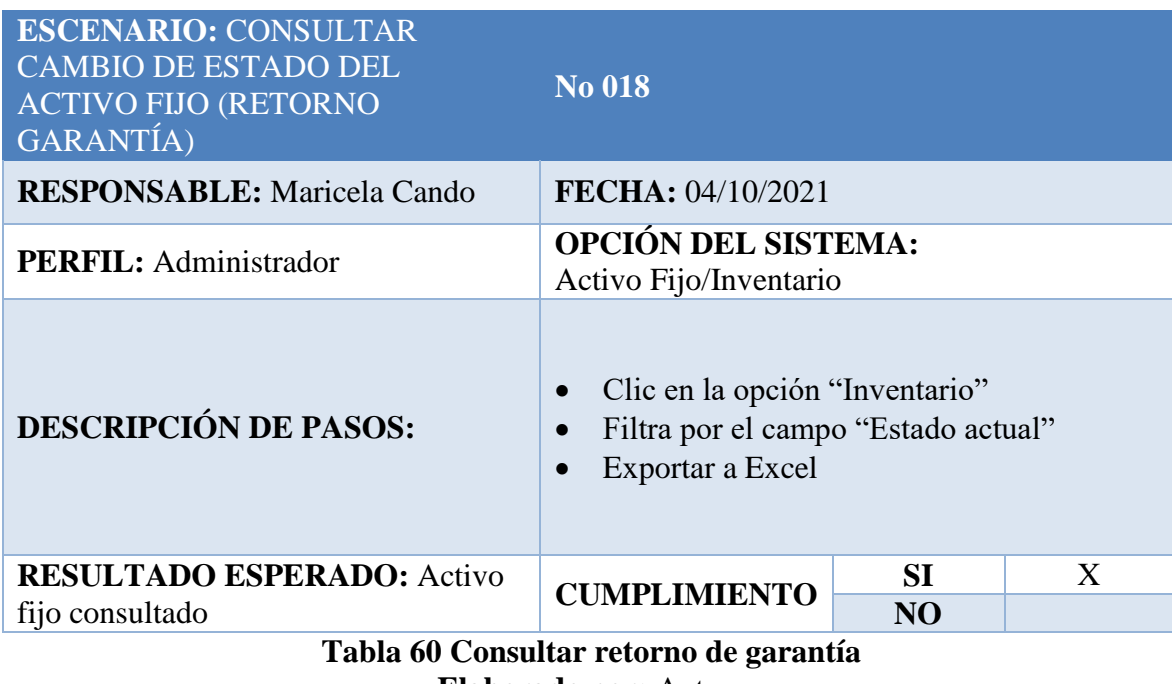

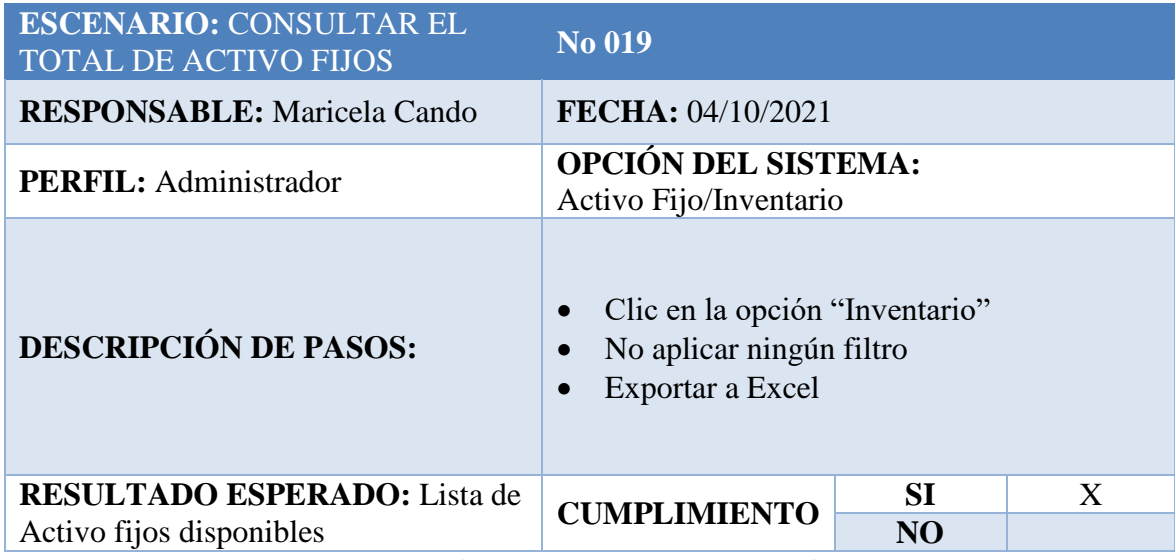

**Tabla 61 Consultar total de activos fijos Elaborado por:** Autora

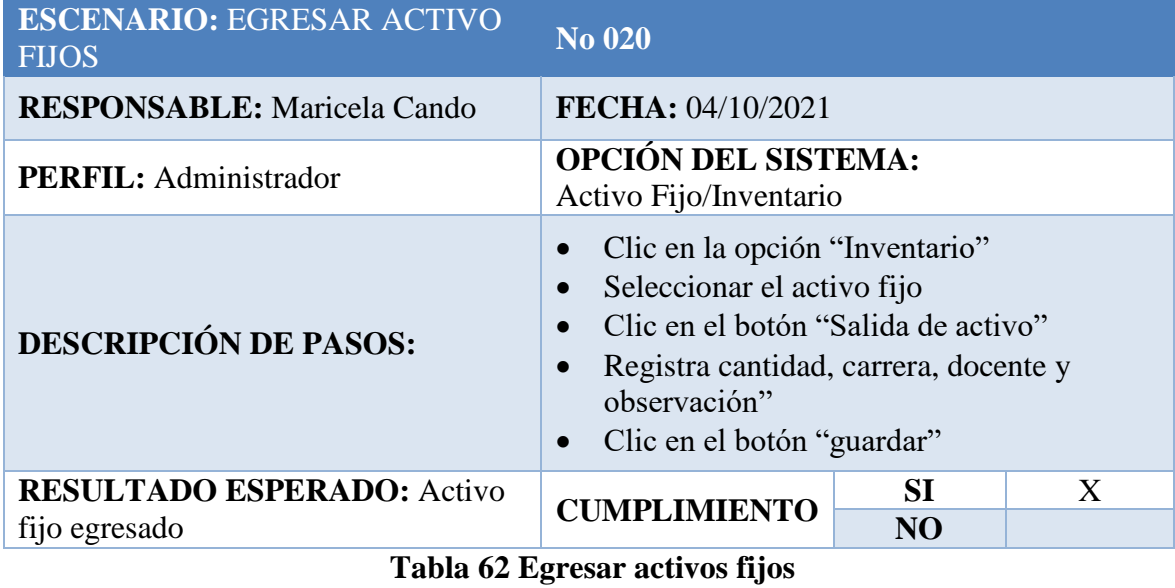

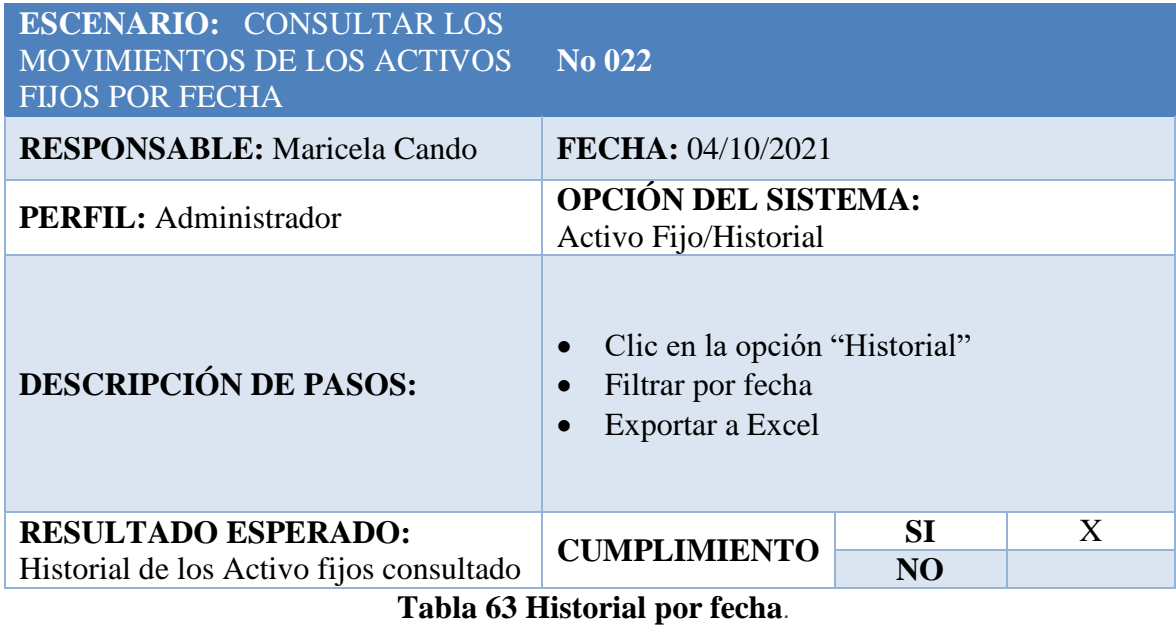

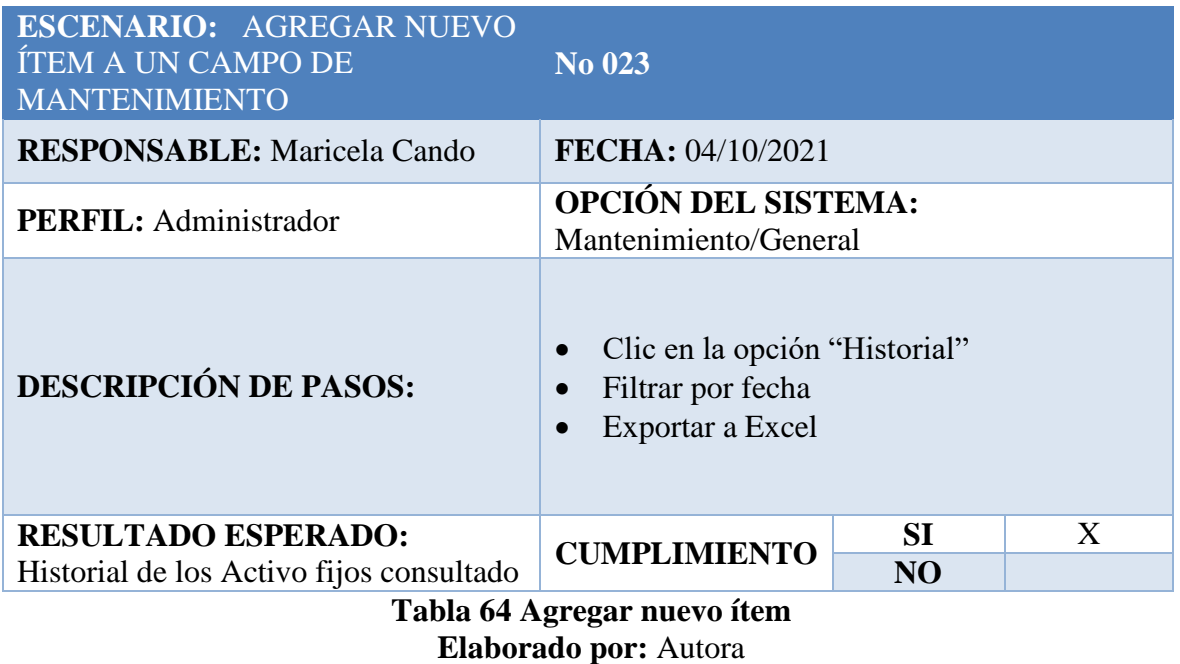

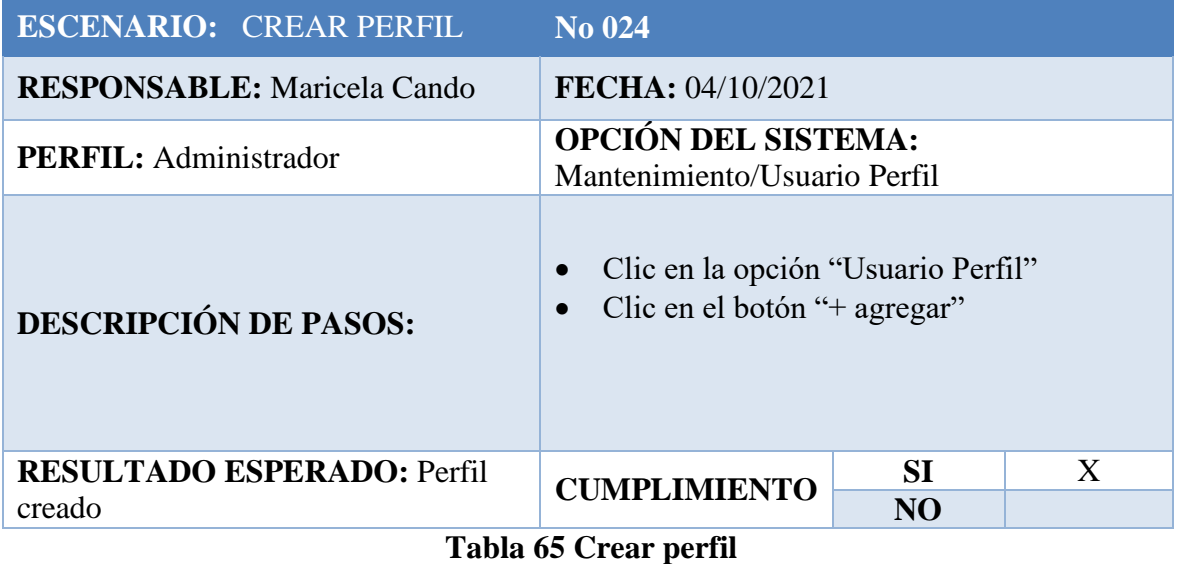

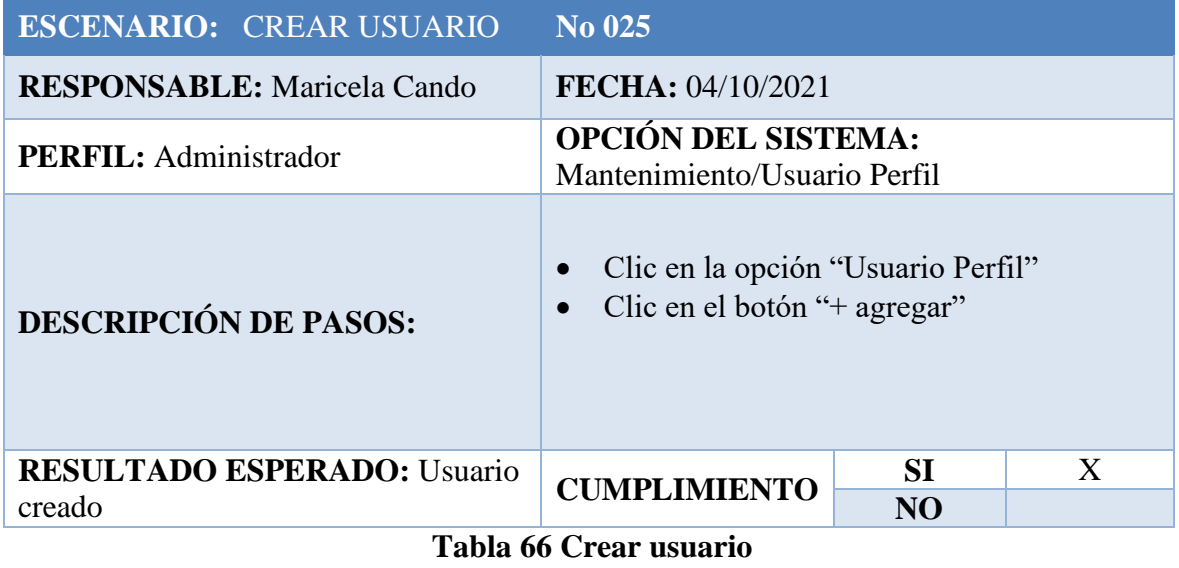

#### **2.6 Fase VI: Implementación**

#### **2.6.1 Instalación**

El Sistema de Gestión de Inventario de los laboratorios y talleres de FACI será instalado en la laptop del usuario final que es el encargado de la gestión de los activos fijos, quien deberá ingresar a través de una URL y que internamente se conectará a un servidor de MySQL.

#### **2.6.2 Capacitación**

Se realizará la capacitación en sitio al usuario final que está encargado de la gestión de los activos fijos de la FACI una vez que el Tribunal Calificador de la Tesis apruebe el uso del sistema en la UNEMI.

Es importante recordar que el usuario debe conocer todo el funcionamiento del Sistema de Gestión de Inventario de los laboratorios y talleres de FACI para su mayor control y gestión de los activos que están a su cargo.

#### **2.7 Fase VII: Mantenimiento**

Una vez aprobado el nuevo el Sistema de Gestión de Inventario de los laboratorios y talleres de FACI, para el mantenimiento se deberá tener una comunicación constante con el usuario final y así en futuro poder realizar mejoras al sistema de inventario.

# **CAPÍTULO 3**

## **3. PROPUESTA DE SOLUCIÓN**

#### **3.1. Funcionalidad del sistema**

El sistema fue desarrollado con el lenguaje de programación Angular que es el Framework para el desarrollo de las pantallas y para el almacenamiento de los datos se utilizó MySQL, a continuación, las pantallas del sistema de inventario de los laboratorios y talleres de FACI

#### 1. Ir a la URL: localhost:85/login

El administrador debe ingresar sus credenciales en la siguiente pantalla; mail y contraseña, deberá hacer clic en el botón "Iniciar Sesión".

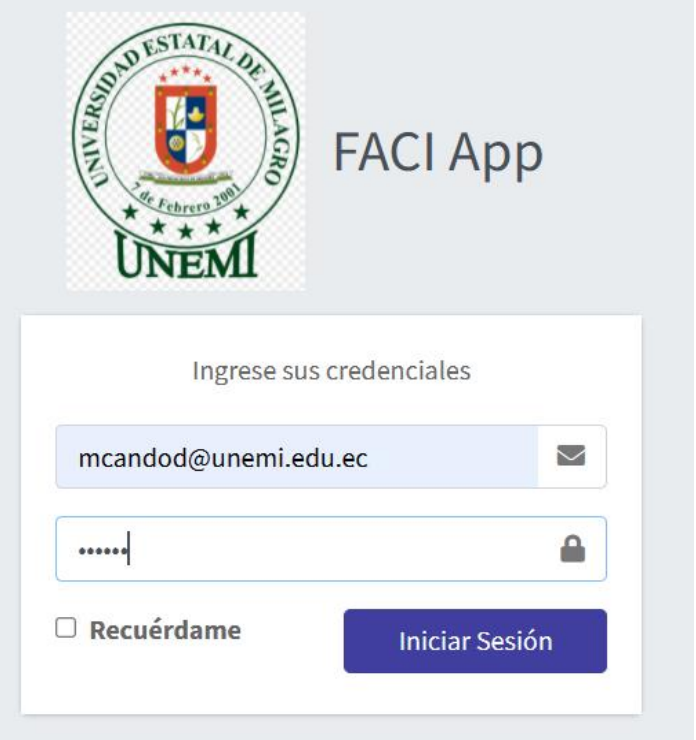

**Figura # 8 Iniciar sesión Elaborado por:** Autora

2. Al acceder se presentará el módulo "Activo Fijo" donde se deberá hacer clic para ir a las opciones que tiene el sistema de inventario de los laboratorios y talleres de FACI.

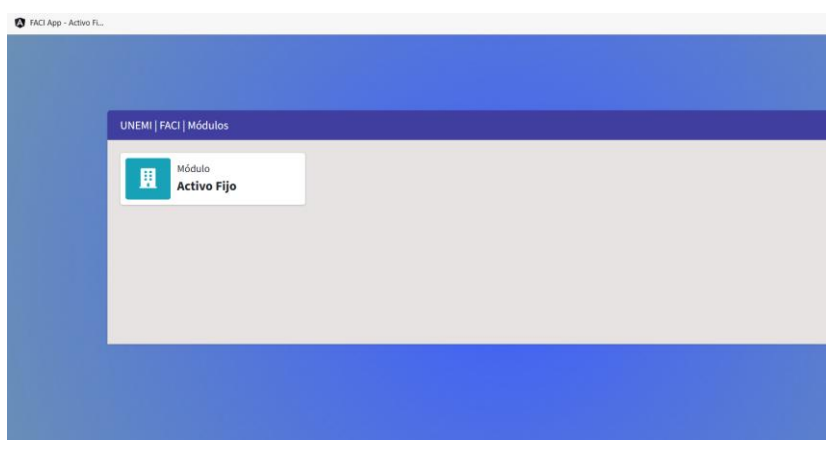

**Figura # 9 Modulo activo fijo Elaborado por:** Autora

3. Haciendo clic en el botón "Activo Fijo" se desplegará un menú con opciones, con el botón "Nuevo" el administrador podrá registrar un nuevo activo fijo, debe de llenar la información que aplique para cada uno. Los campos no están como obligatorios para poder registrar un nuevo activo fijo porque dependerá de la clase de activo fijo que reciba el administrador.

Para finalizar al dar clic en el botón "Guardar Información" se registrará el nuevo activo fijo.

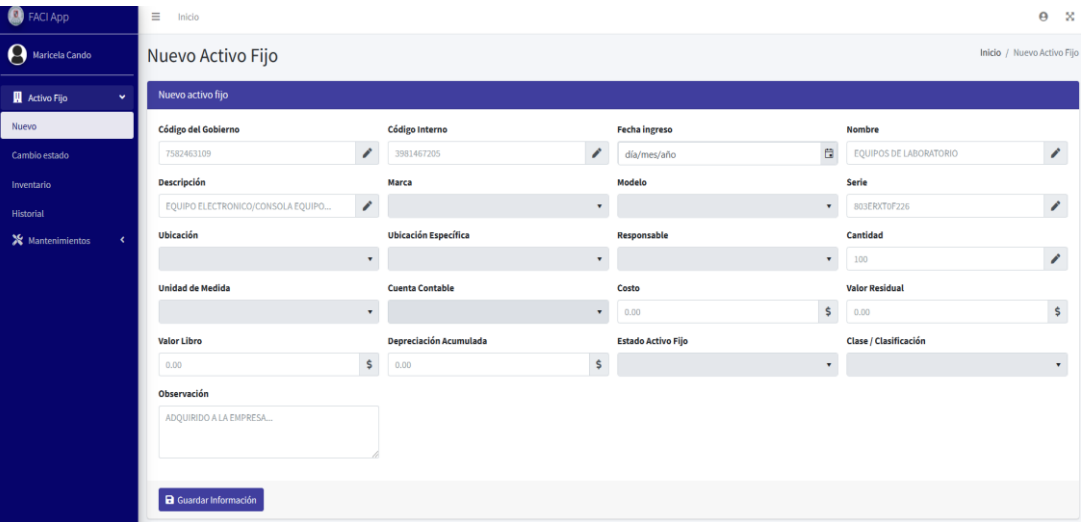

**Figura # 10 Nuevo activo fijo Elaborado por:** Autora

4. El menú principal con el botón "Inventario" se podrá visualizar todos los activos fijos registrados por el administrador con su respectiva información y cantidades, todos los botones de información cuentan con la opción de filtro de búsqueda y con el botón "Buscar en el tablero" se podrá hacer una búsqueda con una palabra o número referencial.

| <b>B</b> FACIAPP                                                 | $\equiv$<br>Inicio                                |                 |                |                  |                         |                       |        |                 |           |                                  |                                 |
|------------------------------------------------------------------|---------------------------------------------------|-----------------|----------------|------------------|-------------------------|-----------------------|--------|-----------------|-----------|----------------------------------|---------------------------------|
| Maricela Cando                                                   | Inventario Activo Fijo                            |                 |                |                  |                         |                       |        |                 |           |                                  | Inicio / Inventario Activo Fijo |
| Activo Fijo<br>$\ddot{}$                                         | Buscar en el tablero                              |                 |                |                  |                         |                       |        |                 |           | + Entrada Activo - Salida Activo | <b>D</b> Exportar a Excel       |
| Nuevo                                                            | Acciones                                          | Código Gobierno | Código Interno | Fecha de Ingreso | Nombre                  | Descripción           |        | Marca           | Modelo    | Serie                            | Ubicación                       |
| Cambio estado                                                    |                                                   |                 | $\pmb{\tau}$   | dia/mes/año E2 T | $\mathbf{r}$            |                       | $\tau$ | $\pmb{\tau}$    | $\tau$    | $\pmb{\tau}$                     |                                 |
| Inventario                                                       | $\mathbf{B}$ $\mathbf{B}$ $\mathbf{C}$            | 10077712        | 15349          | 07/10/2021       | <b>ESCRITORIO MIXTO</b> | EQUIPO DE OFICINA     |        | BRADLEY         | FH1200(X) | 896532                           | Bloque U                        |
| <b>Historial</b><br>X Mantenimientos<br>$\overline{\phantom{a}}$ | $\alpha$ $\beta$ $\beta$                          | 123456          | 27330          | 07/10/2021       | <b>TORNILLOS</b>        | TORNILLOS DE ESTRELLA |        | <b>ACRILICO</b> | FH1200(X) | 14122018                         | <b>Bloque U</b>                 |
|                                                                  |                                                   |                 |                |                  |                         |                       |        |                 |           |                                  | $\overline{1}$                  |
|                                                                  | ítems por página<br>10<br><b>ALC</b><br>$\bullet$ |                 |                |                  |                         |                       |        |                 |           |                                  | 1 - 2 de 2 ítems                |
|                                                                  |                                                   |                 |                |                  |                         |                       |        |                 |           |                                  |                                 |
|                                                                  |                                                   |                 |                |                  |                         |                       |        |                 |           |                                  |                                 |
|                                                                  |                                                   |                 |                |                  |                         |                       |        |                 |           |                                  |                                 |

**Figura # 11 Historial Elaborado por:** Autora

5. Con el botón "Exporta Excel" presentará la información de los activos fijos en formato Excel, esto ayudará al administrador a realizar reportes. En el caso que se aplique un filtro en los campos de información del sistema de inventario, el Excel se descargará con dicha información con que fue aplicada en el filtro.

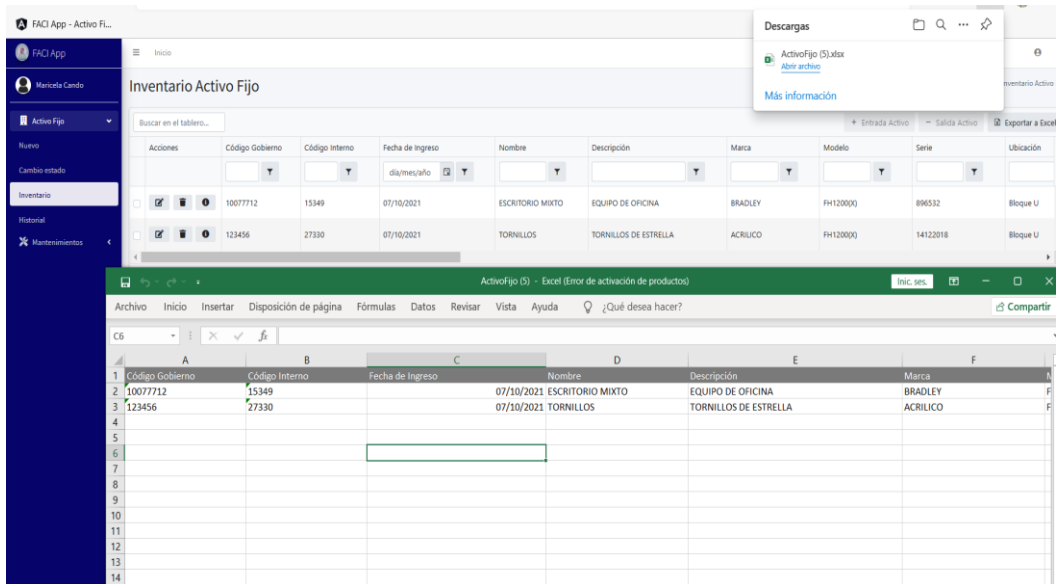

**Figura # 12 Reporte Elaborado por:** Autora 6. Con el botón "+ Entrada de activo" el administrador podrá ingresar activos fijos que ya están registrados en su inventario, este botón permite hacer un ingreso más rápido de los activos fijos ya existente, haciendo clic sobre este botón el sistema de inventario presentará una pantalla donde se debe registrar la "cantidad" y "observación". La Fecha y la hora quedará registrado en el sistema de inventario automáticamente.

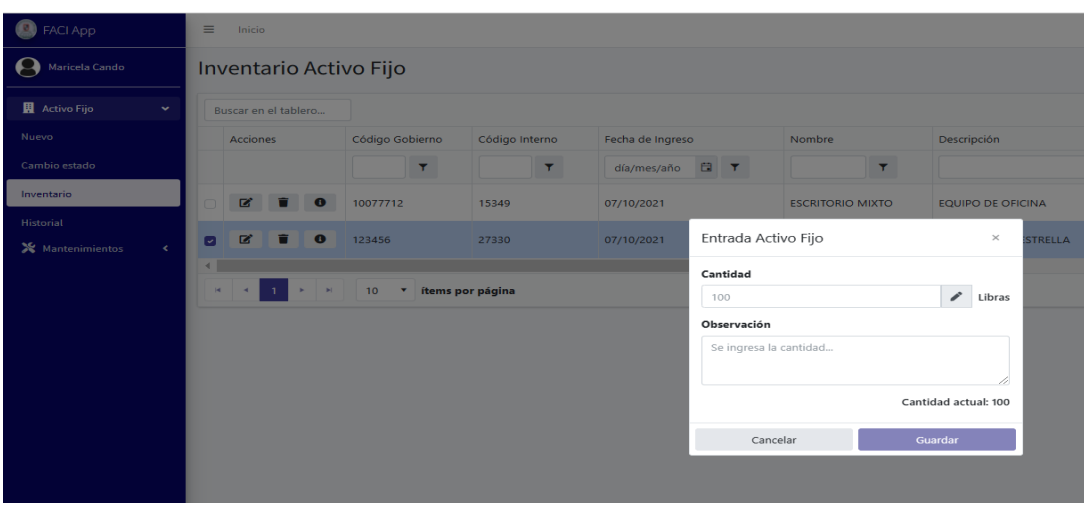

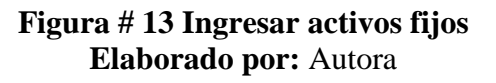

7. Con el botón "- Salida de activo" se podrá egresar activos fijos, este botón permite al administrador gestionar o dar activos consumibles a los docentes de la FACI los materiales que necesitan para sus clases prácticas, se deberá llenar los campos cantidad, docente, carrera y observación. Toda esta información se guardará y se Ø

podrá visualizar con el campo

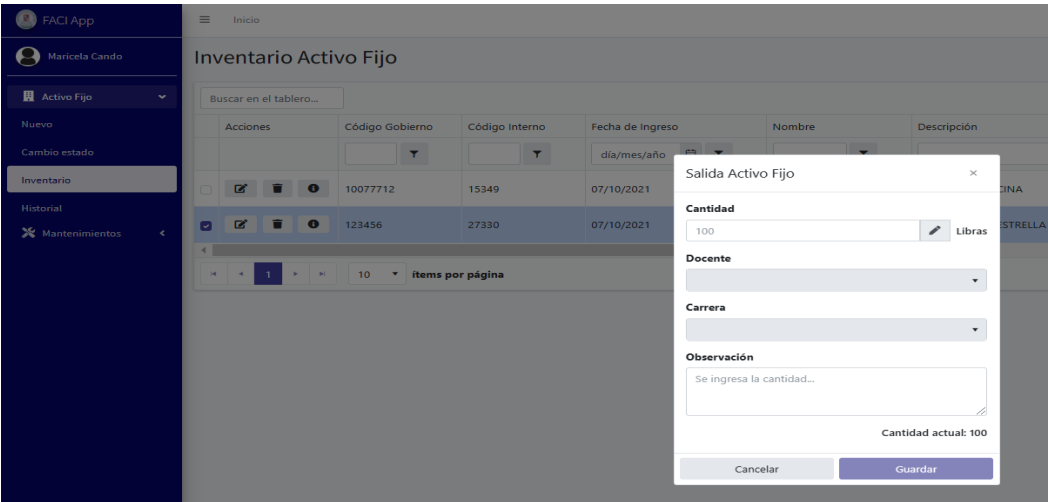

**Figura # 14 Salida de activos fijos Elaborado por:** Autora

8. Haciendo clic en el botón que se encuentra en el campo "Acciones" se presentará una pantalla donde se podra modificar la información del activo fijo registrado, siempre y cuando se tenga lo permisos por pefil correspondientes para modificar información del sistema de inventario.

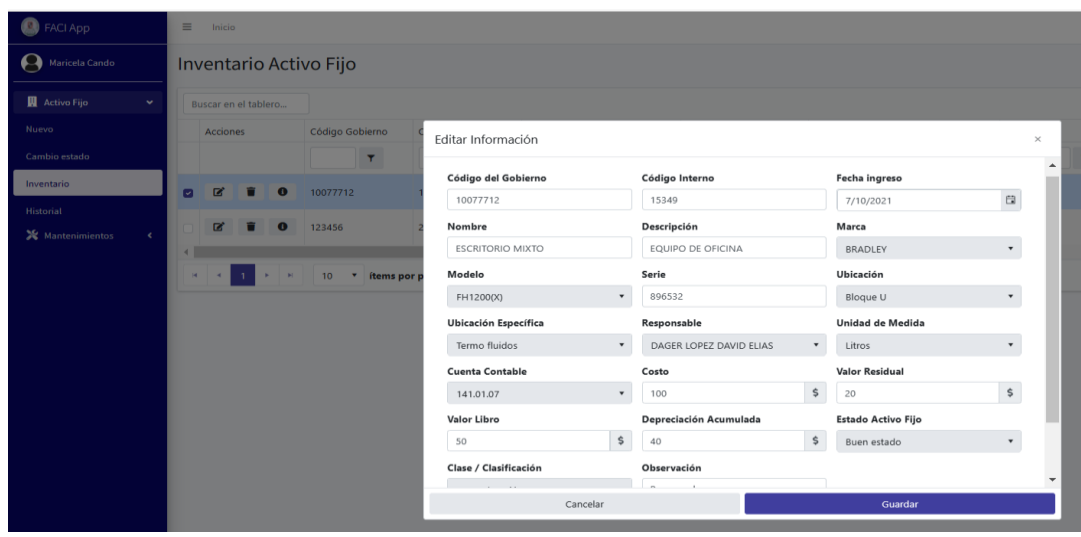

**Figura # 15 Editar información Elaborado por:** Autora

9. Haciendo clic en el botón que se encuentra en el campo "Acciones" se presentará una pantalla donde se podra dar de baja al activo fijo y se deberá registrar el campo observación con el motivo correspondiente.

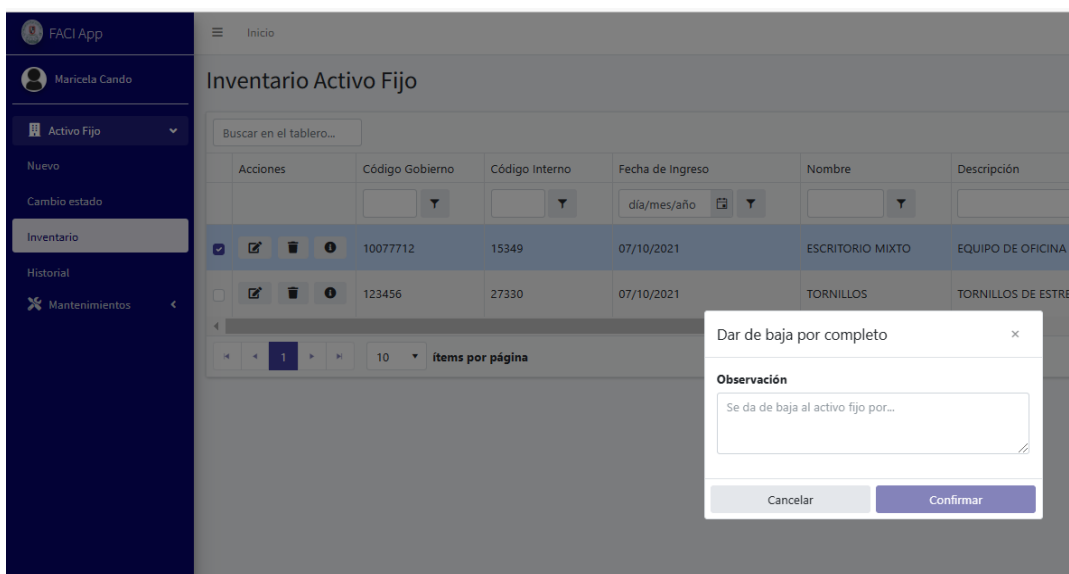

**Figura # 16 Dar de baja Elaborado por:** Autora

10. Haciendo clic en el botón **o** que se encuentra en el campo "Acciones" se presentará una pantalla donde se podra visualizar todos los moviemiento de ese activo fijo especifico, el informe tambien se podra descargar en formato excel con el boton "Exporta Excel"

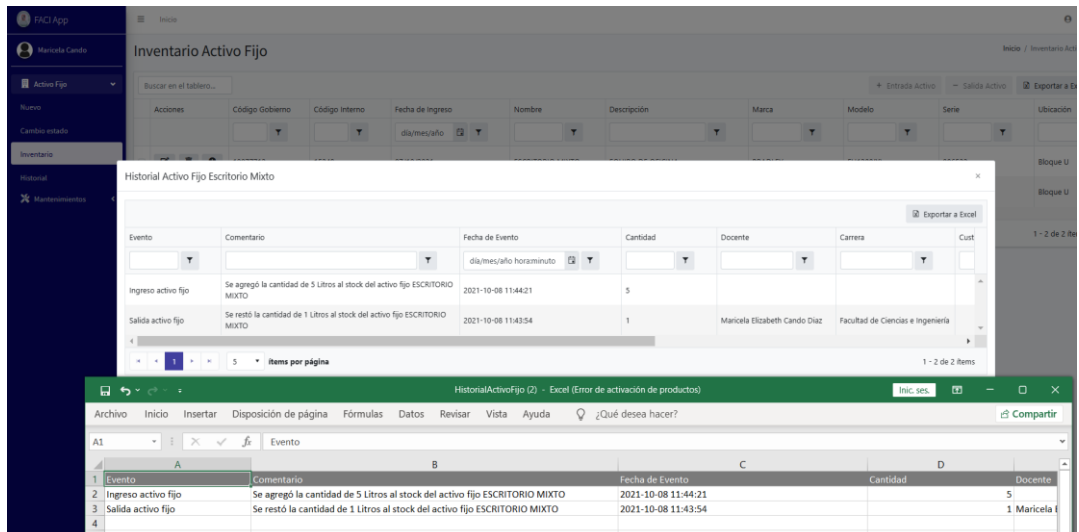

#### **Figura # 17 Reporte de Historial Elaborado por:** Autora

- 11. Con el campo "Cambio de estado" el administrador podrá realizar tres cambios de estados importantes para el movimiento de los activos fijos con su respectivo registro de retorno en el caso que lo amerite.
	- Custodio
	- Mantenimiento
	- Garantía

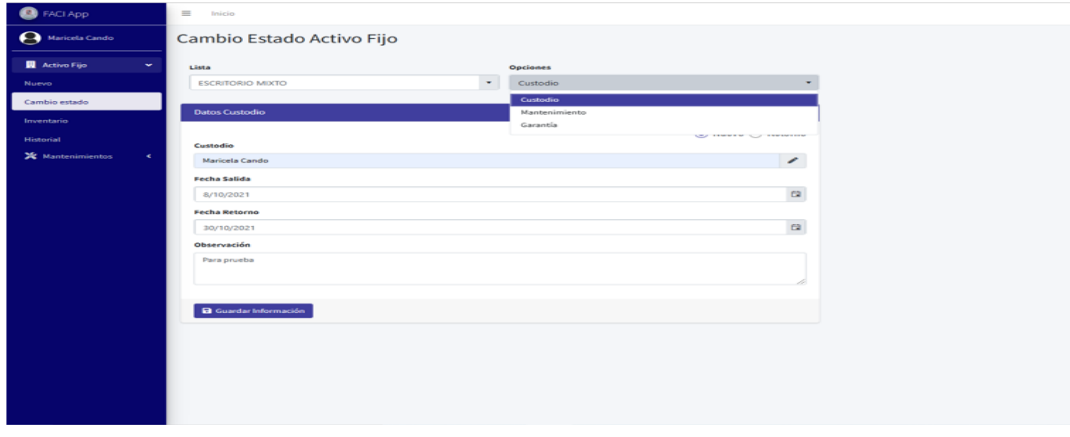

**Figura # 18 Estados Elaborado por:** Autora

- 12. Con la opción "Custodio" el activo fijo puede ser cedido a otra persona que previamente deber estar registrado en las opciones de mantenimiento del sistema de inventario, se debe seleccionar el activo fijo con el botón "Lista" y la búsqueda se la puede realizar por cualquiera de los siguientes campos de información; código gobierno, código interno, nombre o fecha de ingreso. Cuando seleccione el activo fijo deberá hacer clic el campo "Nuevo", registrar los siguientes campos y guardar la información con el campo "Guardar información"
	- Custodio
	- Fecha salida
	- Fecha retorno
	- Observación

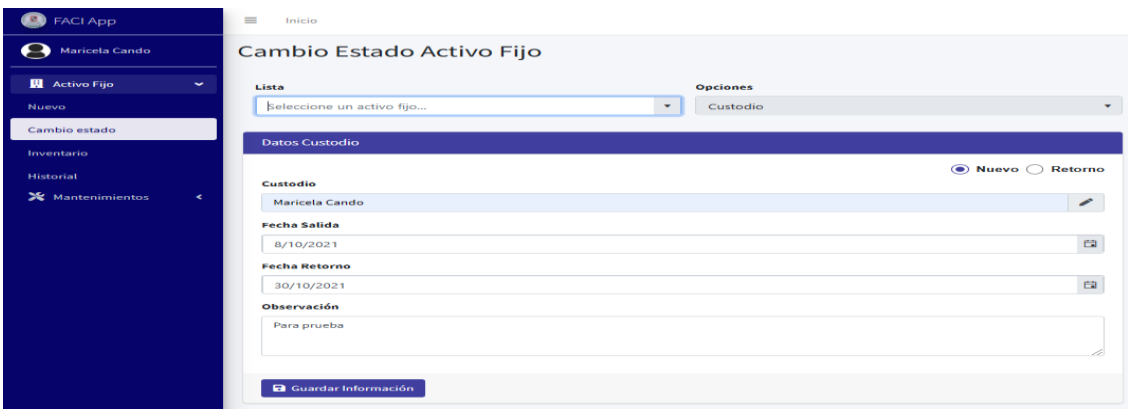

#### **Figura # 19 Estado custodio Elaborado por:** Autora

- 13. En el caso que el activo fijo se ha retornado al administrador deberá seleccionar el activo fijo con el campo "Lista" hacer clic en el botón "Retorno" y registrar los siguientes campos:
	- Custodio
	- Fecha de retorno
	- **·** Observación

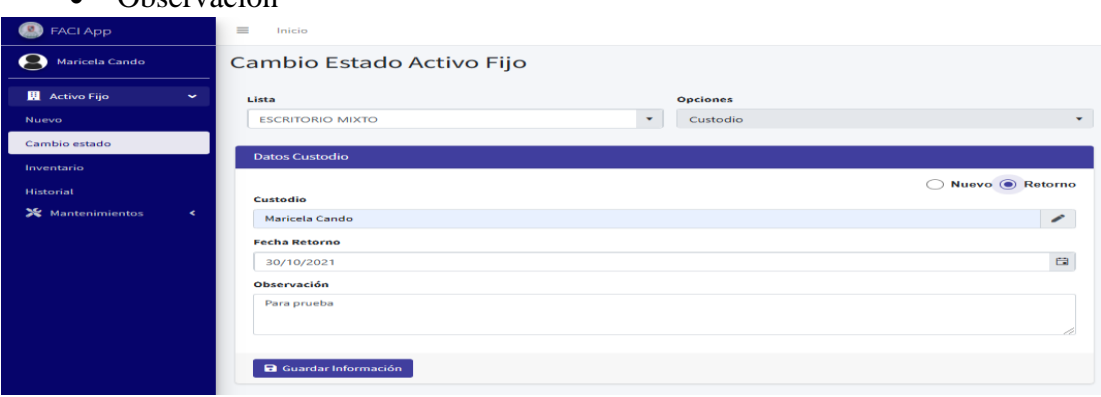

**Figura # 20 Retorno de custodio Elaborado por:** Autora

- 14. Con la opción "Mantenimiento" se podrá registrar y llevar un control de los activos fijos que se van a mantenimiento, se deberá seleccionar el activo fijo con el botón "Lista" y la búsqueda se la puede realizar por cualquiera de los siguientes campos de información; código gobierno, código interno, nombre o fecha de ingreso. Cuando seleccione el activo fijo se deberá hacer clic el campo "Nuevo", registrar los siguientes campos y guardar la información con el campo "Guardar información"
	- Fecha salida
	- Fecha retorno
	- Observación

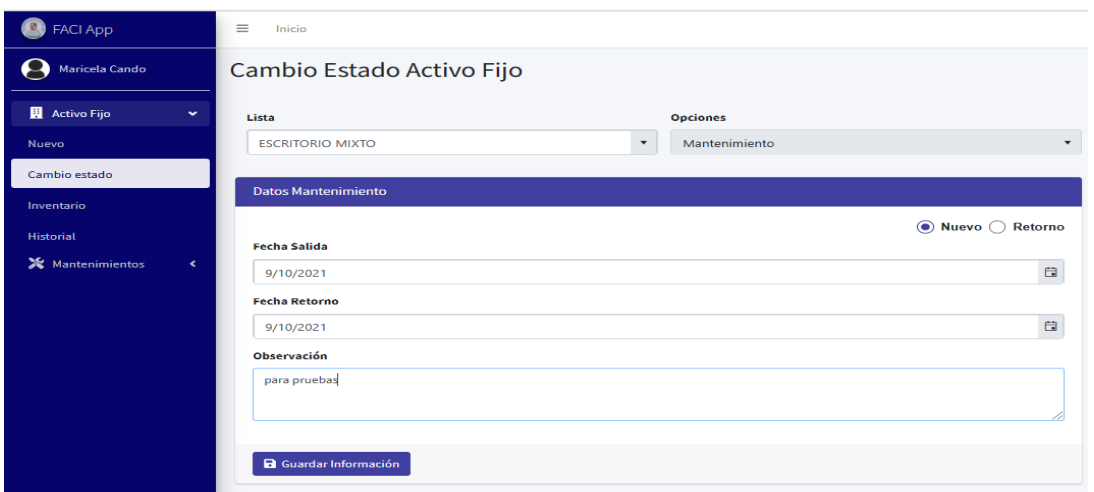

#### **Figura # 21 Estado mantenimiento Elaborado por:** Autora

- 15. En el caso que el activo fijo se ha retornado del mantenimiento se deberá seleccionar el activo fijo con el campo "Lista" hacer clic en el botón "Retorno" y registrar los siguientes campos:
	- Fecha de retorno
	- Observación

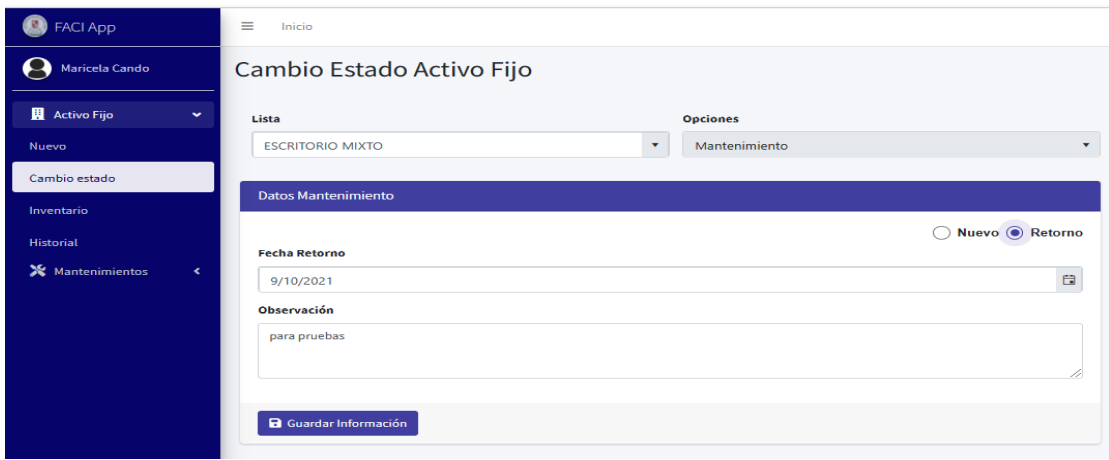

**Figura # 22 Retorno de mantenimiento**

- 16. Con la opción "Garantía" se podrá registrar y llevar un control de los activos fijos que se van a reparación y cubierto por la garantía, se deberá seleccionar el activo fijo con el botón "Lista" y la búsqueda se la puede realizar por cualquiera de los siguientes campos de información; código gobierno, código interno, nombre o fecha de ingreso. Cuando seleccione el activo fijo se deberá hacer clic el campo "Nuevo", registrar los siguientes campos y guardar la información con el campo "Guardar información"
	- Fecha salida
	- Fecha retorno
	- Observación

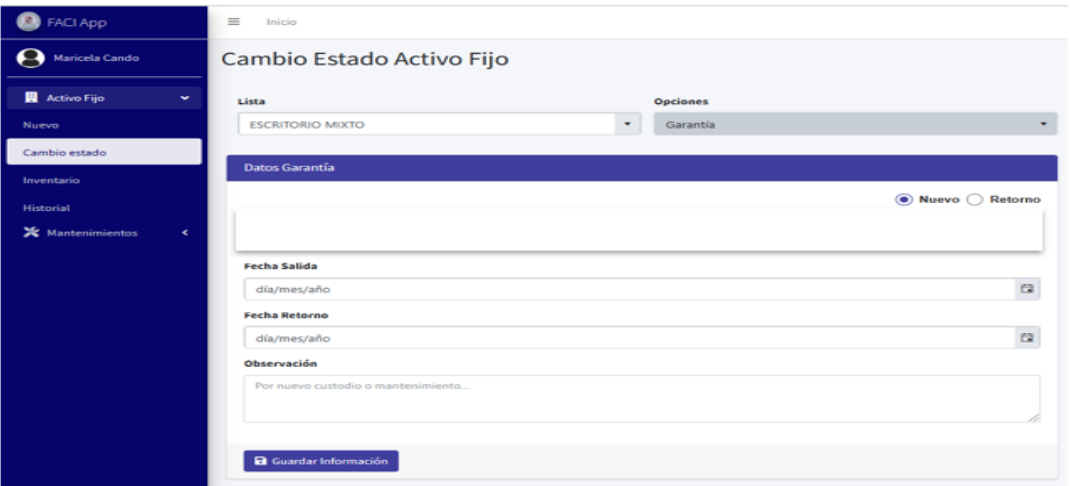

**Figura # 23 Estado garantía Elaborado por:** Autora

- 17. En el caso que el activo fijo se ha retornado de la Garantía se deberá seleccionar el activo fijo con el campo "Lista" hacer clic en el botón "Retorno" y registrar los siguientes campos:
	- Fecha de retorno
	- Observación

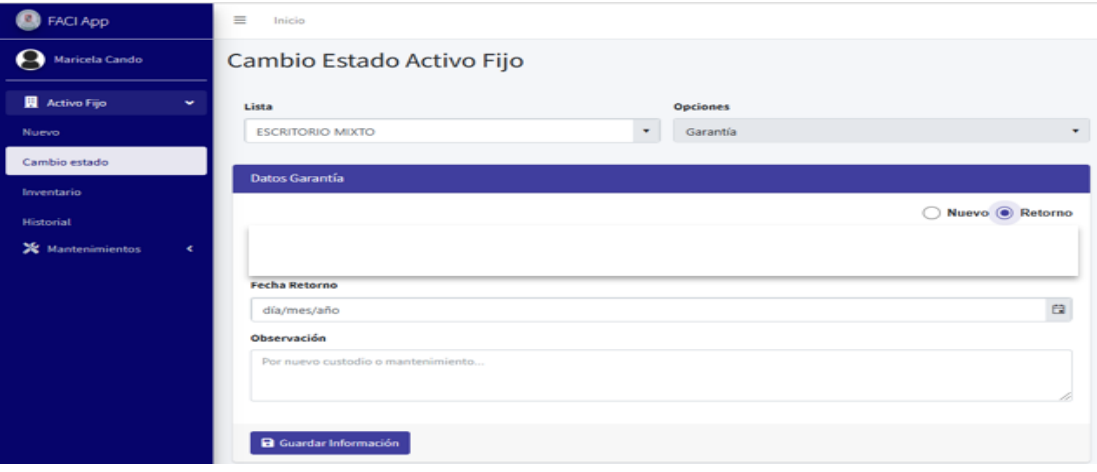

#### **Figura # 24 Retorno garantía Elaborado por:** Autora

18. Todo cambio de estado, ingreso o egreso que se realice en el sistema de inventario se ira guardando en el campo "Historial", si el administrador quiere ver todos los movimientos de los activos fijos de una fecha específica tendrá que ir a esta opción, seleccionar la fecha con el botón "Rango de Fecha", puede filtrar por estados, ingreso y egresos con el botón "Opciones". También puede aplicar filtros a todos los campos informativos y descargarlo en formato Excel con el botón "Exportar Excel"

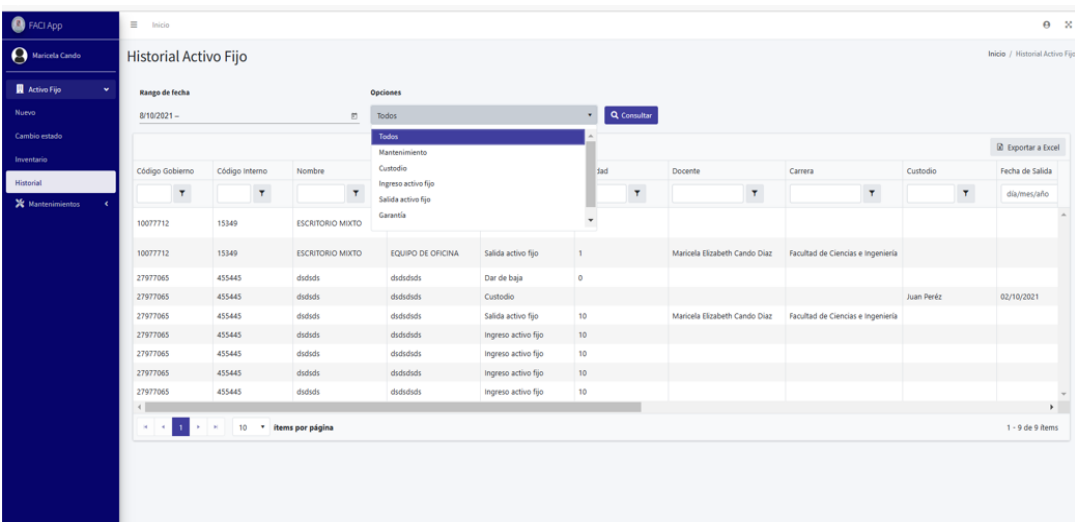

#### **Figura # 25 Reporte por fecha Elaborado por:** Autora

19. Formato Excel

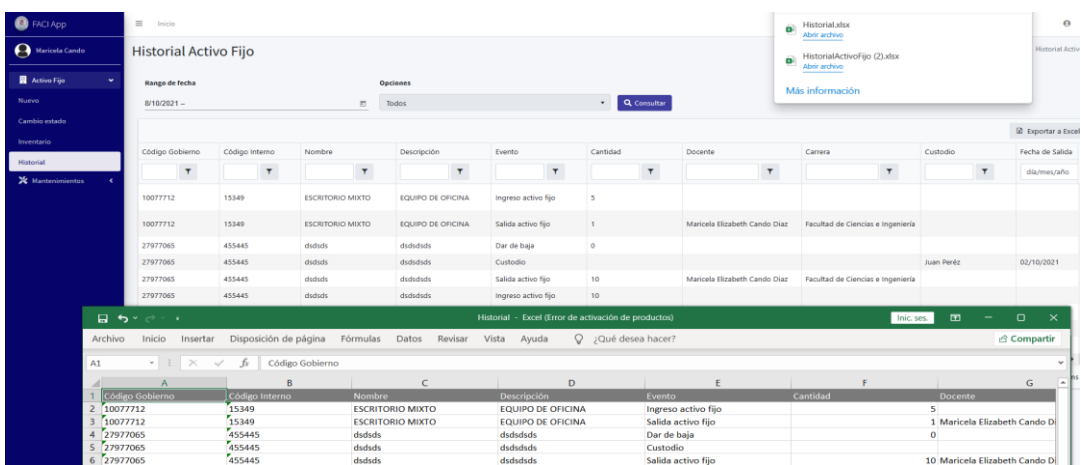

## **Figura # 26 Reporte Excel Elaborado por:** Autora

- 20. Con el campo "Mantenimiento" opción "General" están todos los campos donde se podrá agregar nombres que se necesite para registrar un activo fijo o campos que necesiten estar en constante mantenimiento como son:
	- Marca
	- Modelo
	- Ubicación
	- Ubicación especifica
	- Responsable
	- Unidad de medida
	- Estado
	- Clase/clasificación
	- Cuenta contable
	- Docente
	- Carrera

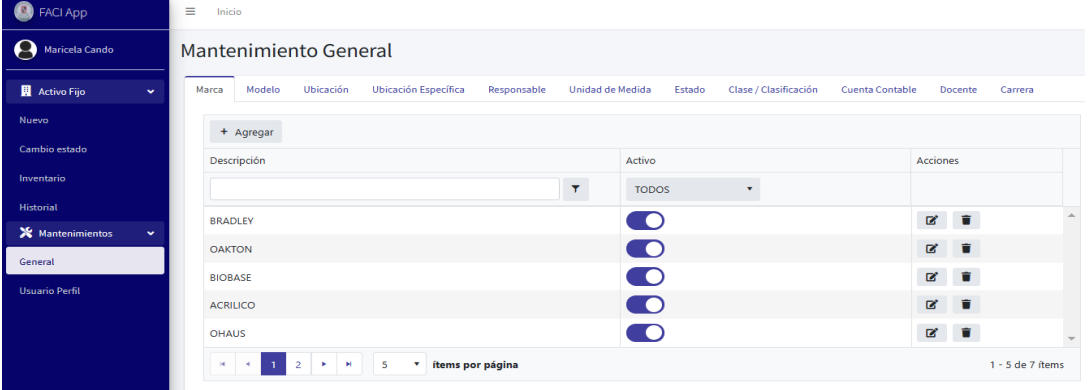

**Figura # 27 Mantenimiento general Elaborado por:** Autora

21. En el caso que se requiera editar el nombre del campo se deberá hacer clic en e botón

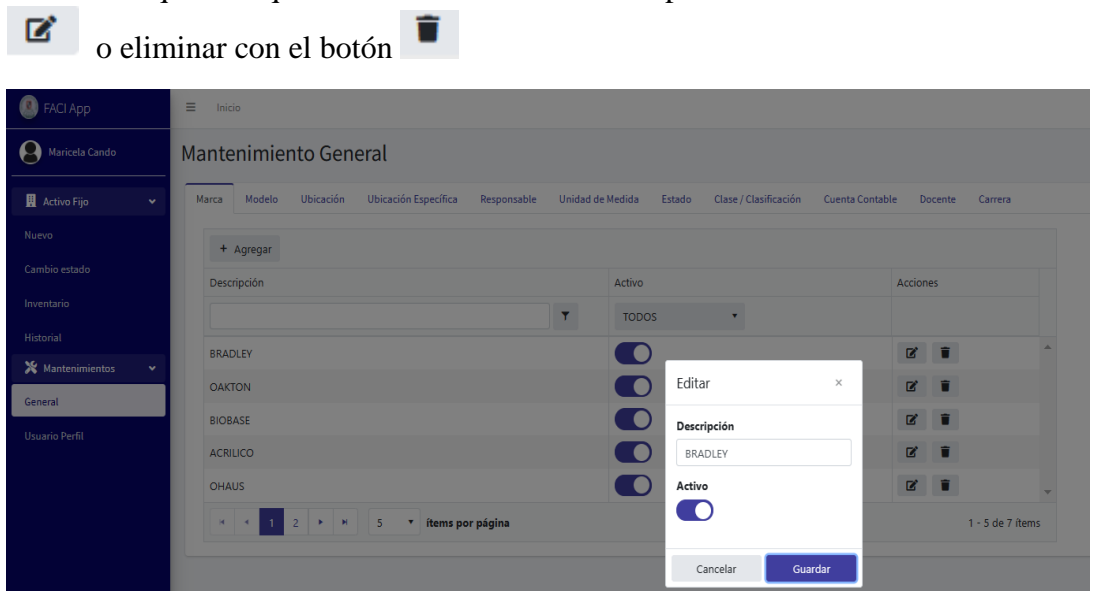

**Figura # 28 Editar campos Elaborado por:** Autora

22. Para agregar un campo nuevo debe hacer clic en el botón "Agregar" llenar el campo "Descripción" y guardar.

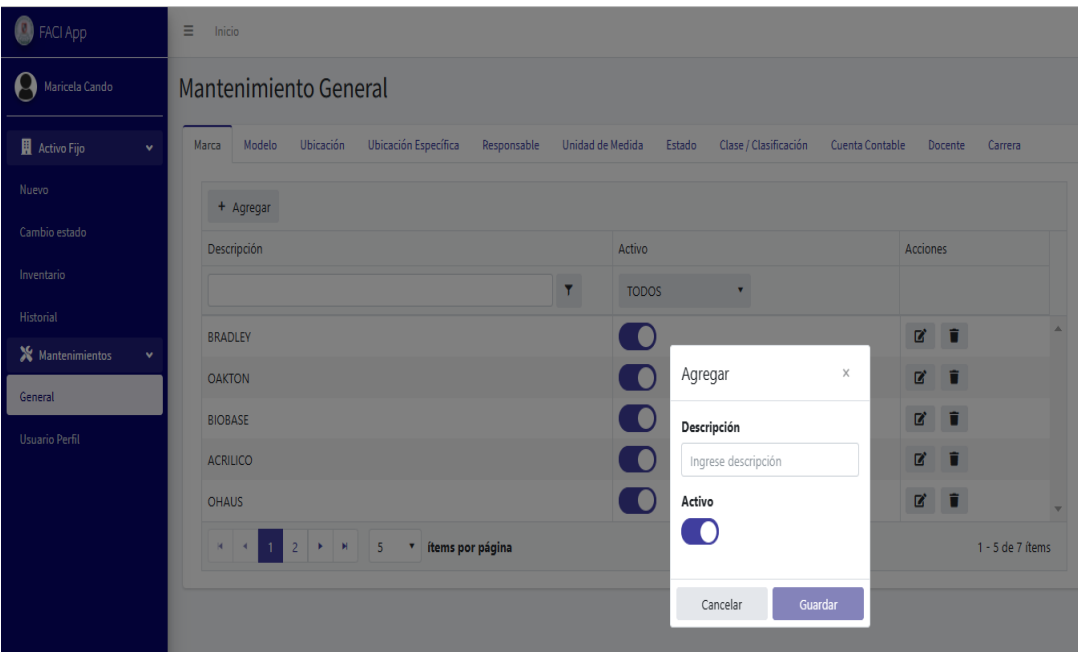

**Figura # 29 Agregar campos Elaborado por:** Autora

23. Para una búsqueda rápida de algún campo debe ir a la opción "Descripción"

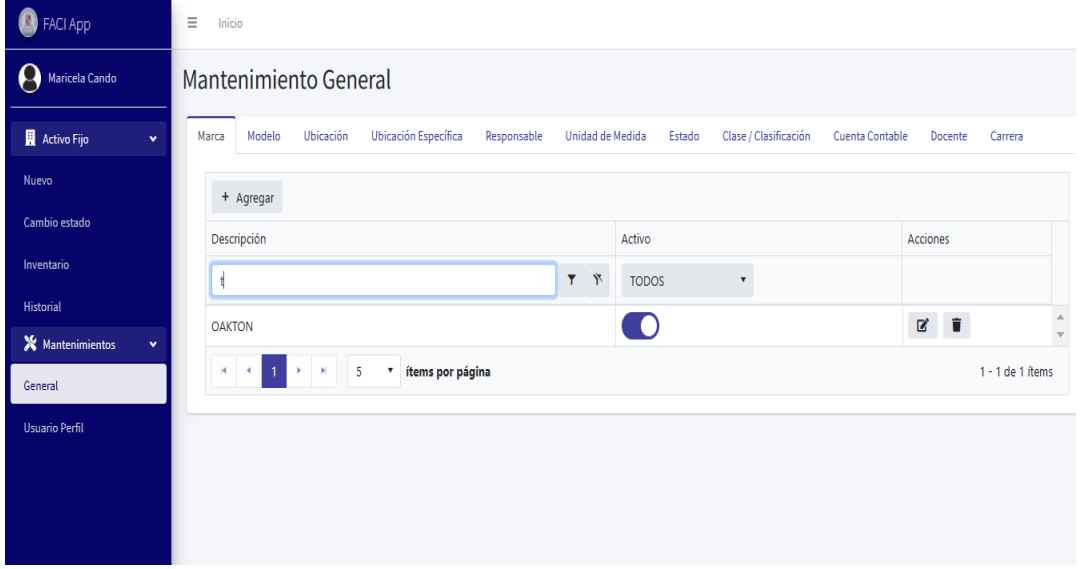

**Figura # 30 Búsqueda de campos Elaborado por:** Autora

24. Para la creación de usuario y perfiles debe hacer clic en el campo "Mantenimiento" en la opción "Usuario perfil".

Para crear un nuevo perfil se deberá ir a la pestaña "perfil" hacer clic el campo "+ Agregar" y registrar los campos "Descripción" y "Permisos"

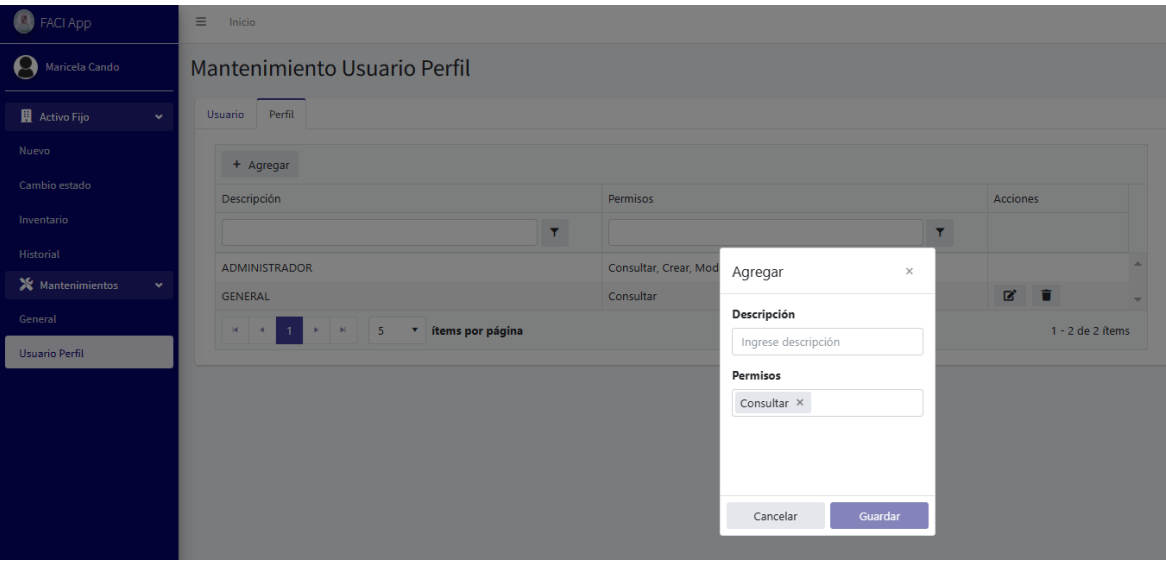

**Figura # 31 Agregar perfil Elaborado por:** Autora

25. En el caso que se requiera crear un nuevo usuario debe ir a la pestaña "usuario" hacer clic en el campo "+ Agregar" y registrar los campos "Nombres" "Email" "Contraseña" "Perfil"

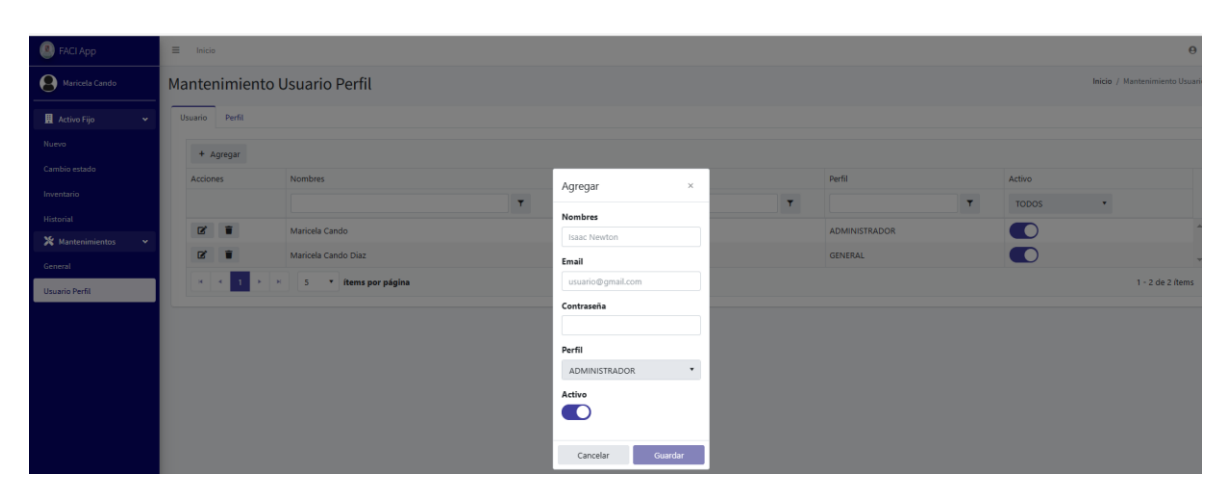

**Figura # 32 Agregar Usuario Elaborado por:** Autora

# **CONCLUSIONES**

Para desarrollar este proyecto se hizo un levantamiento detallado de los procesos que el Administrador realiza para llevar el control de los activos fijos de la Facultad de ciencias de la ingeniera.

La necesidad surge por la falta de una herramienta tecnológica que ayude al Administrador en su día a día y a mejorar sus procesos operativos para gestionar los activos fijos, es por eso que este proyecto cumple con una solución a esta problemática que tiene la Facultad de ciencias de la ingeniera.

El sistema de inventario a través de sus registros podrá determinar el estado de los activos fijos de los diferentes talleres y laboratorios de la Facultad de ciencias de la ingeniera en tiempo real, conociendo su estado, cantidad, custodio, ingreso y egresos de los mismo. El sistema de inventario podrá llevar un control adecuado de los activos que fueron dados de baja o materiales que fueron entregados a los docentes para sus clases prácticas.

Puede descargar información de los activos fijos a formato Excel para organizar reportes de planes de mantenimiento de equipos mediante un inventario detallado con fechas de salidas

El sistema de inventario es intuitivo y amigable para el Administrador donde puede realizar el seguimiento y control de las actividades de mantenimiento con fechas de retornos de los activos fijos y registrar las novedades encontradas en el retorno de los mismos a los laboratorios y tallares de la Facultad de ciencias de la ingeniera.

.

## **RECOMENDACIONES**

Se necesita que los usuarios que utilicen el sistema de inventario FACIApp ingresen correctamente la información de cada activo fijo, para así llevar un mejor control de los mismos.

Se recomienda en un futuro desarrollar una integración entre el módulo "activo fijo" de la UNEMI y el sistema de inventario FACIApp, de tal manera, que el ingreso de la información de los activos fijos sea de una manera ágil y sin tanta carga operativa, esto también ayudará a tener un mejor control contable y obtener la depreciación de los equipos de larga duración.

Una de las mejoras para el sistema de inventario FACIApp es poder realizar en una sola opción los egresos y afectación al inventario de los activos, insumo o materiales que el Administrador necesite entregar a los profesores técnicos que realizan practicas en el los laboratorios y tallares de la FACI.

## **REFERENCIAS BIBLIOGRÁFICAS**

## **Bibliografía**

BIND ERP (2021). *Sistema de control de inventario*

https://www.bind.com.mx/control-de-inventarios

Digital Guide (2019). *El modelo en cascada: Desarrollo secuencial del software*

https://www.ionos.es/digitalguide/paginas-web/desarrollo-web/el-modelo-encascada/

Cajas, V. (2012). *Propuesta de un sistema de control de inventarios de activos fijos para la Dirección provincial IESS-Carchi. (Tesis de pregrado, Universidad Central de Ecuador).*

http://www.dspace.uce.edu.ec/bitstream/25000/1990/1/TUCE-0003-159.pdf

Crehana (2021). *Modelo en cascada*

https://www.crehana.com/ec/blog/desarrollo-web/modelo-en-cascada/

- CM., Ramón Patiño. (2019). *Propuesta de un sistema de control de activos fijos para la empresa.* Cuenca.
- Ehrhardt, M. y Brigham, E. (2007). *Finanzas Corporativas Segunda Edición.* México: Thomson.
- Galiano, O. (2011). *Proyecto de planificación recursos empresariales – ERP módulo de activos fijos-UTN. (Tesis de pregrado, Universidad Técnica del Norte).* http://repositorio.utn.edu.ec/bitstream/123456789/974/1/GESTION%20ACTIVO S\_FIJOS.pdf
- Gloria Jesús Guerrero Real. (2014). *Repositorio UTA.* Obtenido de https://repositorio.uta.edu.ec/bitstream/123456789/21270/1/T2690i.pdf
- ISO. (2014). *INEC-ISO.* Obtenido de https://www.normalizacion.gob.ec/buzon/normas/nte\_inen\_iso\_55000.pdf
- JA., Gonzales Espinoza. (2018). *Sistema automatizado de gestión de activos de tecnología.* Lima: Alfredo Pimentel Sevilla.
- Medina, W. (2011). *Los procedimientos de control interno para los activos fijos en el departamento de bodega EP-EMAPA-A Ambato y su incidencia en la presentación de los estados financieros en el año 2009.* http://repositorio.uta.edu.ec/jspui/bitstream/123456789/2063/1/TA0253.pdf
- NIFF, 16. (2001). *RESUMEN NIIF 16*. Obtenido de https://www.leaglobal.com/uploads/inmobilizado-planta-y-equipo.pdf

Quality devs (2019). ¿Qué es angular y para qué sirve?

https://www.qualitydevs.com/2019/09/16/que-es-angular-y-para-que-sirve*/*

Universidad de los Andes Mérida, Venezuela (2012 junio) Administración del inventario https://www.redalyc.org/pdf/4655/465545892008.pdf

Yo soy empleo.es (S/f) *Tipos de Inventarios*

https://yosoyempleo.es/tipos-de-inventarios/

## **ANEXOS**